# **BAB IV PERANCANGAN, PEMBUATAN, DAN PENGUJIAN APLIKASI**

#### **4.1. Perancangan Aplikasi**

Aplikasi Sistem Recording Rusa memiliki tujuan pembuatan untuk pelacakan daging yang telah dijual kepada pembeli menggunakan impelementasi RFID (*Radio Frequency Identification)* dimana proses identifikasi daging dapat dipertanggung jawabkan asal usul daging tersebut dan identitas peranakan legal asal dari daging tersebut.

Aplikasi Sistem Recording Rusa sendiri berbasis web dan dapat diakses melalui domain yang telah disediakan. Dalam aplikasi Sistem Recording Rusa ini terdapat 2 Sistem implementasi RFID, yaitu terhadap rusa sebagai hewan penangkaran dan kepada daging sebagai pelacakan keaslian daging sendiri. Serta terdapat fitur pembelian, pengiriman daging serta laporan keuangan berupa arus kas dan laba rugi.

#### **4.1.1. Perancangan Use Case Diagram**

Pembuatan aplikasi dimulai dengan perancangan *use case diagram*. Supaya memberikan pemahaman akan tiap fungsi dan feature yang ada pada aplikasi, diagram dapat dilihat pada gambar 4.1. dibawah ini. Dari Use Case Diagram tersebut dapat dijelaskan bahwa penjual (peternak) mendapatkan fitur berupa input data peternakan, gudang, rusa, pemotongan rusa sementara administrasi keuangan mendapatkan fitur input transaksi, pembuatan laporan arus kas dan laba rugi dalam aplikasi serta Admin dimana dapat mengakses semua fitur tersebut ditambah pembuatan akun peternak, administrasi keuangan dan pembeli. Sementara disisi pembeli mendapatkan fitur pengecekan daging dan pembelian daging.

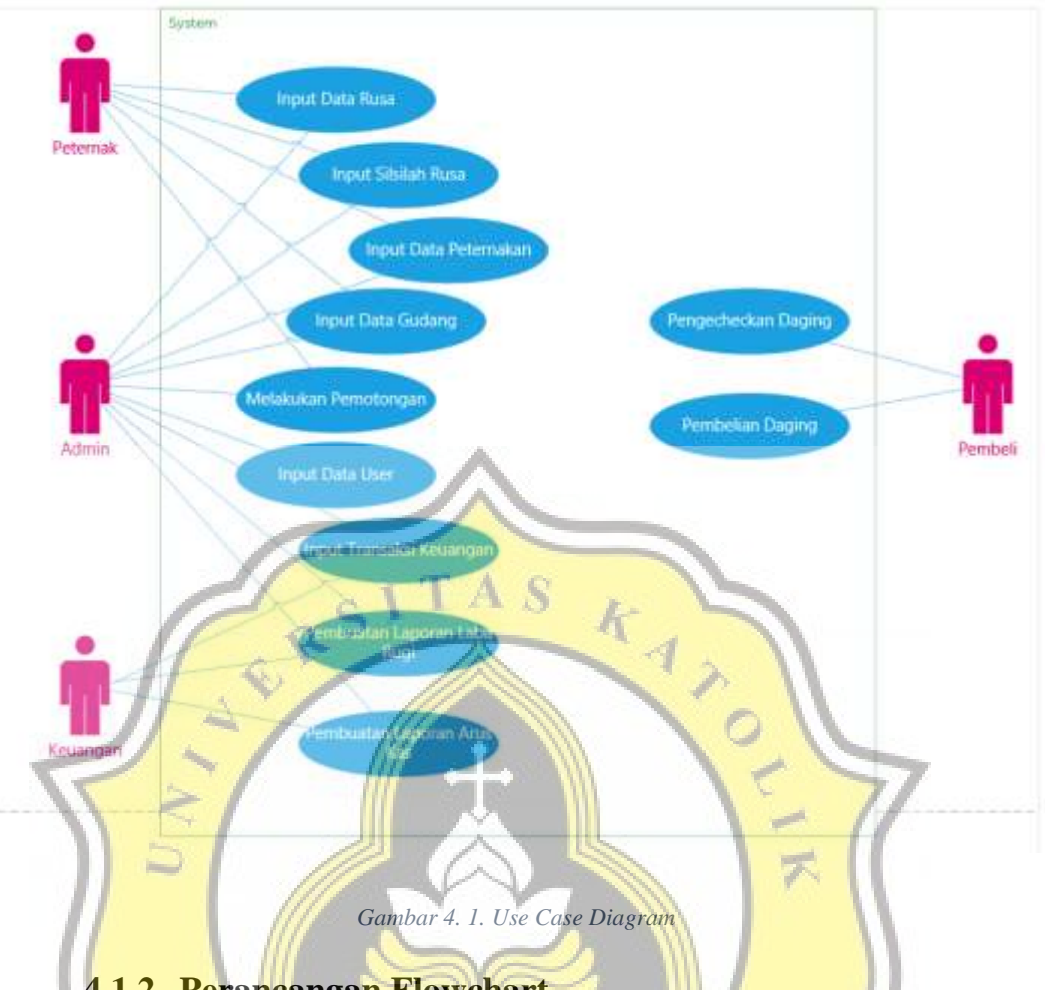

**4.1.2. Perancangan Flowchart**

cΩ

Setelah Pembuatan Use Case Diagram di ikuti dengan pembuatan flowchart dengan mengikuti case didalam Use Case Diagram. Gambar 4.2 berikut merupakan flowchart dalam proses input data rusa. Dari flowchart tersebut dapat dijelaskan bahwa proses diawali dengan peternak melakukan login, lalu memilih data rusa dan dilanjutkan memilih menambahkan data. Dari tahap tersebut, peternak diminta untuk memasukan data rusa berupa nam, kode, tanggal lahir, tempat peternakan serta jenis kelaminnya, selanjutnya memilih save maka data akan tersimpan dan proses selesai.

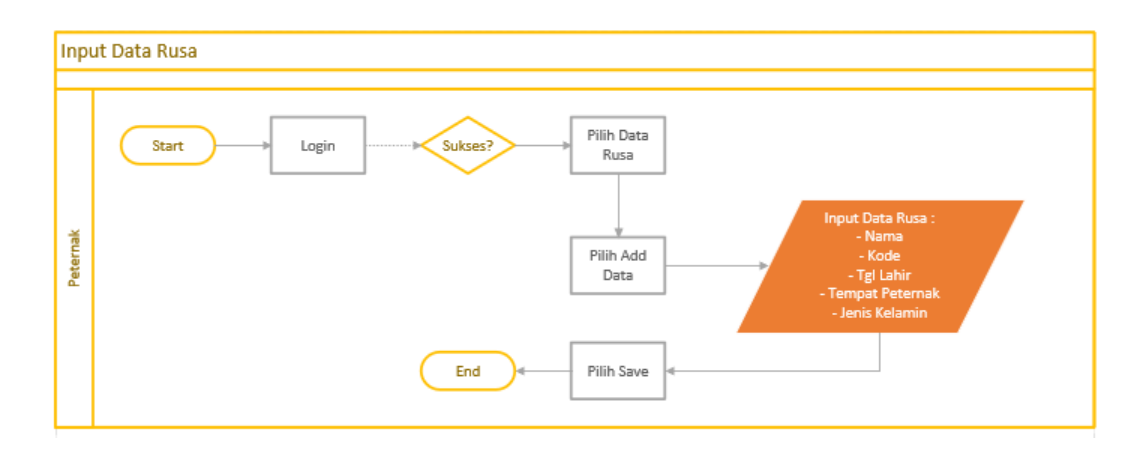

*Gambar 4.2 Flowchart Input Data Rusa*

Gambar 4.3 dibawah merupakan flowchart dalam proses input data silsilah bibit rusa. Dari flowchart tersebut dapat dijelaskan bahwa proses diawali dengan peternak melakukan login, lalu memilih data rusa dan dilanjutkan memilih rusa yang akan di input silsilahnya. Setelah memilih rusa, maka dilanjutkan dengan memilih tambah hubungan, selanjutnya peternak diminta untuk menginput data silsilah berupa perkawinan dan turunan/peranakan dilanjutkan dengan memilih save maka data akan tersimpan dan proses selesai.

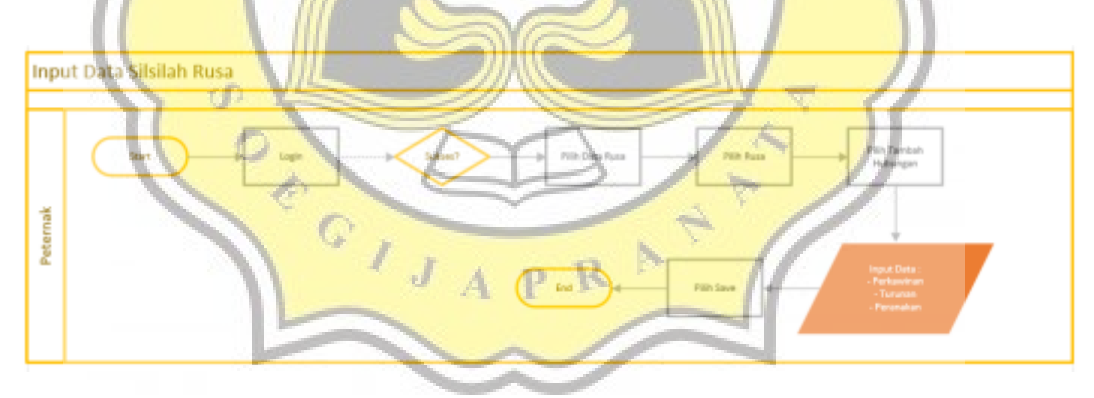

*Gambar 4.3 Flowchart Input Data Silsilah Rusa*

Gambar 4.4 dibawah merupakan flowchart dalam proses input data peternakan. Dari flowchart tersebut dapat dijelaskan bahwa proses diawali dengan peternak melakukan login, lalu memilih data peternakan. Selanjutnya memilih tambah data, setelah itu peternak diminta untuk menginput data peternakan berupa alamat, no telepon dan penanggung

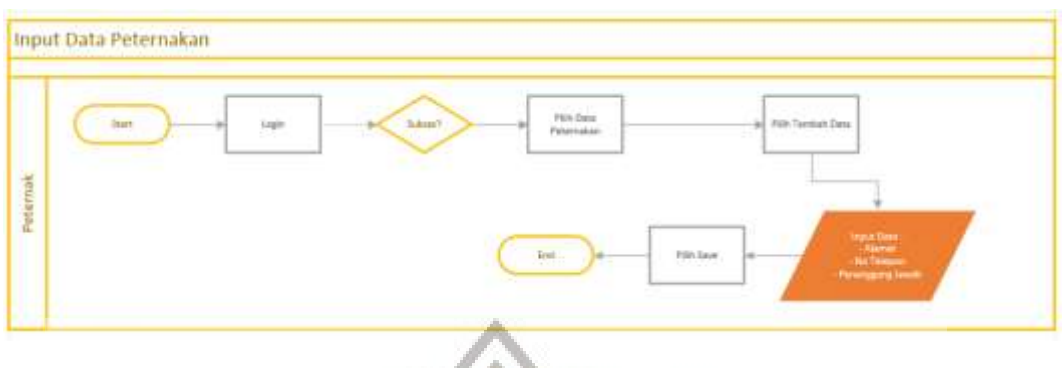

jawab. Setelah itu memilih save maka data akan tersimpan dan proses selesai.

*Gambar 4.4 Flowchart Input data Peternakan*

Gambar 4.5 dibawah merupakan flowchart dalam proses input data gudang. Dari flowchart tersebut dapat dijelaskan bahwa proses diawali dengan peternak melakukan login, lalu memilih data gudang. Selanjutnya memilih tambah data, setelah itu peternak diminta untuk menginput data gudang berupa nama dan dimana peternakan berada. Setelah itu memilih save maka data akan tersimpan dan proses selesai.

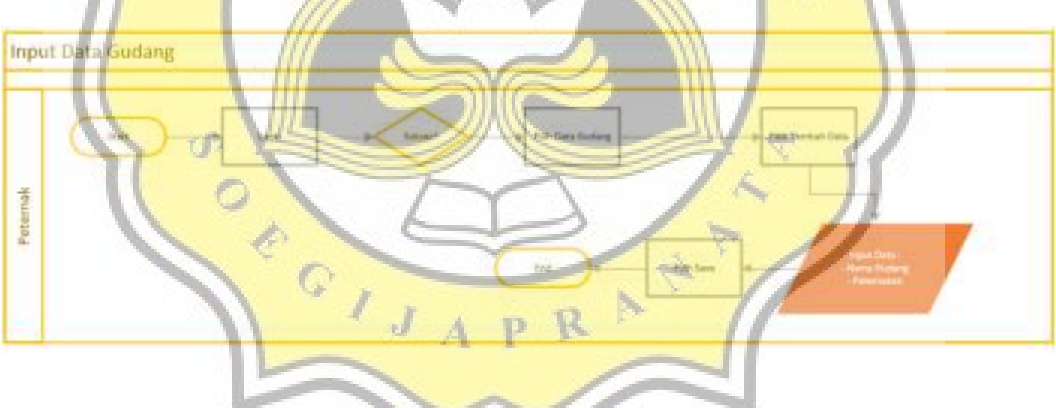

*Gambar 4.5 Flowchart input data Gudang*

Gambar 4.6 dibawah merupakan flowchart dalam proses input data user. Dari flowchart tersebut dapat dijelaskan bahwa proses diawali dengan admin melakukan login, lalu memilih data user. Selanjutnya memilih tambah data, setelah itu admin diminta untuk menginput data user berupa nama, email, password dan role dari user tersebut. Setelah itu memilih save maka data akan tersimpan dan proses selesai.

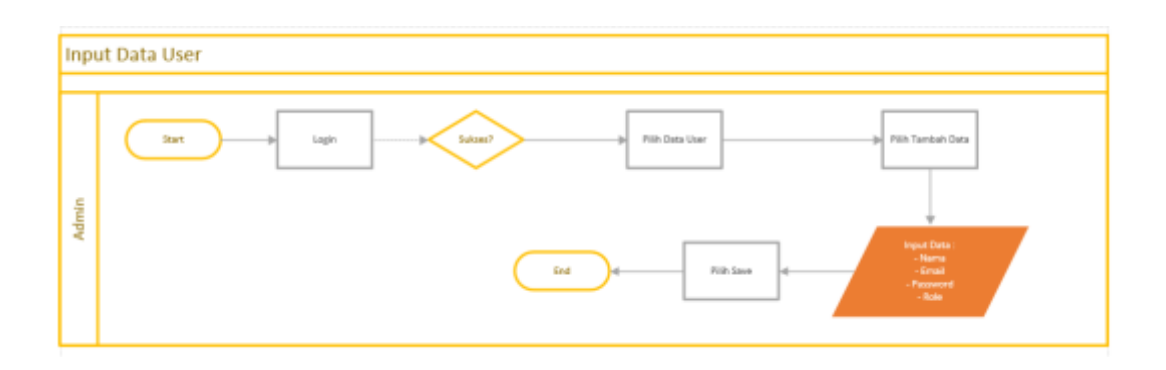

*Gambar 4.6 Flowchart input data user*

Gambar 4.7 dibawah merupakan flowchart dalam proses input data transaksi. Dari flowchart tersebut dapat dijelaskan bahwa proses diawali dengan keuangan melakukan login, lalu memilih transaksi. Selanjutnya keuangan diminta untuk menginput data transaksi berupa keterangan, tanggal transaksi dan nominal transaksi. Lalu akan dilakukan pengecheckan apakah tanggal transaksi sesudah tutup buku, jika sukses maka data akan tersimpan dan proses selesai.

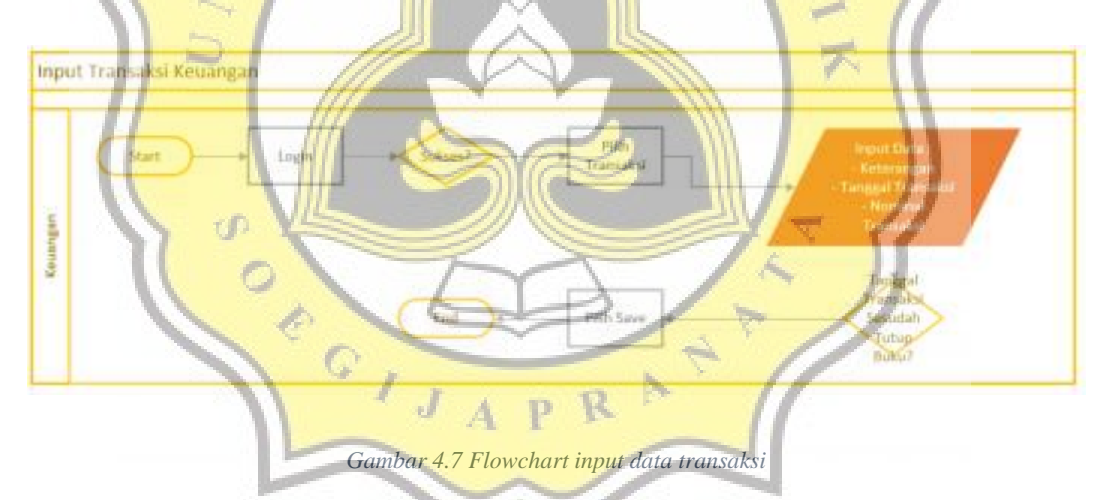

Gambar 4.8 dibawah merupakan flowchart dalam proses pembuatan laporan arus kas. Dari flowchart tersebut dapat dijelaskan bahwa proses diawali dengan keuangan melakukan login, lalu memilih laporan arus kas, selanjutnya memilih waktu awal laporan dilanjut dengan waktu ahkir laporan. Selanjutnya jika memilih print maka data akan terdownload dengan format pdf, jika tidak maka data akan ditampilkan saja.

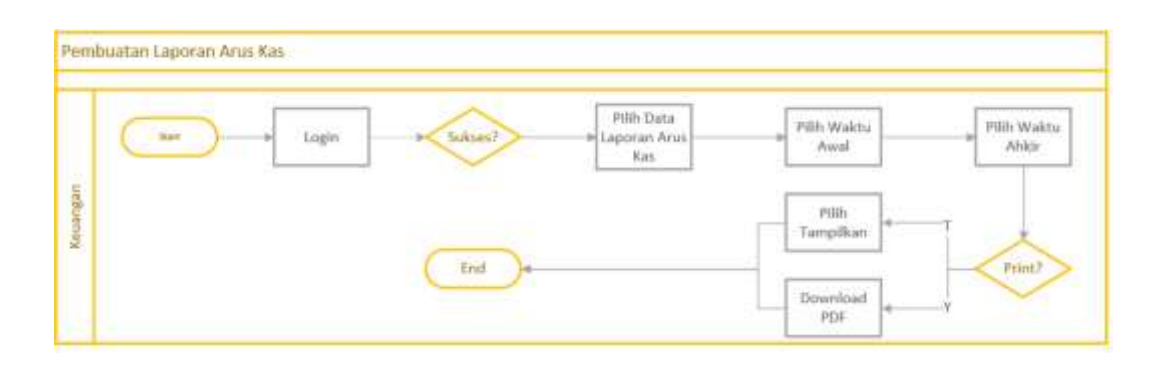

*Gambar 4.8 Flowchart Pembuatan Laporan Arus Kas*

Gambar 4.9 dibawah merupakan flowchart dalam proses pembuatan laporan laba rugi. Dari flowchart tersebut dapat dijelaskan bahwa proses diawali dengan keuangan melakukan login, lalu memilih laporan laba rugi, selanjutnya memilih waktu awal laporan dilanjut dengan waktu ahkir laporan. Selanjutnya jika memilih print maka data akan terdownload dengan format pdf, jika tidak maka data akan ditampilkan saja.

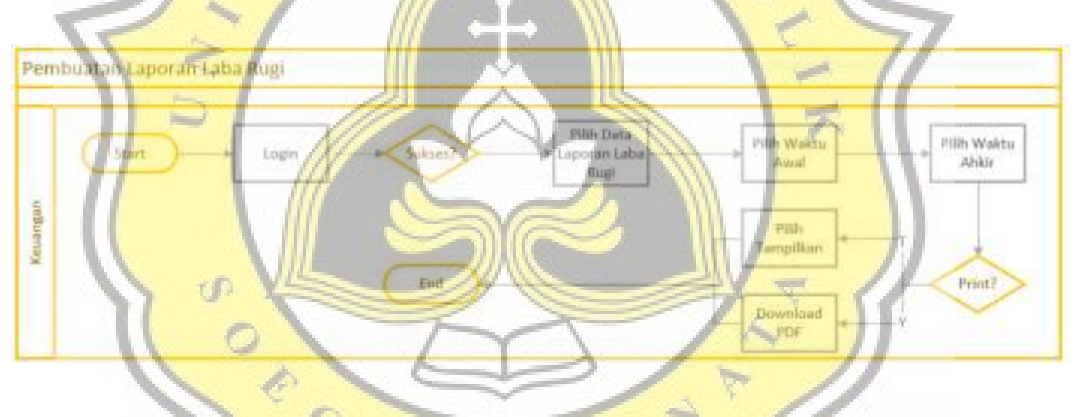

*Gambar 4.9 Flowchart Pembuatan Laporan Laba Rugi*

Gambar 4.10 dibawah merupakan flowchart dalam proses pengecheckan daging. Dari flowchart tersebut dapat dijelaskan bahwa proses diawali dengan pembeli memilih scan, jika scan rfid terbaca maka akan menampilkan data daging, sebaliknya jika scan tidak terbaca pembeli akan memilih apakah ingin menginput manual atau tidak, jika pembeli memilih input manual maka akan dilanjutkan dengan penginputan id secara manual serta melakukan pengecheckan kembali dari id tersebut hingga id terbaca dengan benar dan menampilkan data daging.

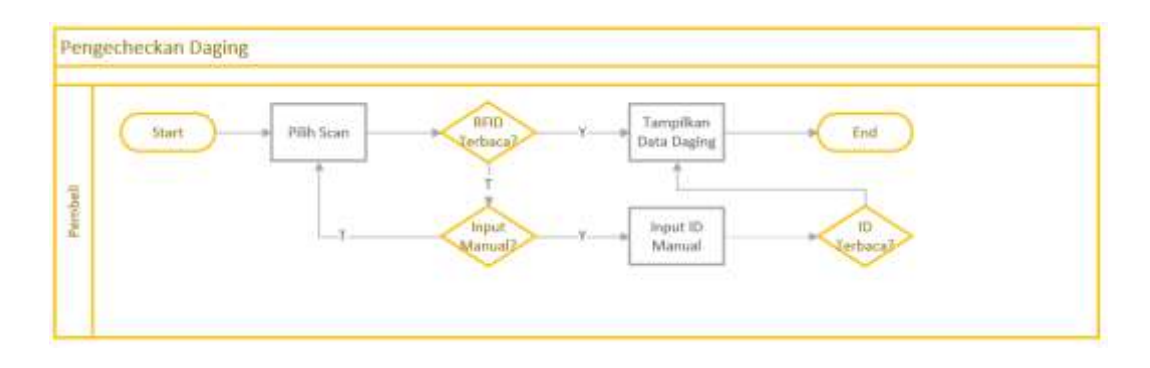

*Gambar 4.10 Flowchart Proses Pengecheckan Daging*

Gambar 4.11 dibawah merupakan flowchart dalam proses pembelian daging. Dari flowchart tersebut dapat dijelaskan bahwa proses pembelian daging diawali dengan pembeli melakukan login jika mempunyai akun atau register jika belum mempunyai akun. Dilanjutkan dengan pembeli memilih daging yang akan dibeli, setelahnya pembeli melakukan checkout. Jika pembeli melakukan penawaran maka dilanjutkan dengan menginput penawaran dan menunggu keuangan mengkonfirmasi penawaran tersebut, jika tidak maka akan langsung mengkonfirmasi pesanan tanpa perubahan harga, sementara jika penawaran diterima dan dilanjut ke perubahan harga dan konfirmasi pesanan. Jika pembeli tidak memilih penawaran maka akan berlanjut langsung pada konfirmasi pesanan oleh keuangan.

Setelah pesanan terkonfirmasi maka dilanjutkan dengan pembeli melakukan pembayaran serta berlanjut pada konfirmasi pembayaran oleh keuangan, jika telah terkonfirmasi maka dilanjut dengan pengiriman barang sampai barang diterima oleh pembeli.

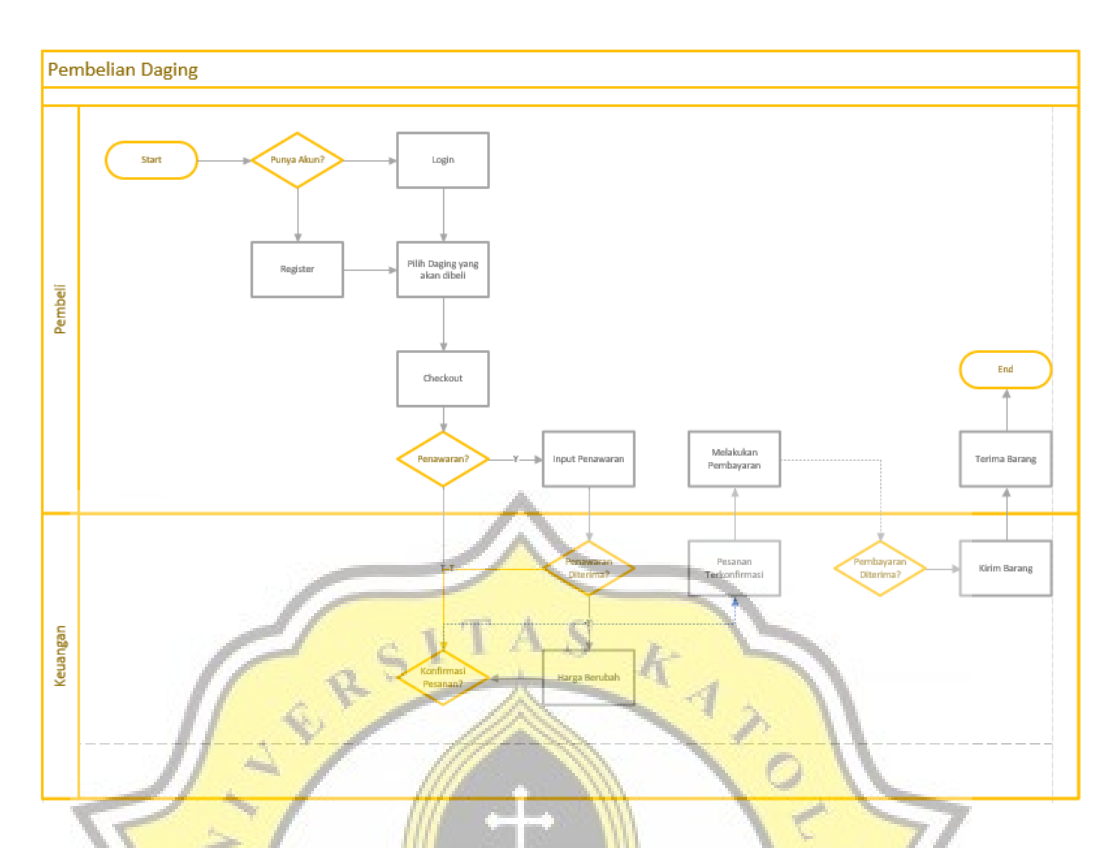

*Gambar 4.11 Flowchart Proses Pembelian Daging*

þ,

## **4.1.3. Normalisasi Data**

Setelah flowchart terpenuhi, maka dilanjutkan dengan normalisasi data yang ada, sehingga menghasilkan struktur table yang normal atau yang baik. Dibawah berikut merupakan gambar 4.12 yang berisi data awal yang belum terstruktur atau tidak normal. Dapat dilihat dari gambar tersebut, bentuk data masih belum terstruktur dan belum normal.

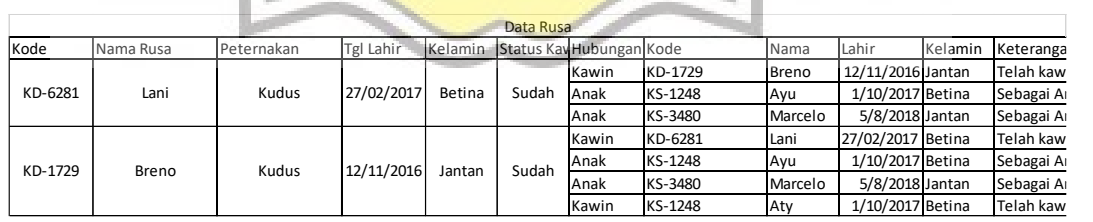

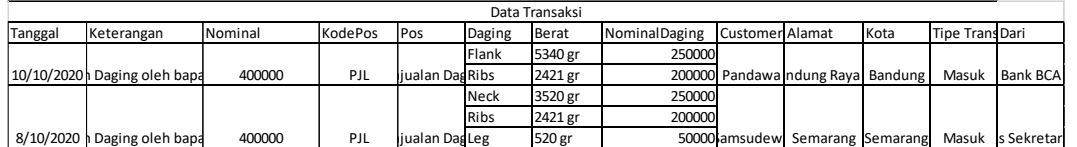

Dari kedua data tersebut dilakukan normalisasi data menuju ke level 1nf. Bentuk 1nf pada data tersebut dapat dilihat pada gambar 4.13 berikut. Dimana dari gambar tersebut dapat dilihat bahwa setiap atribut dari data tersebut hanya memiliki nilai tunggal dalam satu baris, sehingga memenuhi persyaratan level 1nf.

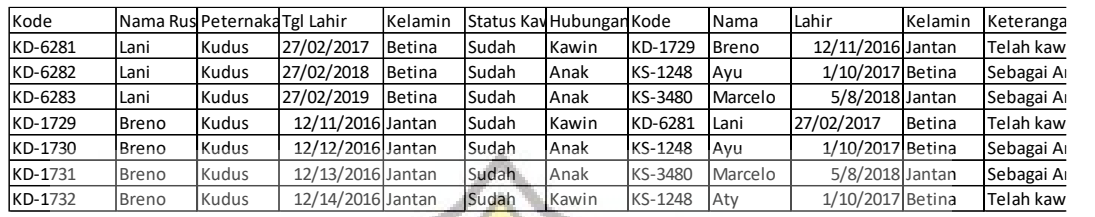

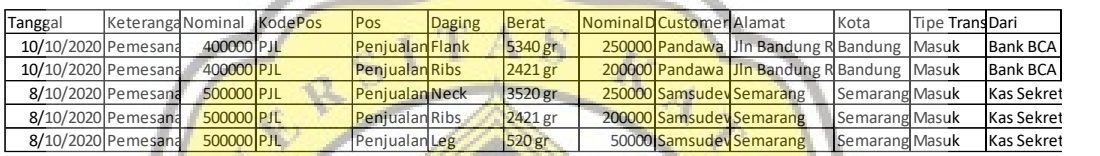

#### *Gambar 4.13 Normalisasi Level 1nf*

Dari tabel data tersebut masih dapat dilakukan normalisasi data menuju ke level 2nf. Bentuk 2nf pada data tersebut dapat dilihat pada gambar 4.14 berikut. Dimana dari gambar tersebut dapat dilihat bahwa sudah tidak adanya partial "functional dependency" kepada primary key dalam sebuah tabel, sehingga memenuhi persyaratan level 2nf.

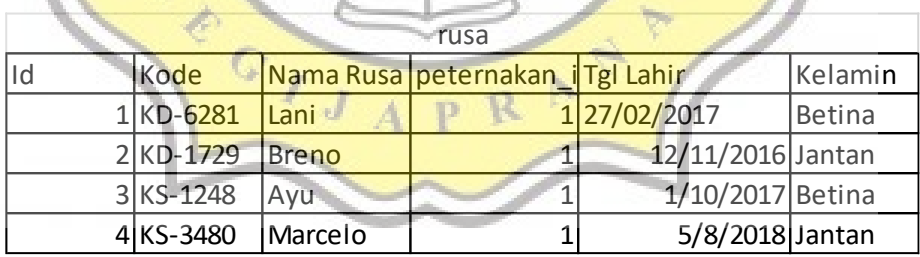

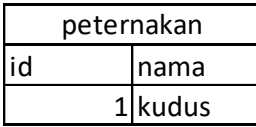

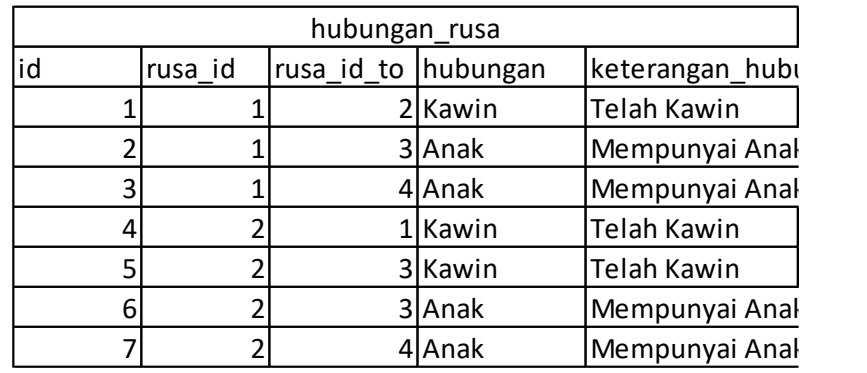

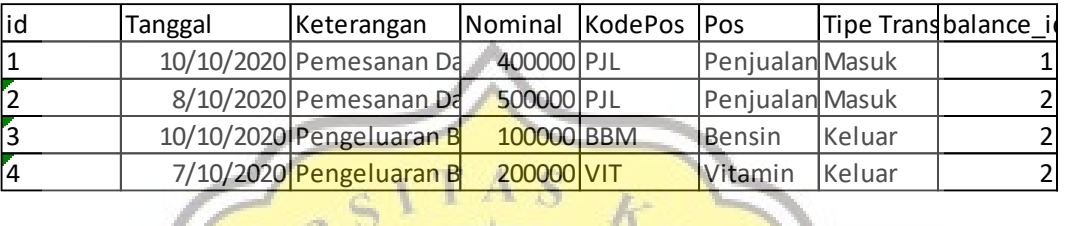

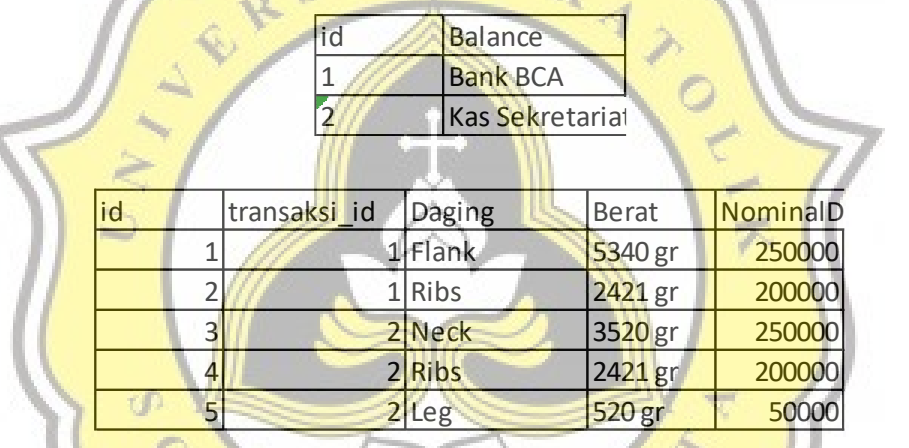

Ń

*Gambar 4.14 Normalisasi Level 2nf*

Dari tabel data tersebut masih dapat dilakukan normalisasi data menuju ke level 3nf. Bentuk 3nf pada data tersebut dapat dilihat pada gambar 4.15 berikut. Dimana dari gambar tersebut dapat dilihat bahwa sudah tidak adanya partial "transitive dependency" atau adanya suatu attribute yang tidak bergantung pada primary key tapi bergantung pada field lain maka attribute tersebut perlu dipisah ke tabel baru, sehingga memenuhi persyaratan level 3nf. Dari tabel dibawah field keterangan\_hubungan tidak bergantung pada primary key dari tabel sebelumnya, maka setelah di normalisasi 3nf akan jadi seperti ini.

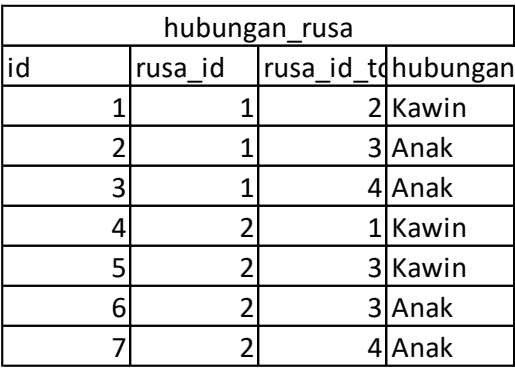

| hubungan |                    |           |  |  |  |
|----------|--------------------|-----------|--|--|--|
| id       | hubungan keteranga |           |  |  |  |
|          | 1 Kawin            | Telah Kaw |  |  |  |
|          | $2$ Anak           | Mempuny   |  |  |  |

 $A S$ *Gambar 4.15 Normalisasi Level 3nf*

# **4.1.4. Perancangan ERD (Entity Relationship Diagram)**

Setelah Use Case Diagram dan flowchart dibuat dibutuhkan perancangan diagram relasi dengan tujuan untuk menjelaskan hubungan tiap entitas data yang terdapat didalam aplikasi. Hubungan tiap table data didalam database berupa *many-to-many (*menggunakan pivot table*), one-to-many,*  dan *one-to-one.* Berikut diagram relasi pada gambar 4.2 dibawah ini.

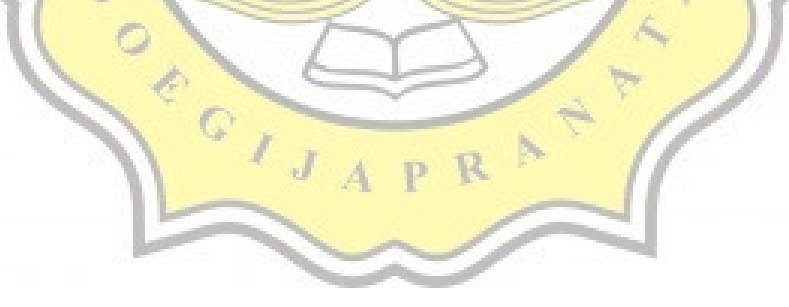

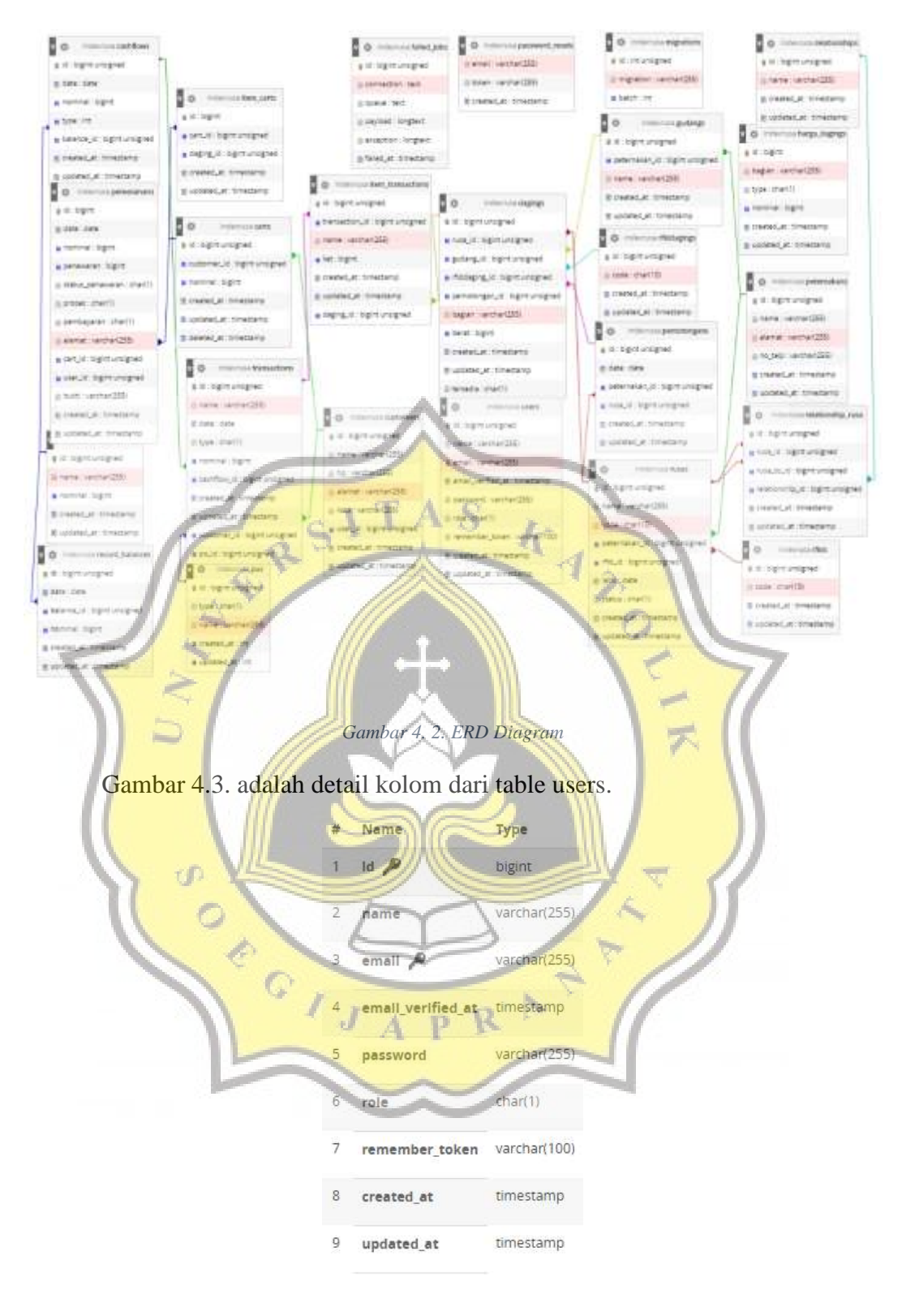

*Gambar 4. 3. Detail table users*

Gambar 4.4. adalah detail kolom dari table customers. Dapat diperhatikan di table customer memiliki *relationship one-to-one* kepada table users, dimana jika users tersebut berupa customer dia akan memiliki relasi tersebut untuk menyimpan data customer, jika users tersebut berupa admin/penjual maka dia tidak memiliki relasi tersebut.

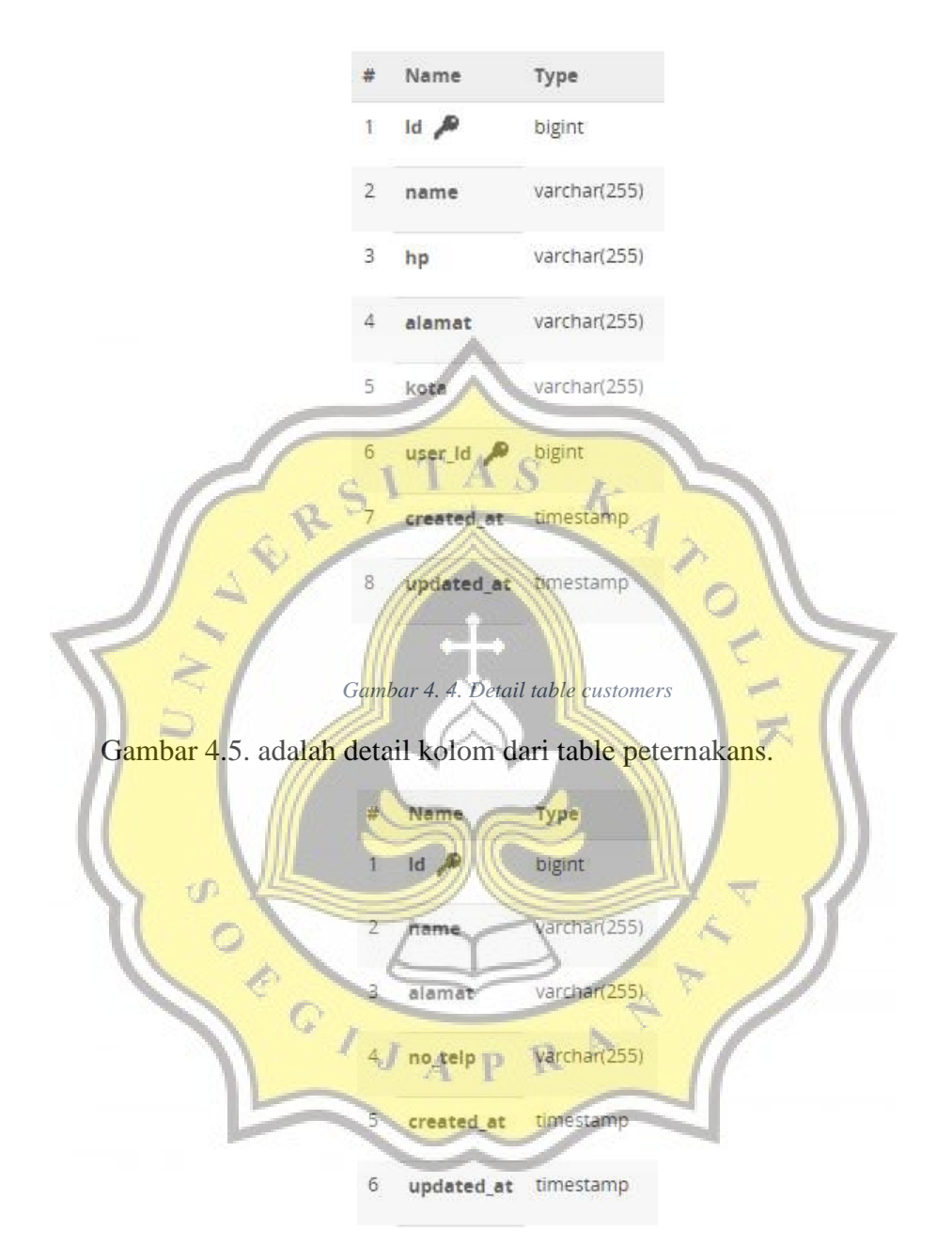

*Gambar 4. 5. Detail table peternakans*

Gambar 4.6. adalah detail kolom dari table rusa. Dapat dilihat bahwa table rusa dan peternakan memiliki relasi *one to many* dimana dalam peternakan memiliki banyak rusa didalamnya.

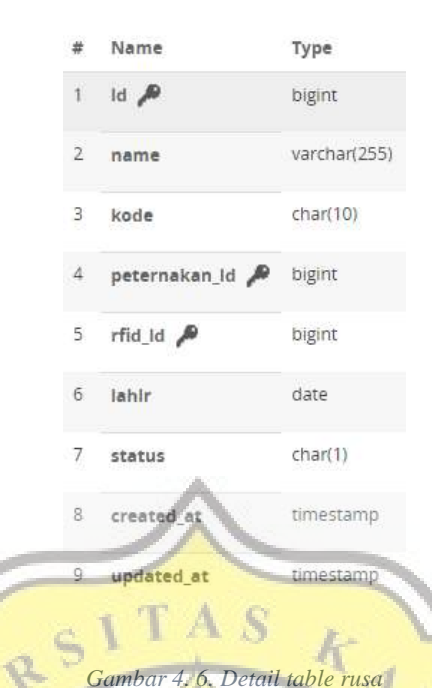

*Gambar 4. 6. Detail table rusa*

Gambar 4.7. adalah detail kolom dari table pemotongan. Dapat dilihat pada table pemotongan memiliki ketergantungan relasi *many to one* terhadap table peternakan dan *one to one* pada table rusa. Dimana data peternakan memiliki banyak data pemotongan dan setiap pemotongan memiliki data rusa.

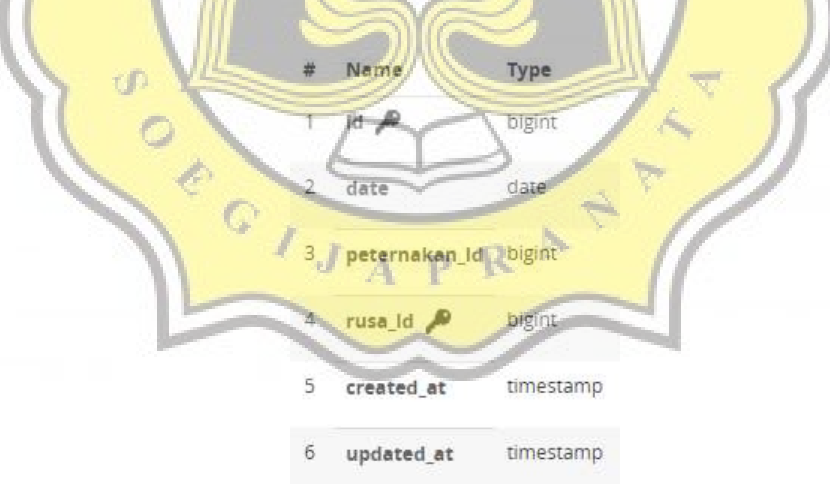

*Gambar 4. 7. Detail table pemotongan*

Gambar 4.8. adalah detail dari table gudangs. Dapat dilihat pada table gudangs terdapat relasi *many to one* kepada table peternakan. Dimana data Gudang tergantung pada data peternakan yang ada.

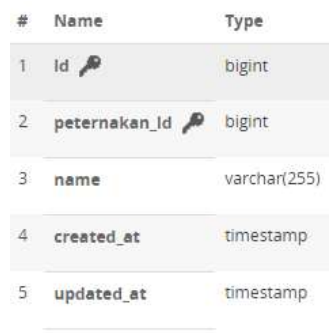

*Gambar 4. 8. Detail table gudang*

Gambar 4.9. adalah detail dari table rfiddaging.

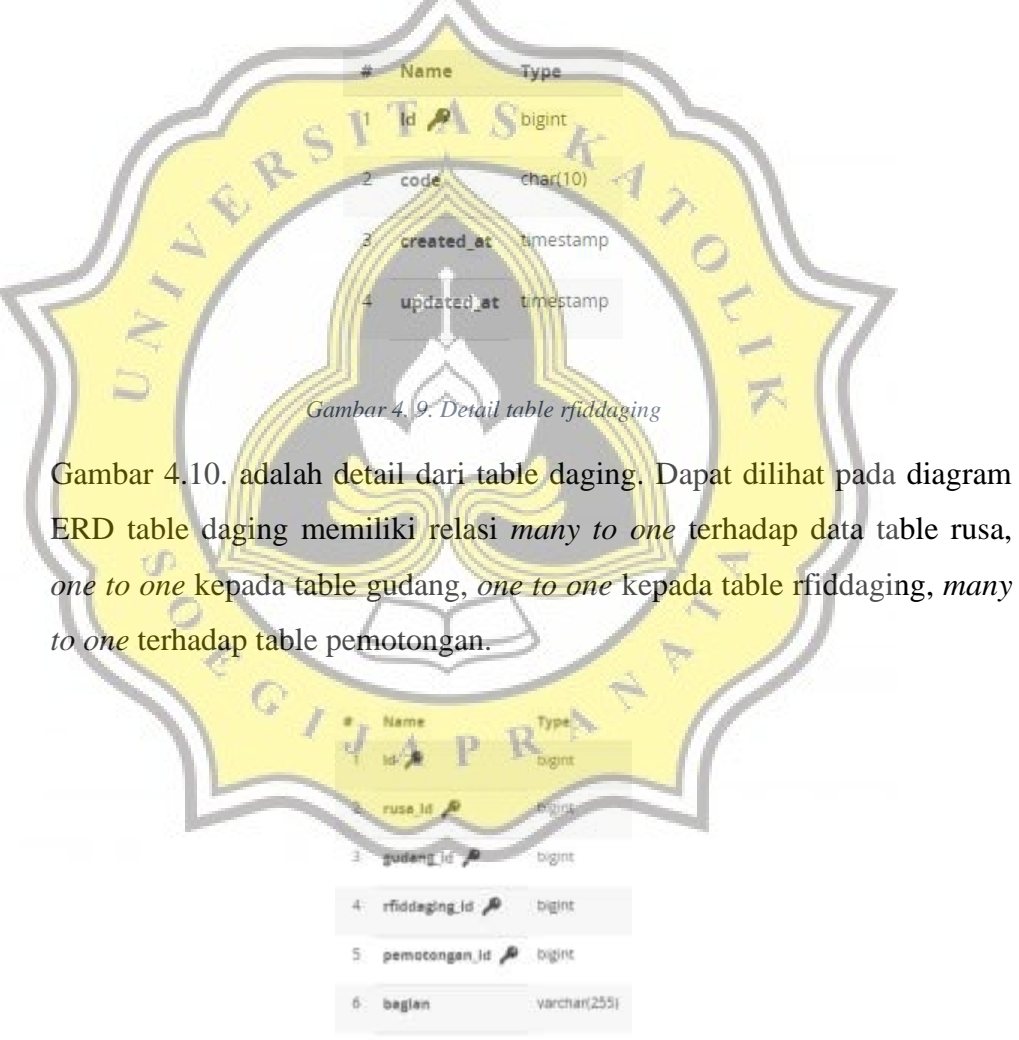

beret

R g.

 $10$ 

created at

updated at

tersedia

bigint

timestamp

timestamp

 $\text{char}(1)$ 

Gambar 4.11. adalah detail dari table cart.

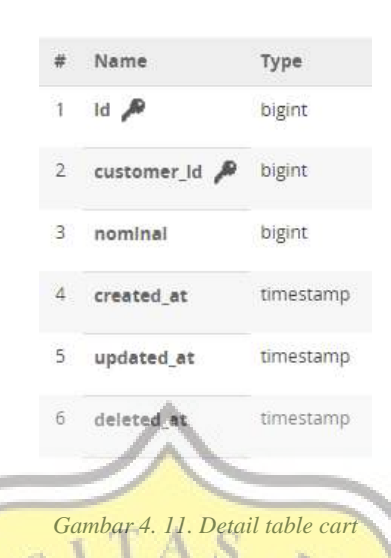

Gambar 4.12. adalah detail dari table item\_cart. Dapat dilihat pada diagram ERD bahwa table item\_cart memiliki relasi *many to one* terhadap table cart.

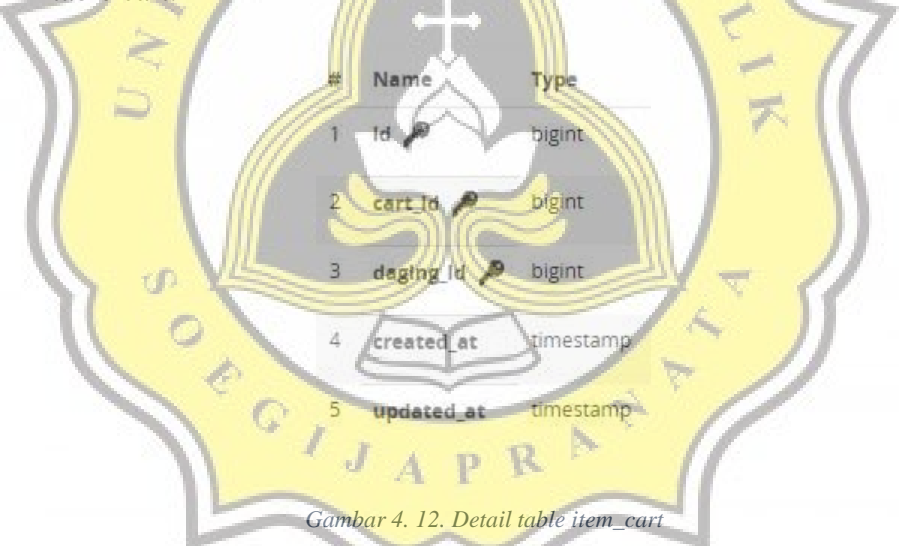

Gambar 4.13. adalah detail dari table pemesanan. Dapat dilihat pada diagram ERD bahwa table pemesanan memiliki relasi *many to one* terhadap table user dan *one to one* pada table cart.

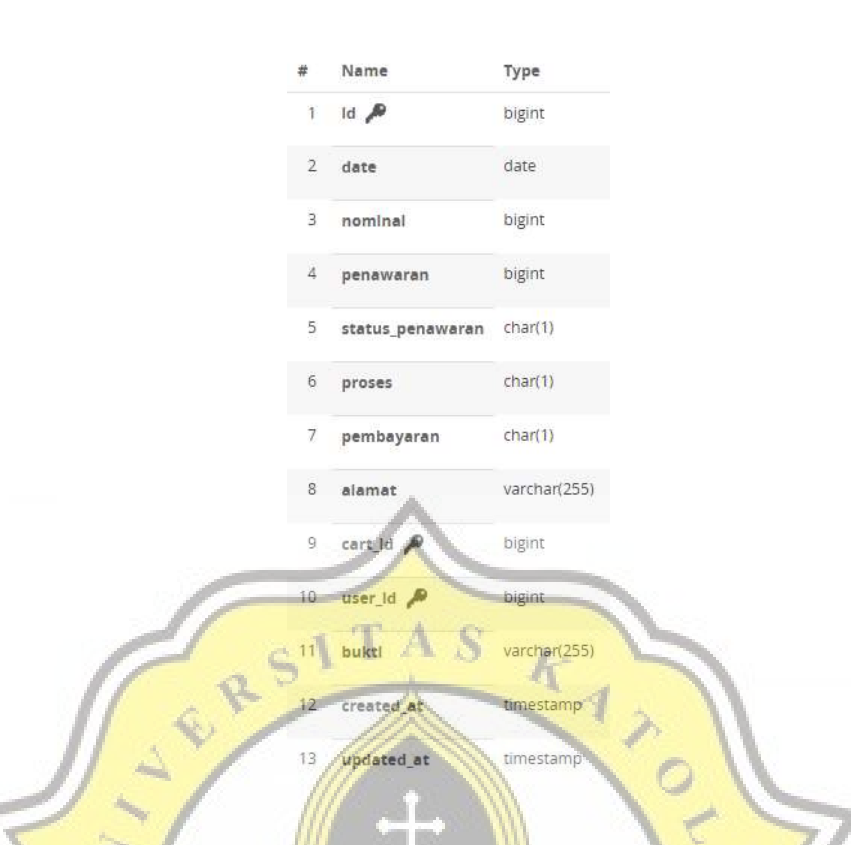

*Gambar 4. 13. Detail table pemesanans*

Gambar 4.14. adalah detail dari table transaction. Dapat dilihat pada diagram ERD bahwa table transaction memiliki relasi *many to one* terhadap table customer dan *one to many* pada table pos.

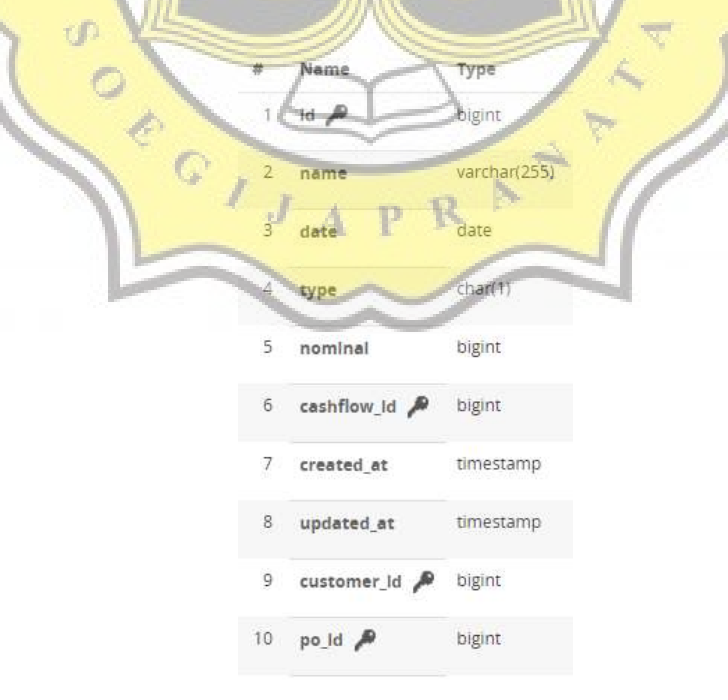

*Gambar 4. 14. Detail table transaction*

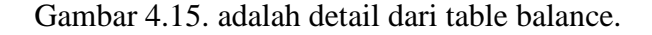

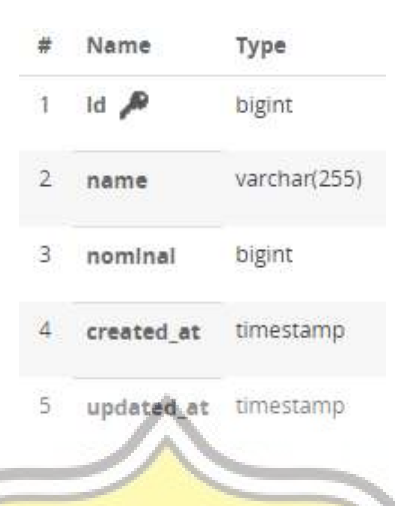

*Gambar 4. 15. Detail table balance*

Gambar 4.16. adalah detail dari table record\_balance. Dapat dilihat pada table record\_balance memiliki relasi *many to one* terhadap table balance. Dimana fungsi dari table record balance ini untuk mengambil data balance pada bulan tertentu dalam laporan laba rugi dan arus kas.

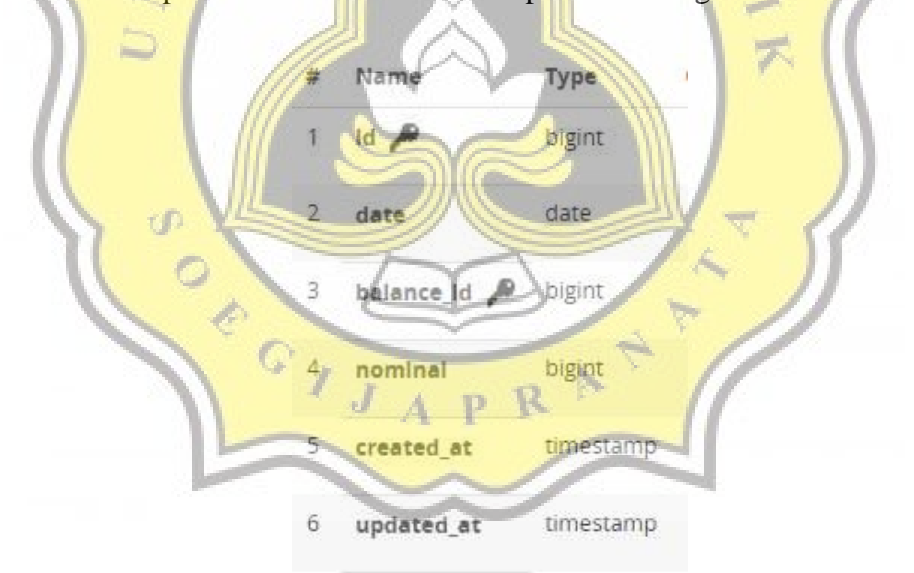

*Gambar 4. 16. Detail table record\_balance*

#### **4.1.5. Perancangan Design Aplikasi**

Gambar 4.18. dibawah berikut merupakan gambaran design aplikasi waktu awal diakses, pembeli dapat menclick gambar dan melakukan scan RFID.

neniuvae Lisbini

Sistem Pengecekan Daging RFID

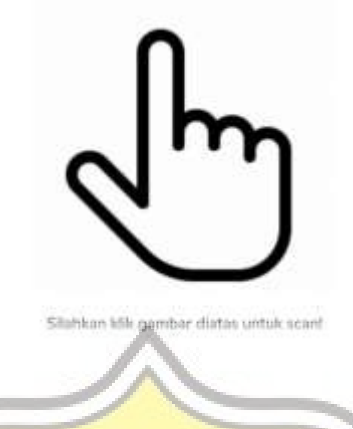

*Gambar 4. 17. Rancangan tampilan awal aplikasi*

Gambar 4.19. dibawah berikut merupakan rancangan design aplikasi setelah pembeli melakukan scan RFID, data yang dikeluarkan berupa data rusa daging yang dipotong dan persebaran dagingnya.

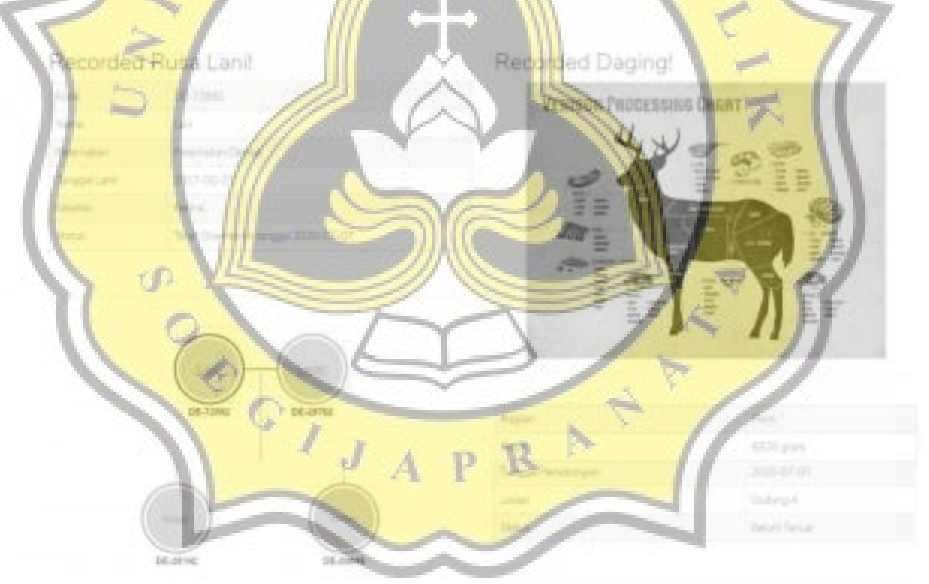

|               |              |                  |                |               | Bagian Slaging laimna. |                                                   |  |
|---------------|--------------|------------------|----------------|---------------|------------------------|---------------------------------------------------|--|
|               |              |                  |                | Niglet        | Barat 1                | <b>State</b>                                      |  |
| <b>Havre</b>  | Halan        | <b>SAN</b>       | Inch Kalaway   | <b>Servi</b>  | 9535 p.ps              | 1 Tennis                                          |  |
| tan-          | <b>Louis</b> | <b>JULIAU AT</b> |                | AGC)          | 100 yes - Tennis       |                                                   |  |
| <b>Marine</b> | <b>Sec</b>   | 1,899,0105       | <b>Section</b> | Smaller       | (2015-part 2014)       |                                                   |  |
| Malahali.     | $\sim$       | $-2010 - 01415$  | Service.       | 346           | 4312 pipe              | <b>Contaction</b>                                 |  |
|               |              |                  |                | Services      | 945 pum                | 1 Serastia                                        |  |
|               |              |                  |                | Fax:          |                        | 1985 para Securities 2010-00 26 par Care Basics   |  |
|               |              |                  |                | <b>Surge</b>  | 2545 juny 17 Smoke     |                                                   |  |
|               |              |                  |                | <b>JANETT</b> |                        | 2007 year (Tenus awail) 2010 \$30 and Canadanees. |  |

*Gambar 4. 18. Rancangan Tampilan User melakukan Scan Daging*

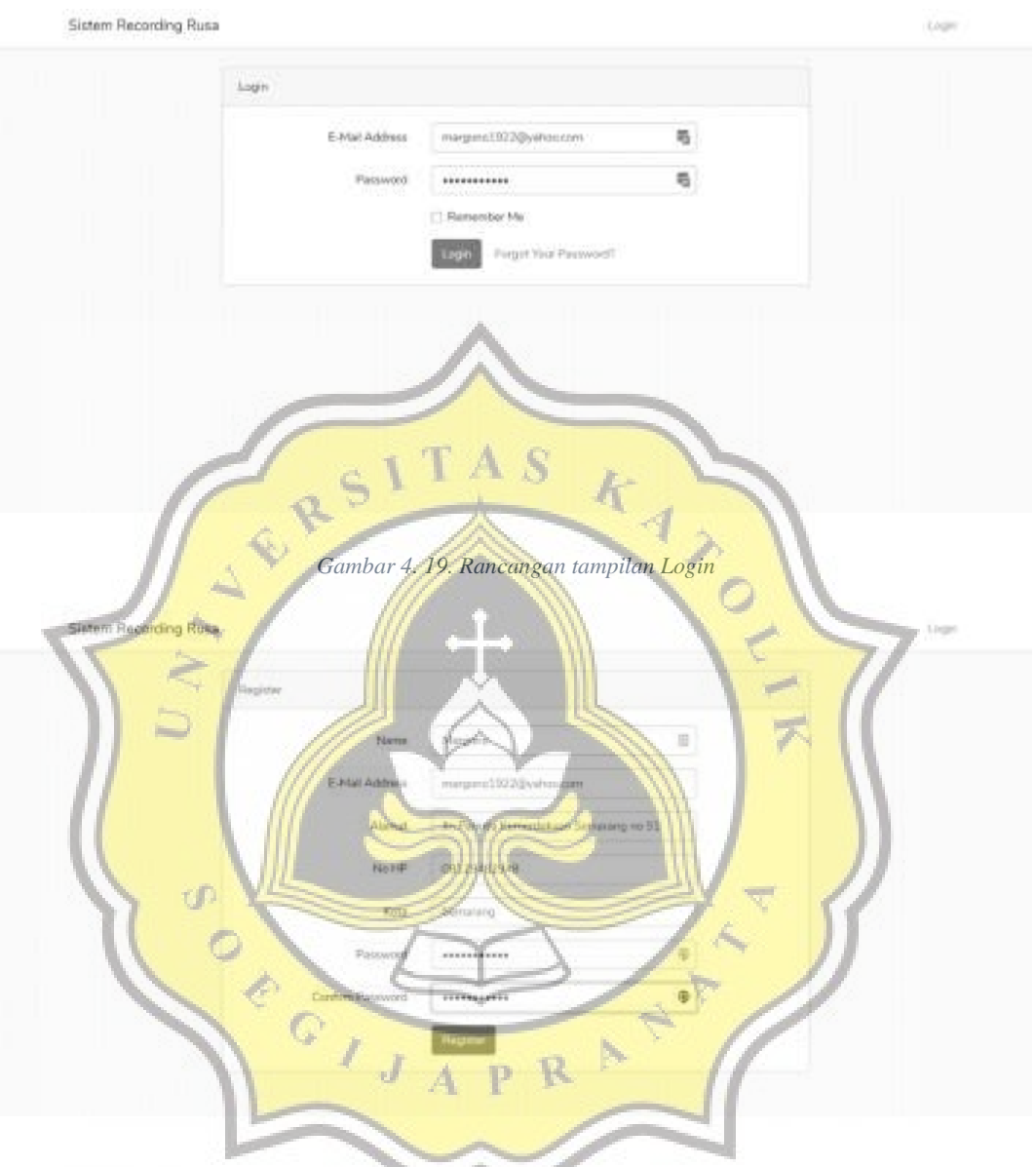

Gambar 4.20. dan 4.21. berikut merupakan rancangan design aplikasi Ketika pembeli melakukan registrasi dan login ke aplikasi.

*Gambar 4. 20. Rancangan tampilan Registrasi*

Gambar 4.22. berikut merupakan rancangan design aplikasi setelah pembeli melakukan login atau registrasi kepada aplikasi. Data ditampilkan berupa daging yang tersedia untuk dijual.

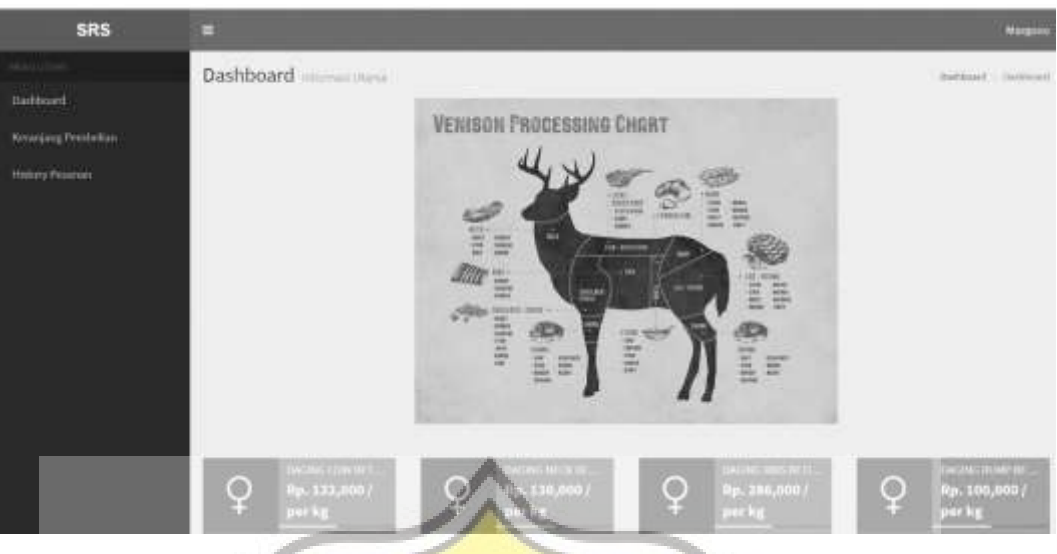

*Gambar 4. 21. Rancangan tampilan awal setelah login*

Gambar 4.23. berikut merupakan rancangan design ketika pembeli memilih salah satu jenis daging yang ingin dibeli, pembeli diarahkan dan diberikan info mengenai berat daging dan harga yang diberikan oleh penjual.

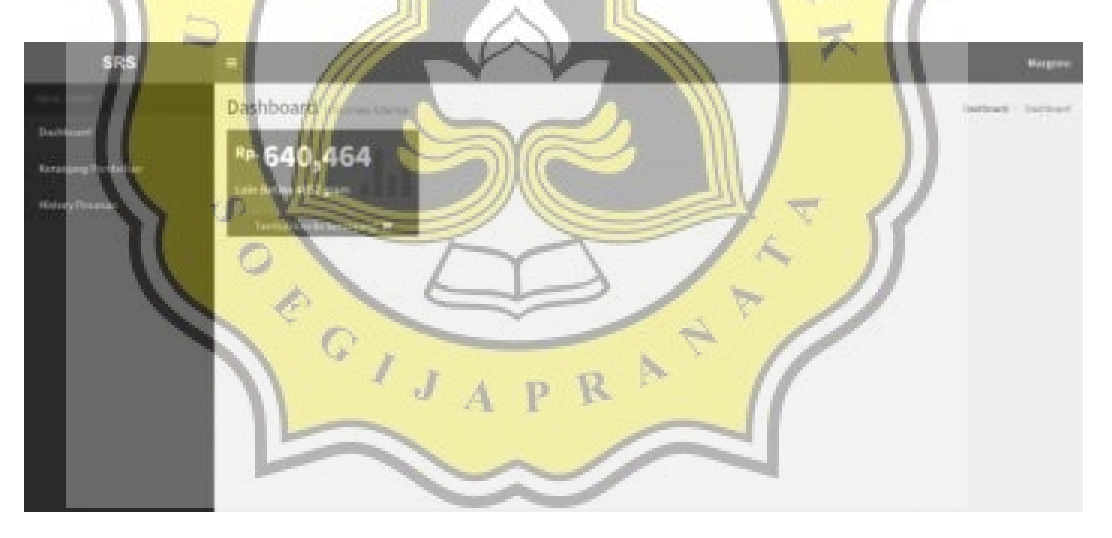

*Gambar 4. 22. Rancangan tampilan ketika pembeli memilih daging*

Gambar 4.24. berikut merupakan rancangan tampilan ketika pembeli memilih daging yang ada, serta memasukannya kedalam keranjang pembelian.

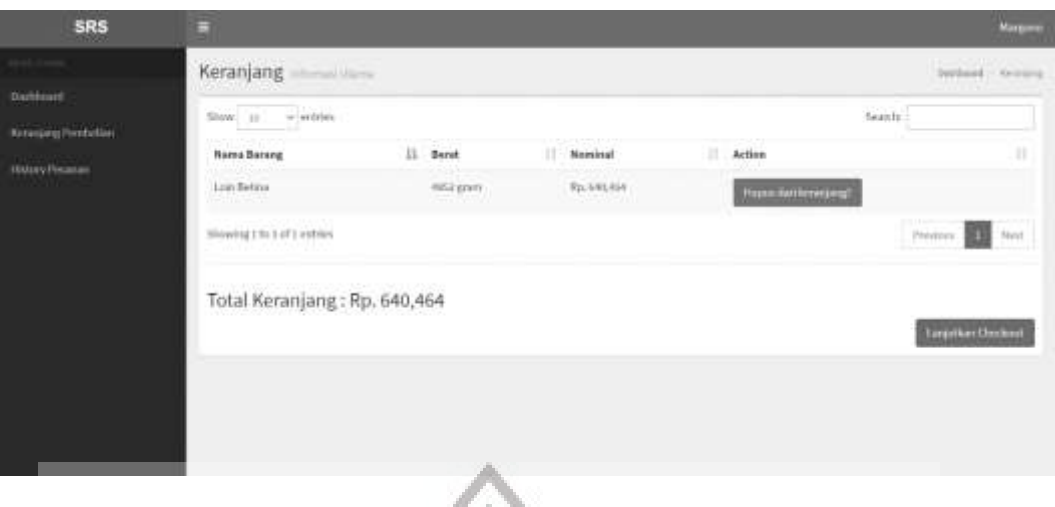

*Gambar 4. 23. Rancangan tampilan keranjang pembelian*

Gambar 4.25. berikut merupakan rancangan tampilan ketika pembeli melakukan checkout keranjang pembelian dan melakukan penawaran serta memilih cara pembayaran yang ada. Penawaran akan otomatis ditolak, jika penjual tidak merespon penawaran dari pembeli lebih dari 24 jam setelah penawaran dibuat.

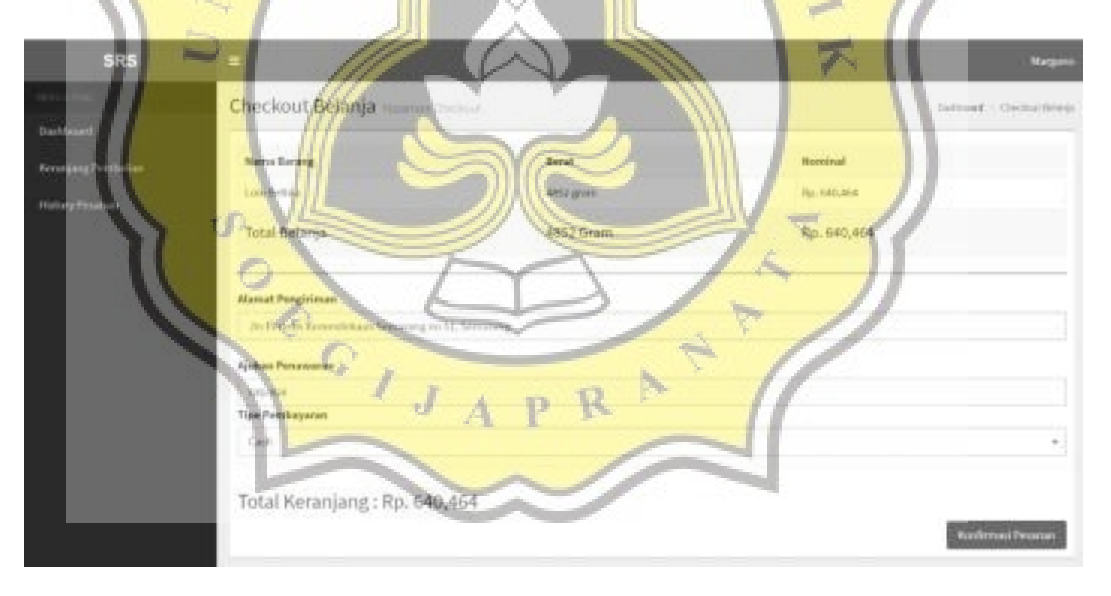

*Gambar 4. 24. Rancangan tampilan checkout*

Gambar 4.26. berikut merupakan rancangan tampilan history pemesanan pembeli dan pengecekan status atau proses pemesanan pada aplikasi.

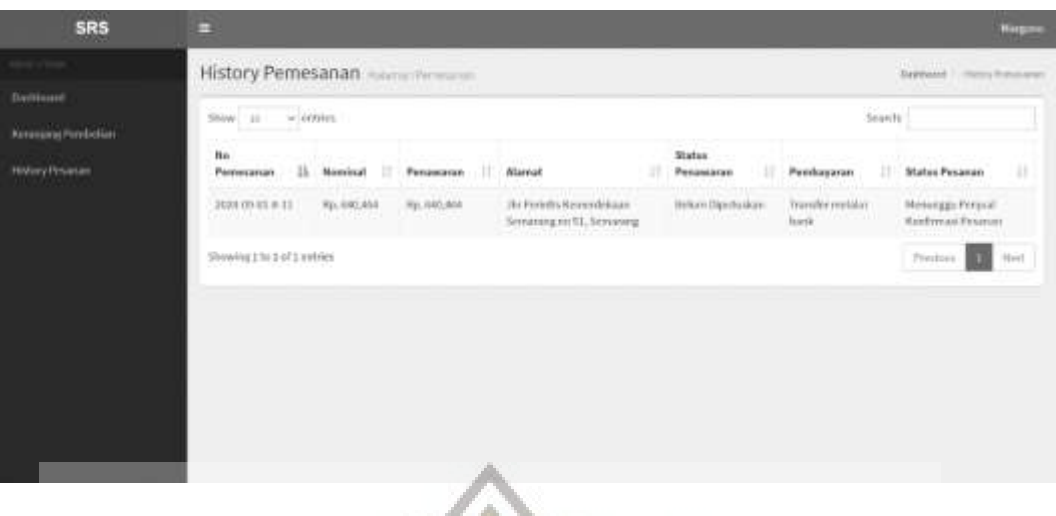

*Gambar 4. 25. Rancangan tampilan history pemesanan*

Gambar 4.27. berikut merupakan rancangan tampilan pertama kali penjual login kedalam aplikasi.

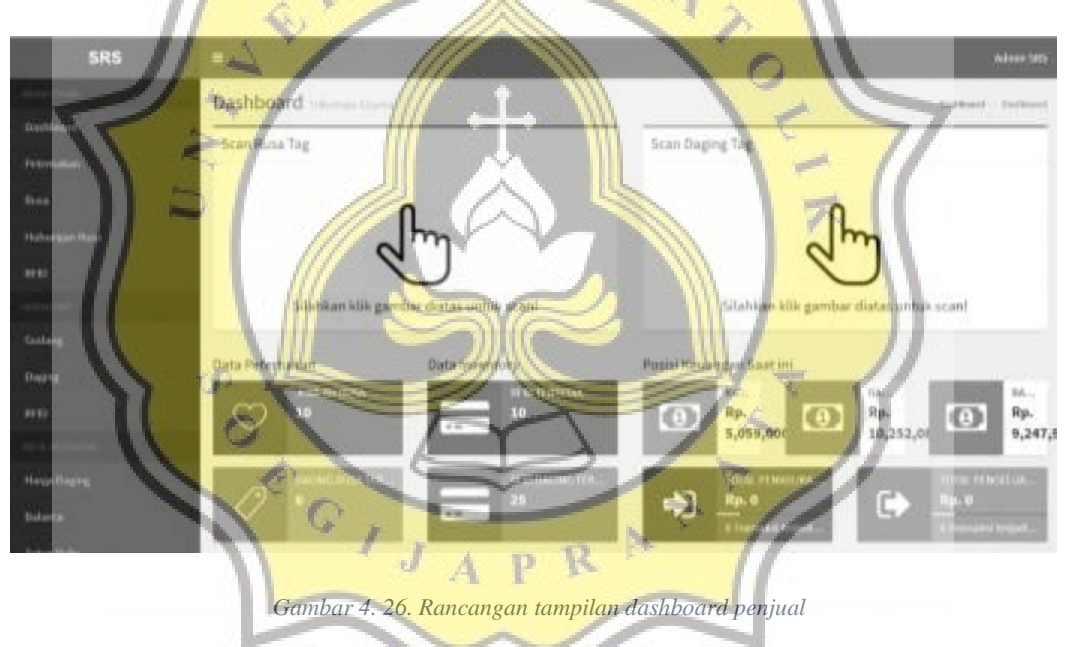

Gambar 4.28. berikut merupakan rancangan tampilan pada penjual melakukan pemotongan daging, serta registrasi RFID pada daging.

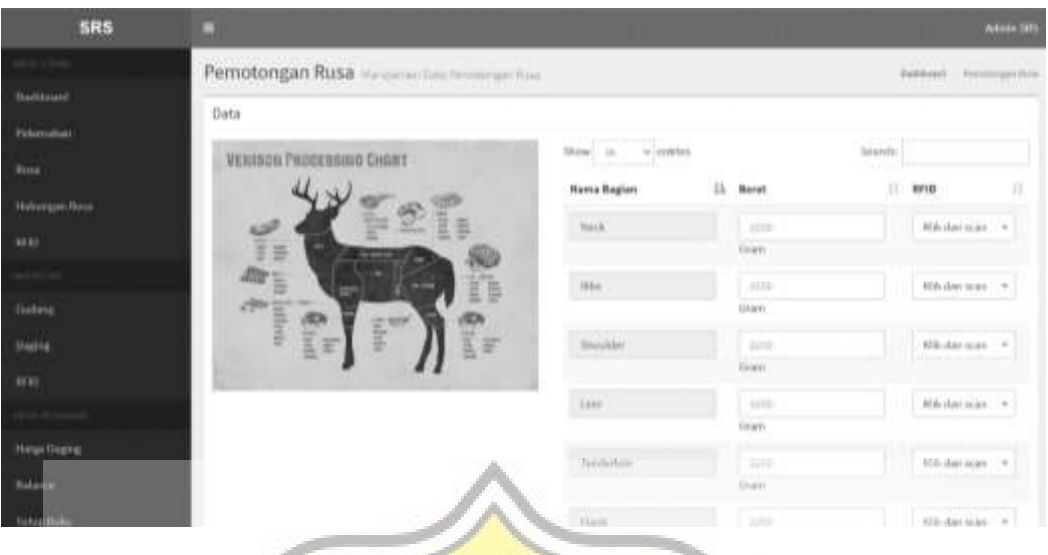

*Gambar 4. 27. Rancangan tampilan ketika pemotongan*

Gambar 4.29. berikut merupakan rancangan tampilan pada inventory daging penjual.

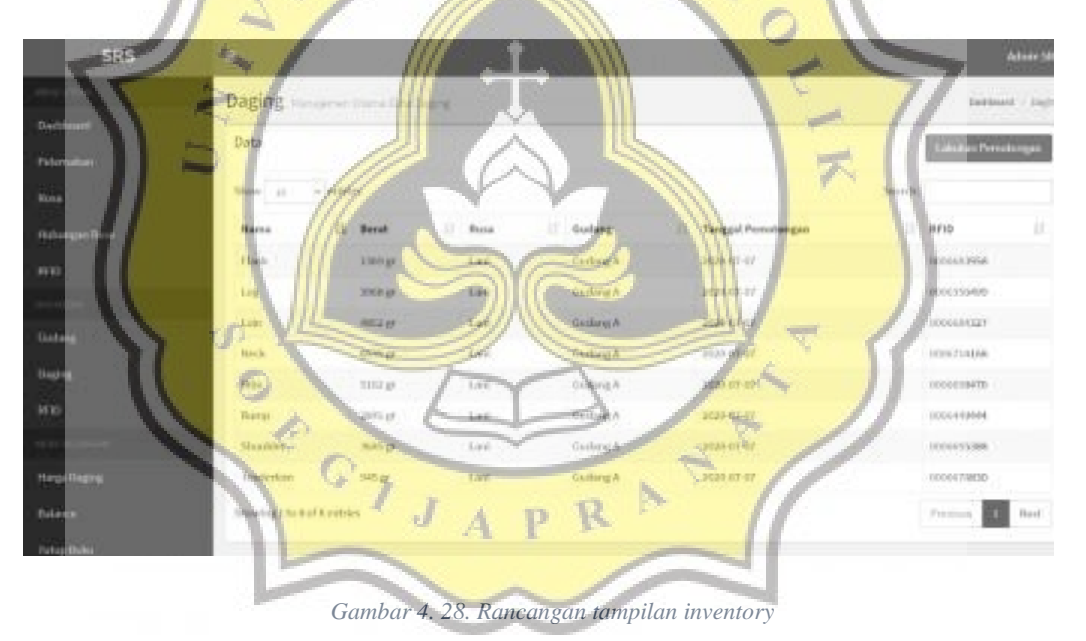

Gambar 4.30. berikut merupakan rancangan tampilan recording atau pengaturan hubungan silsilah rusa pada penjual.

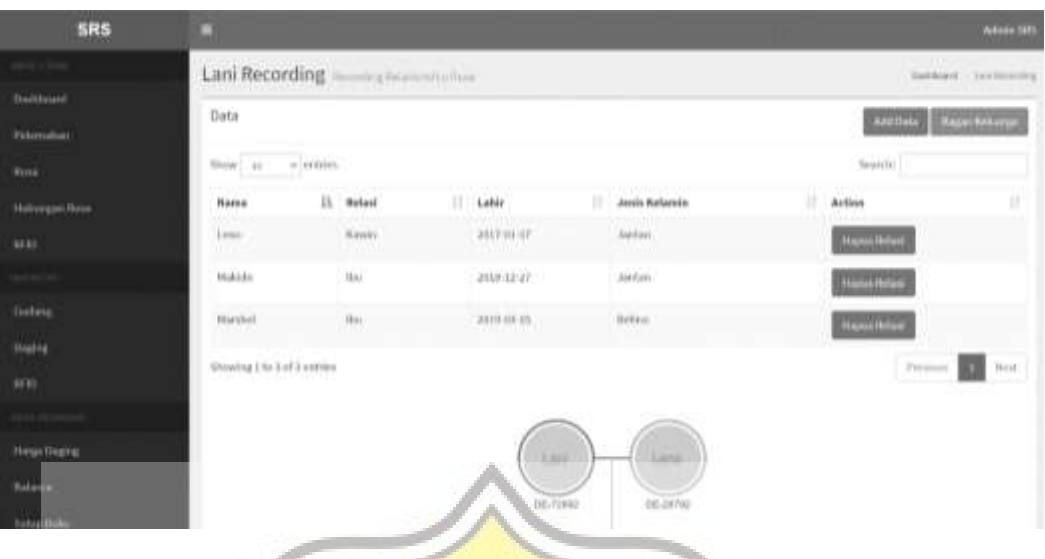

*Gambar 4. 29. Rancangan tampilan recording rusa*

Gambar 4.31. berikut merupakan rancangan tampilan history pemesanan dalam tampilan penjual.

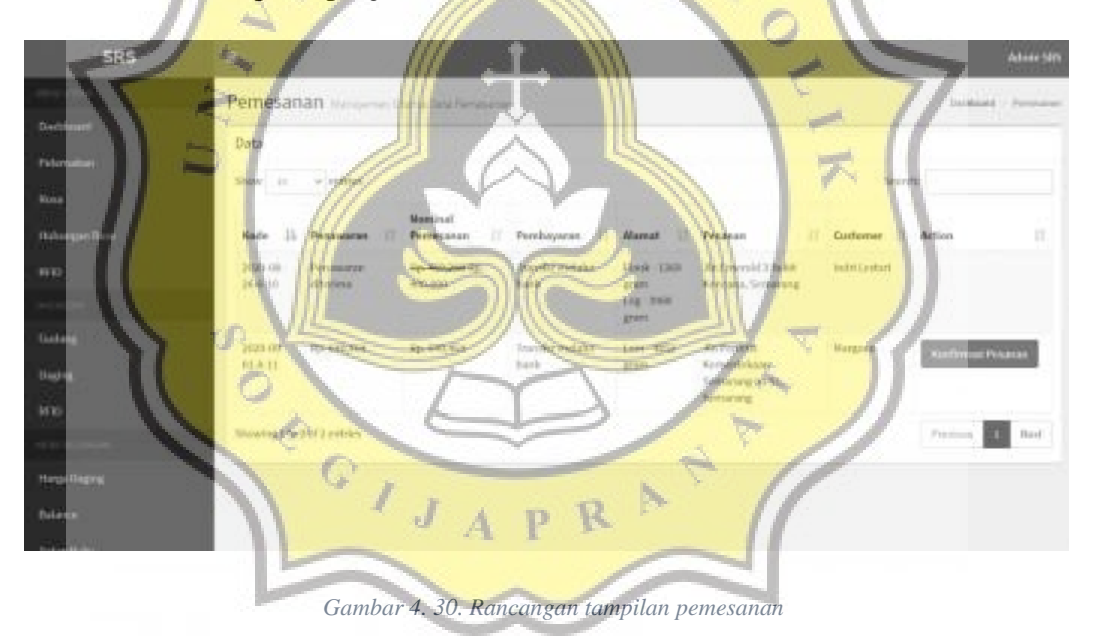

Gambar 4.32. berikut merupakan rancangan tampilan saat input transaksi pengeluaran dalam tampilan penjual.

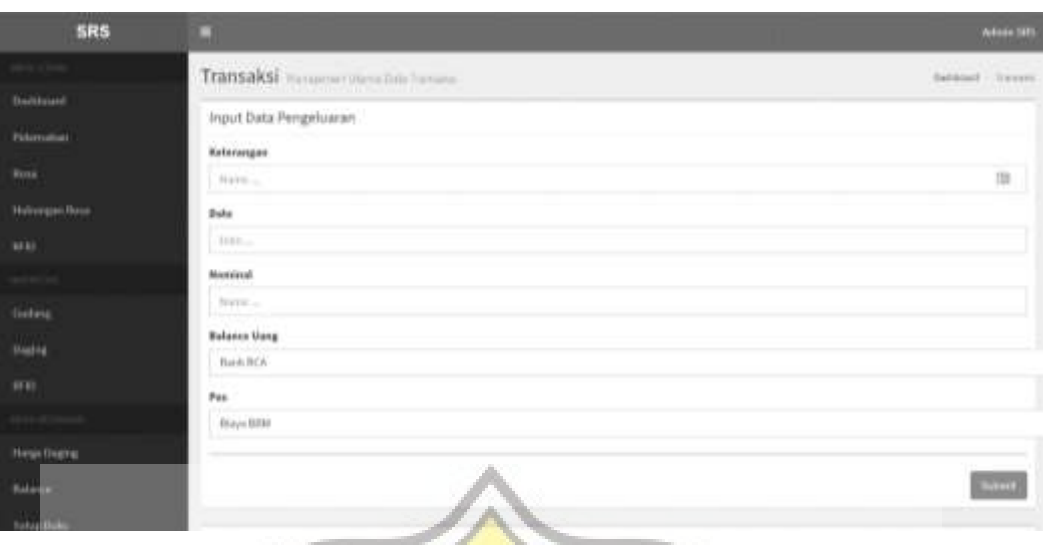

*Gambar 4. 31. Rancangan tampilan transaksi*

Gambar 4.33. berikut merupakan rancangan tampilan saat memilih laporan arus kas oleh penjual.

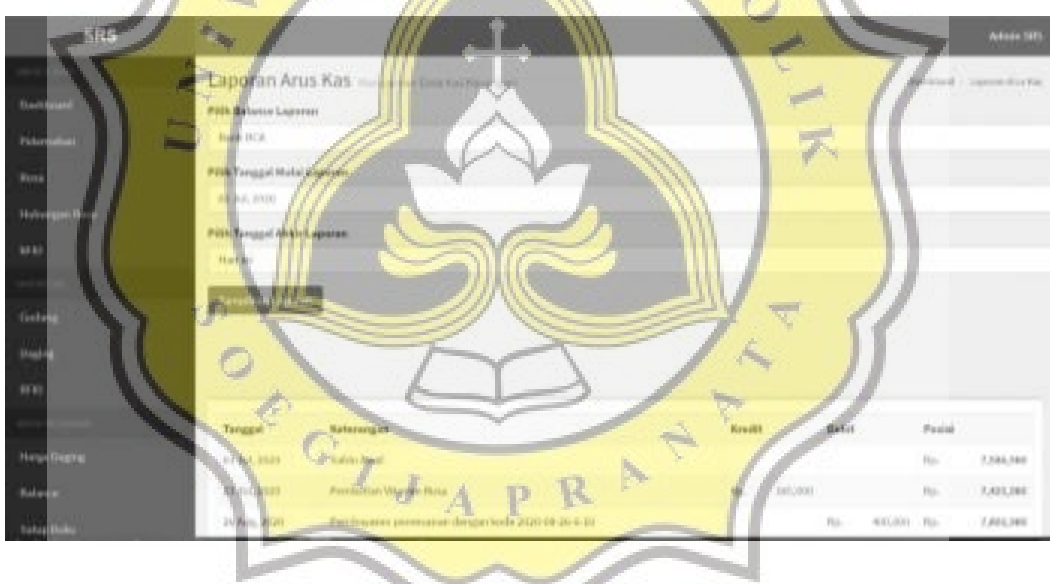

*Gambar 4. 32. Rancangan tampilan laporan arus kas*

Gambar 4.34. berikut merupakan rancangan tampilan saat memilih laporan laba rugi oleh penjual.

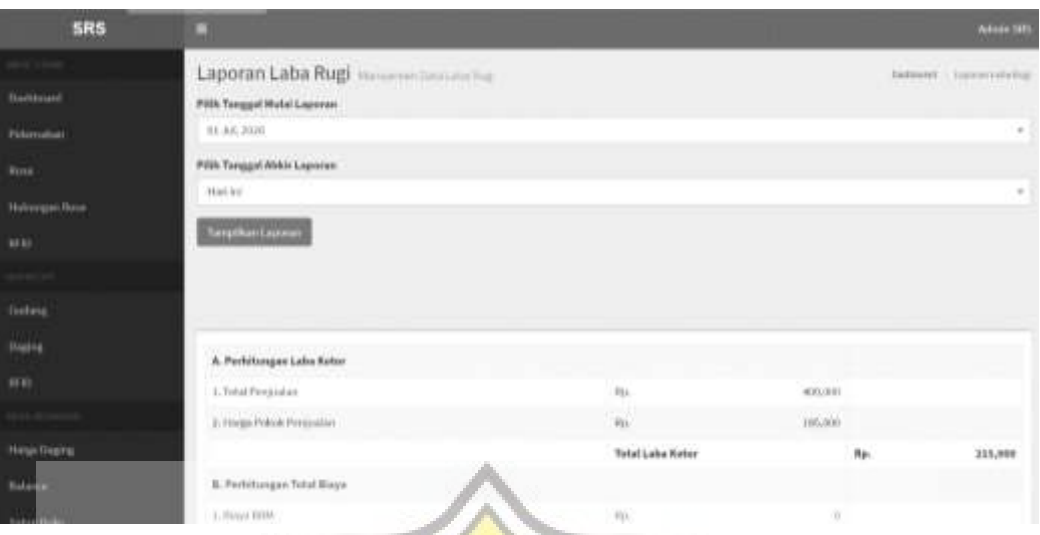

*Gambar 4. 33. Rancangan tampilan laporan laba rugi*

# **4.2. Pembuatan Aplikasi**

Aplikasi dibuat menggunakan *framework* Laravel 7, dengan konsep MVC (model, view, controller) yaitu pembagian aplikasi dibagi menjadi 3 bagian model bagian yang berfungsi mengelola data pada aplikasi, view berfungsi mengelola tampilan data sehingga informasi mudah dipahami, serta controller sendiri berfungsi menjembatani antara model dan view.

### **4.2.1. Database**

Menyiapkan database merupakan langkah pertama dalam pembuatan aplikasi. Database yang dipakai ialah MySQL dengan program pengelolanya phpMyAdmin. Berikut gambar 4.35. yang mejelaskan daftar table yang digunakan didalam aplikasi.

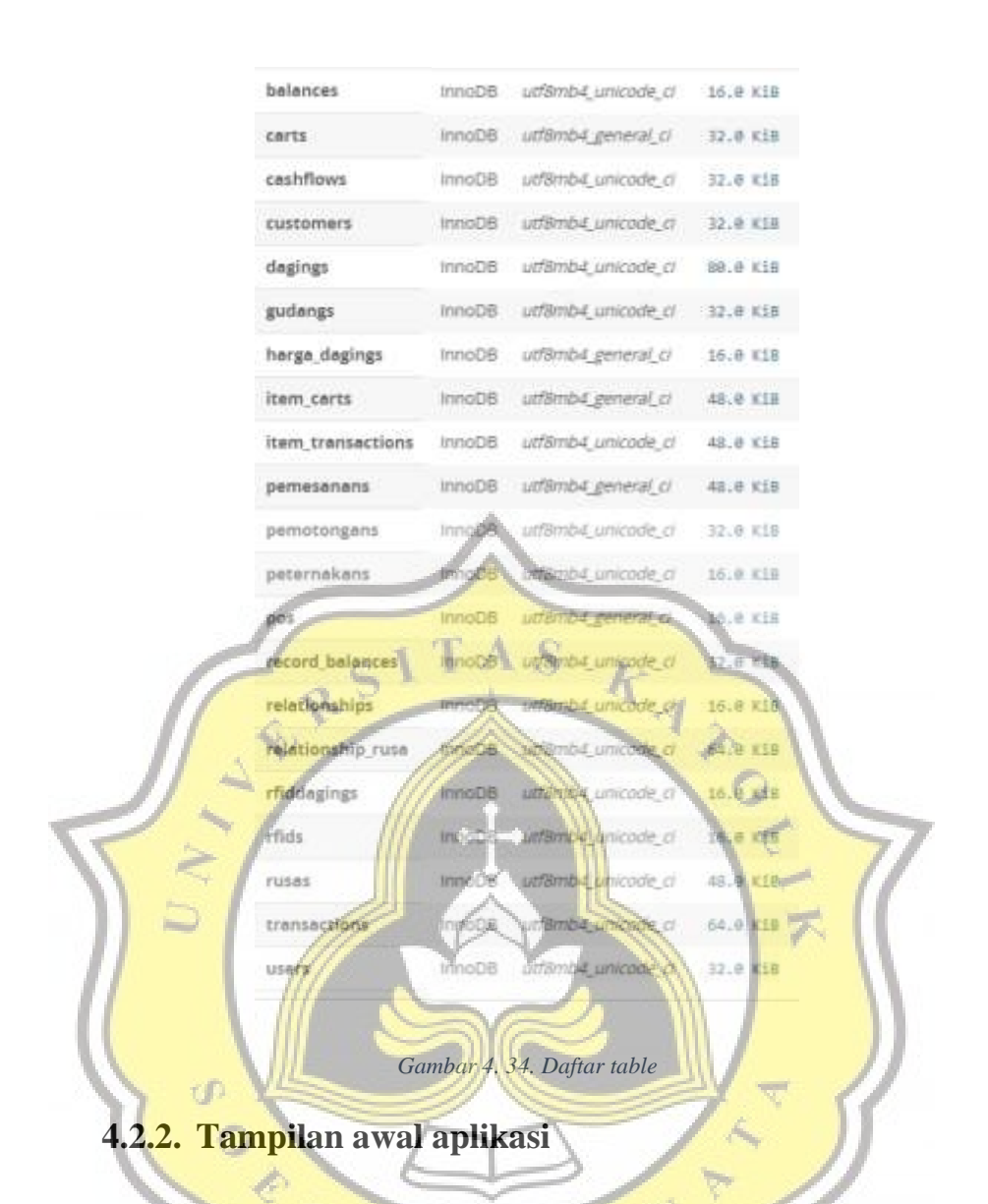

Didalam tampilan awal aplikasi terdapat feature berupa pengecekan daging menggunakan rfid secara langsung oleh pembeli tanpa harus melakukan login ataupun registrasi. Gambar 4.36. berikut menjelaskan script pada controller serta gambar 4.37. menjelaskan script pada tampilan.

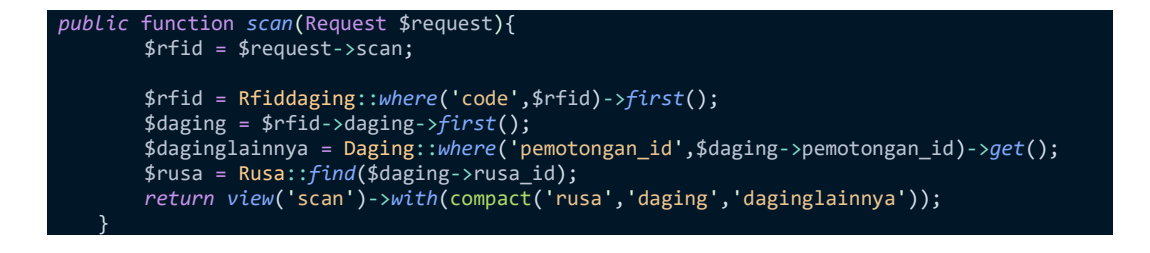

*Gambar 4.36. Script dalam controller*

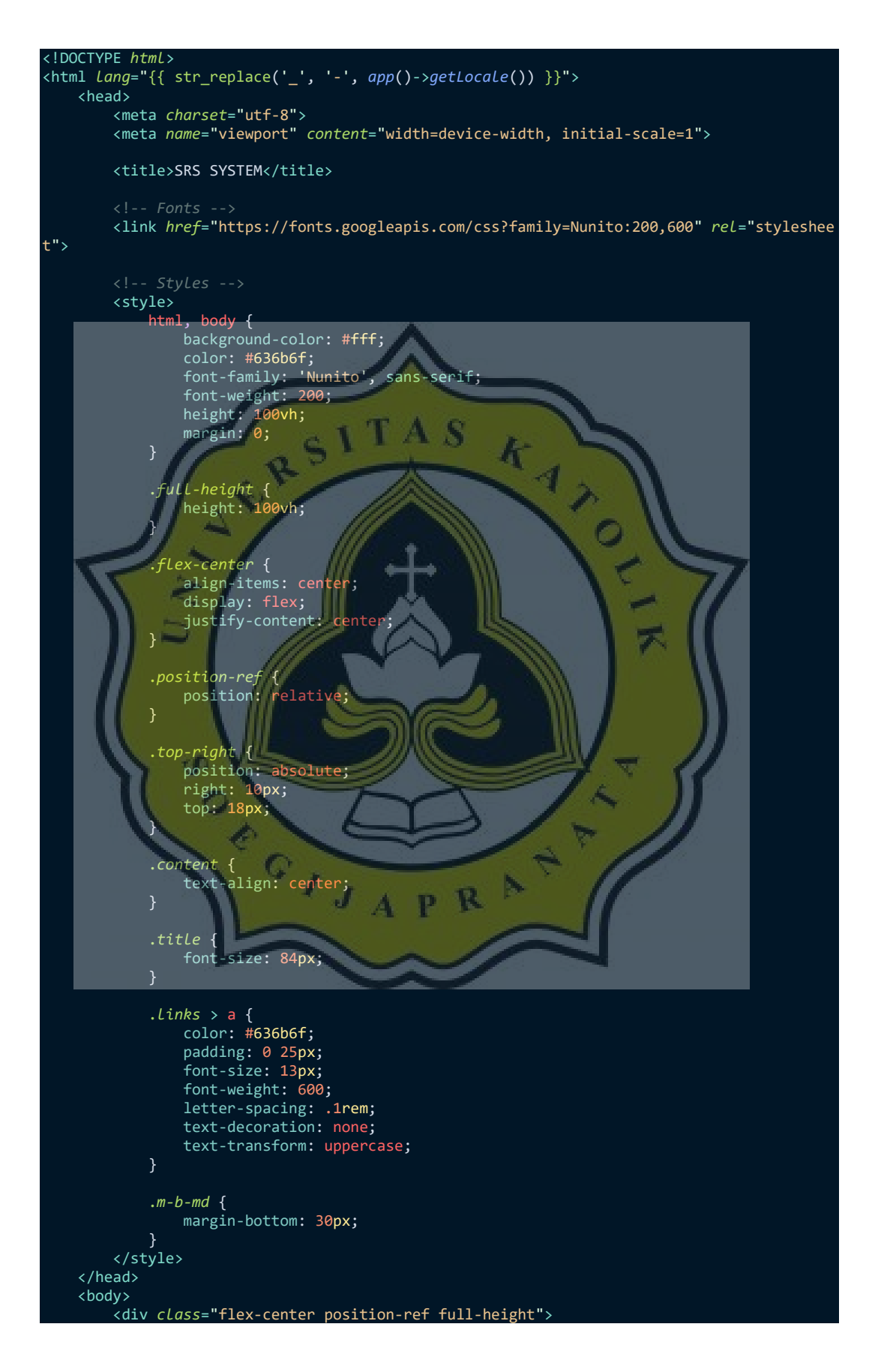

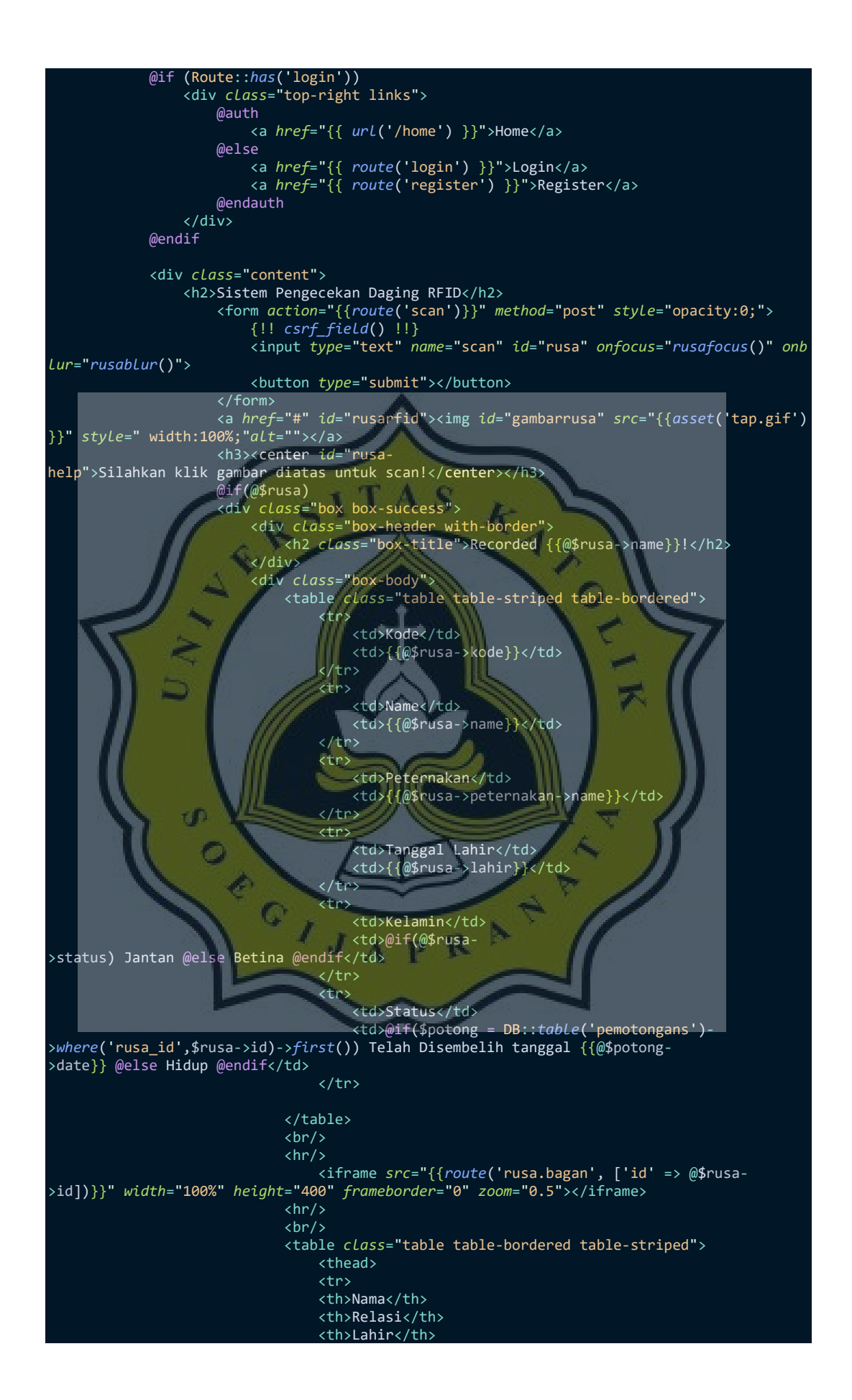

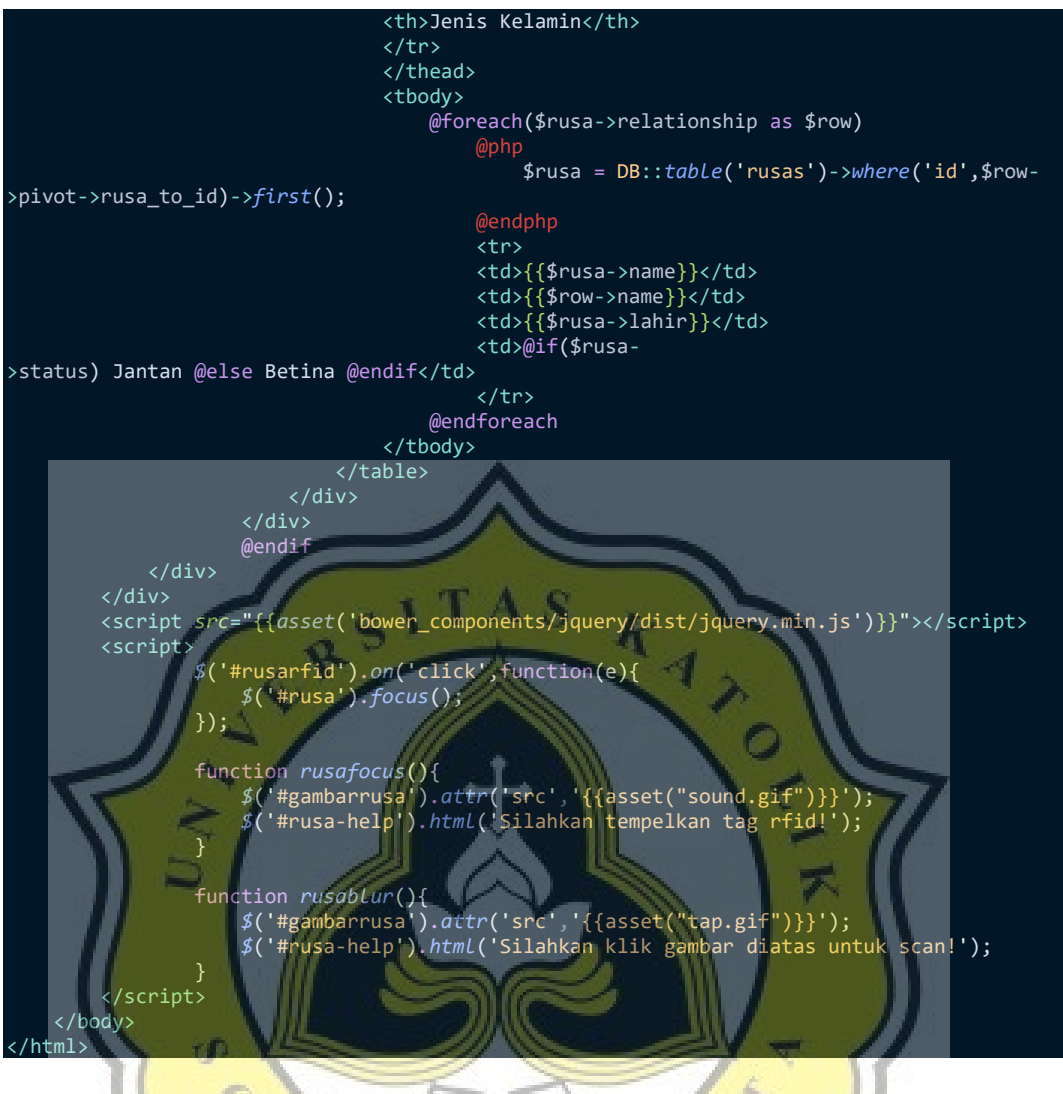

*Gambar 4.37. Script pada tampilan* 

Dengan melakukan scan rfid, maka pembeli dapat melacak asal usul daging, peredaran potongan daging lainnya, serta silsilah bibit daging pada penangkaran. Gambar 4.38 berikut merupakan bentuk jadi sebelum melakukan scan, sementara gambar 4.39 merupakan bentuk jadi setelah user melakukan scan pengecekan rfid daging pada sistem tampilan awal.

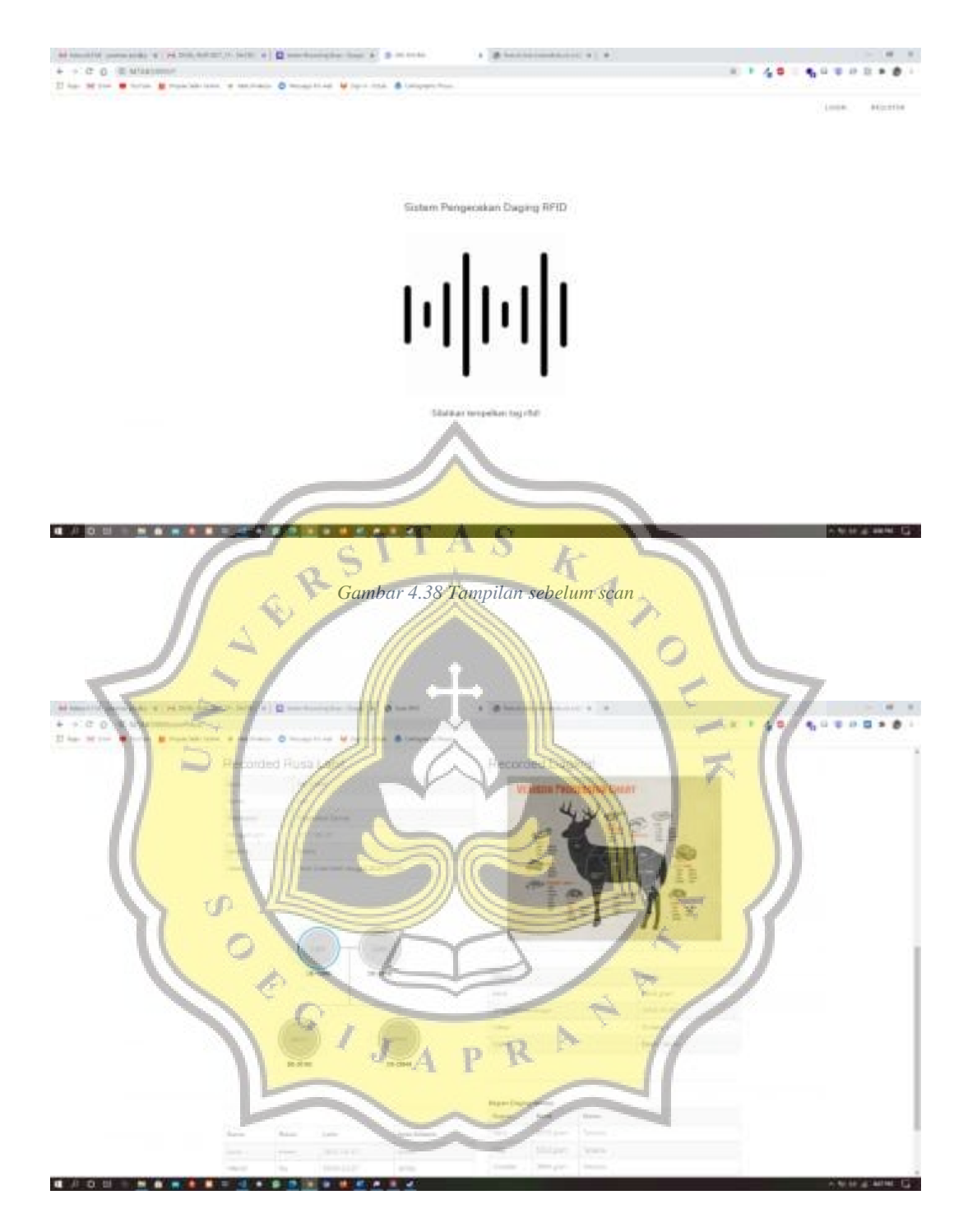

*Gambar 4.39. Tampilan setelah user melakukan scan*

#### **4.2.3. Registrasi dan Login**

Pada login dan registrasi terdapat sejumlah fitur yang digunakan, ketika user melakukan registrasi maka password akan terenkripsi menggunakan *hash* feature pada Laravel, sehingga pencocokan password hanya dapat dilakukan satu arah atau dapat dikatakan password tidak dapat di *decrypt* sehingga menambahkan fitur keamanan. Gambar 4.40. menunjukan proses registrasi dalam controller sementara gambar 4.41. menunjukan script tampilan registrasi. Gambar 4.42. merupakan tampilan registrasi yang dapat dilihat dari browser client.

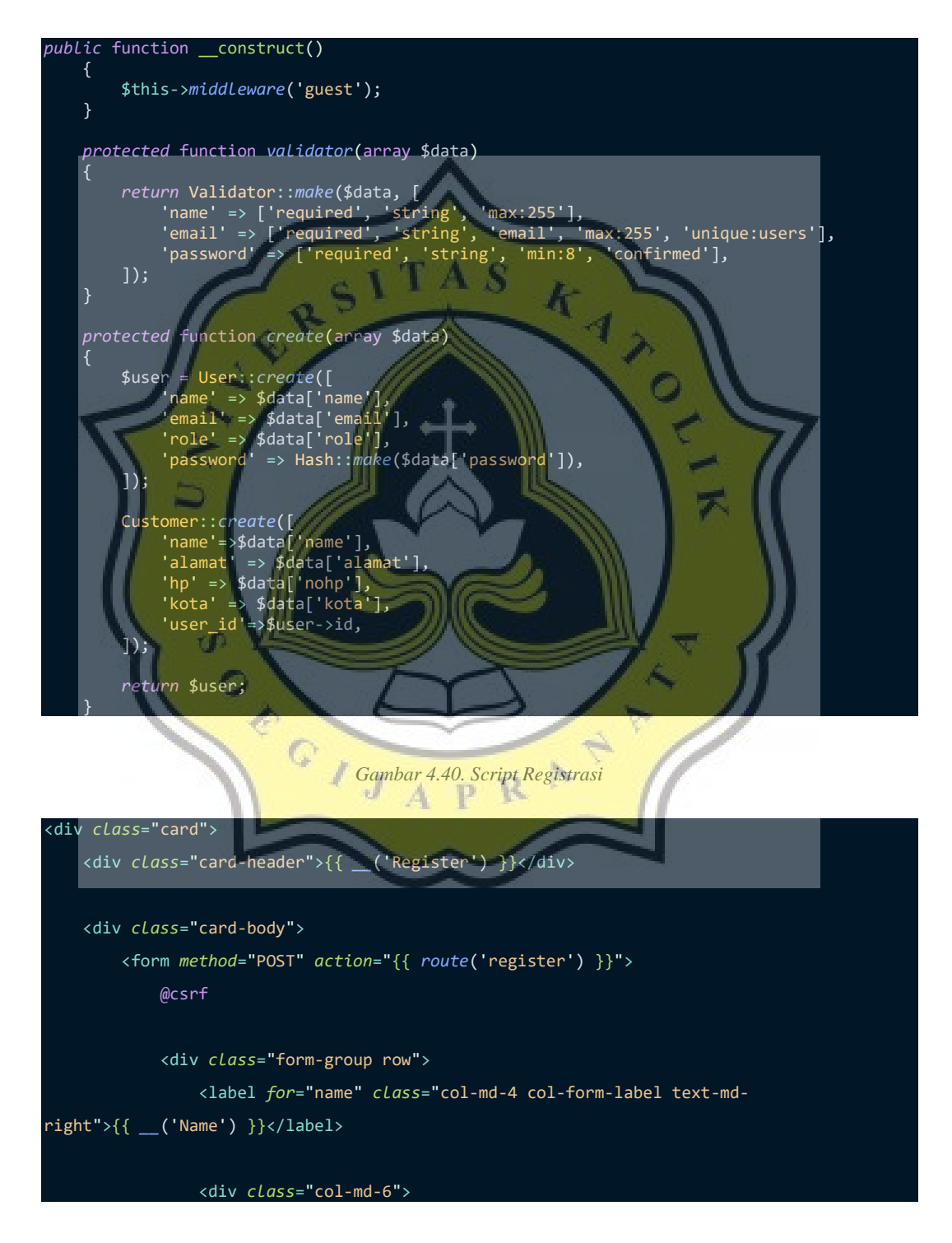

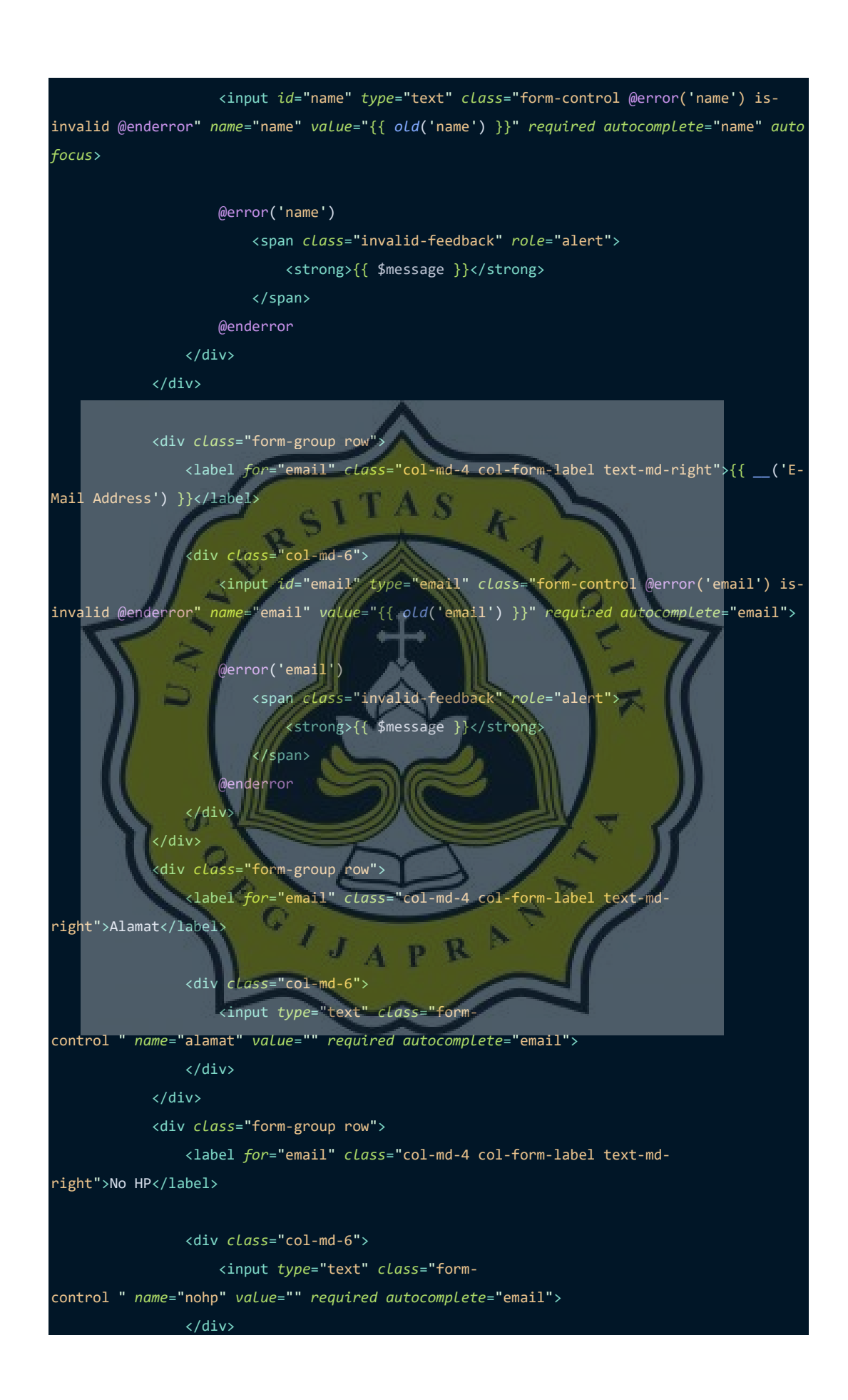

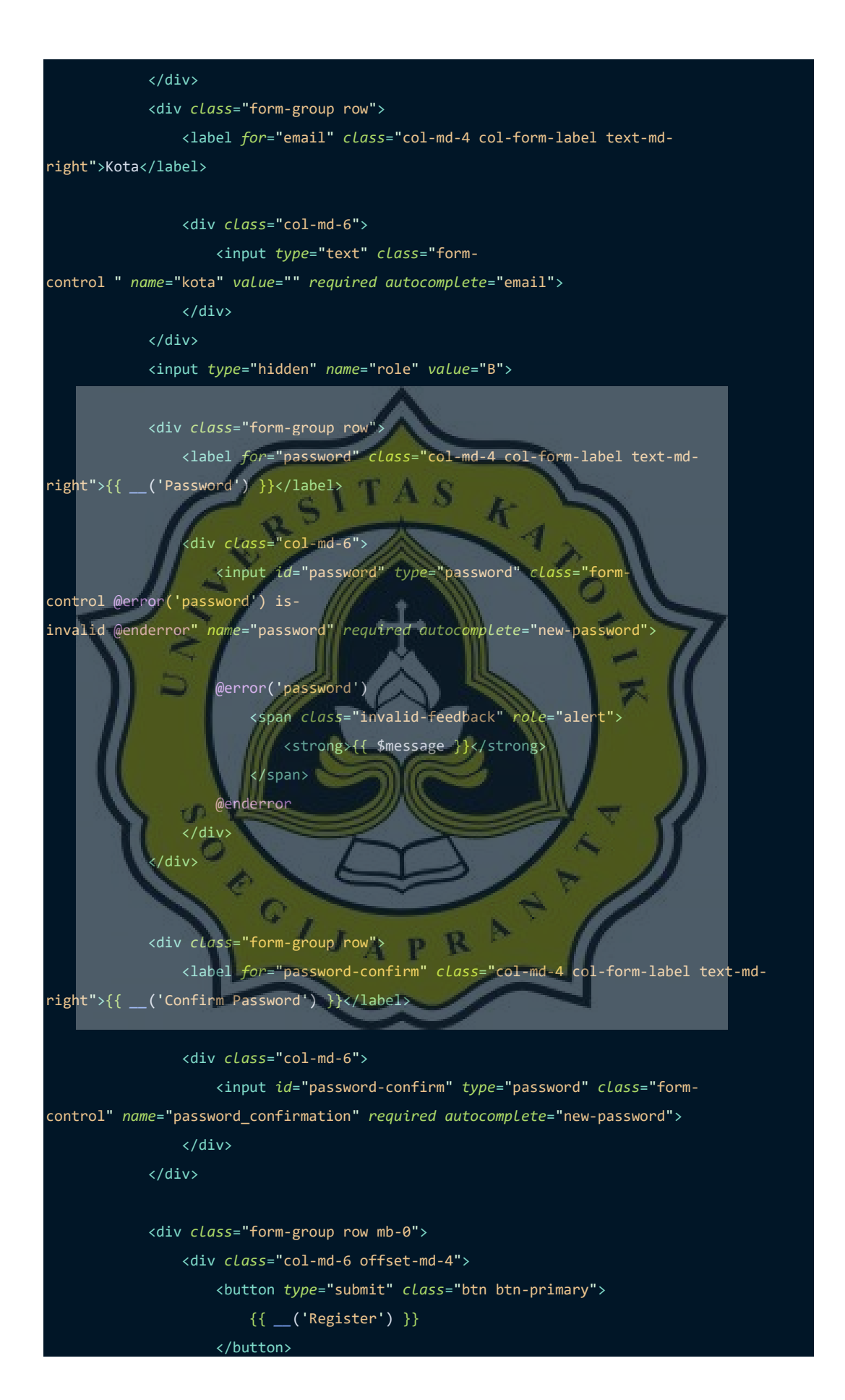

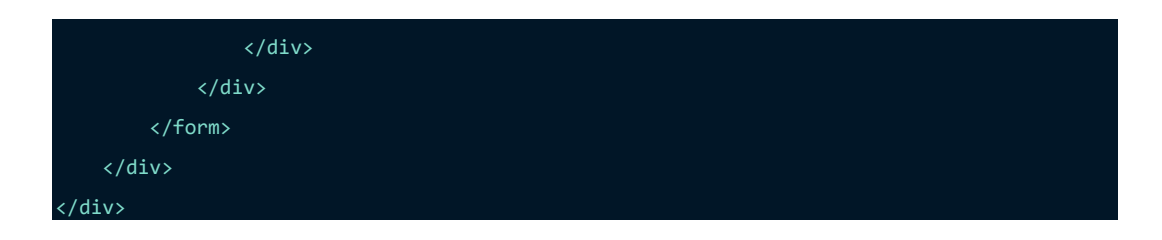

*Gambar 4.41. Script Tampilan Registrasi*

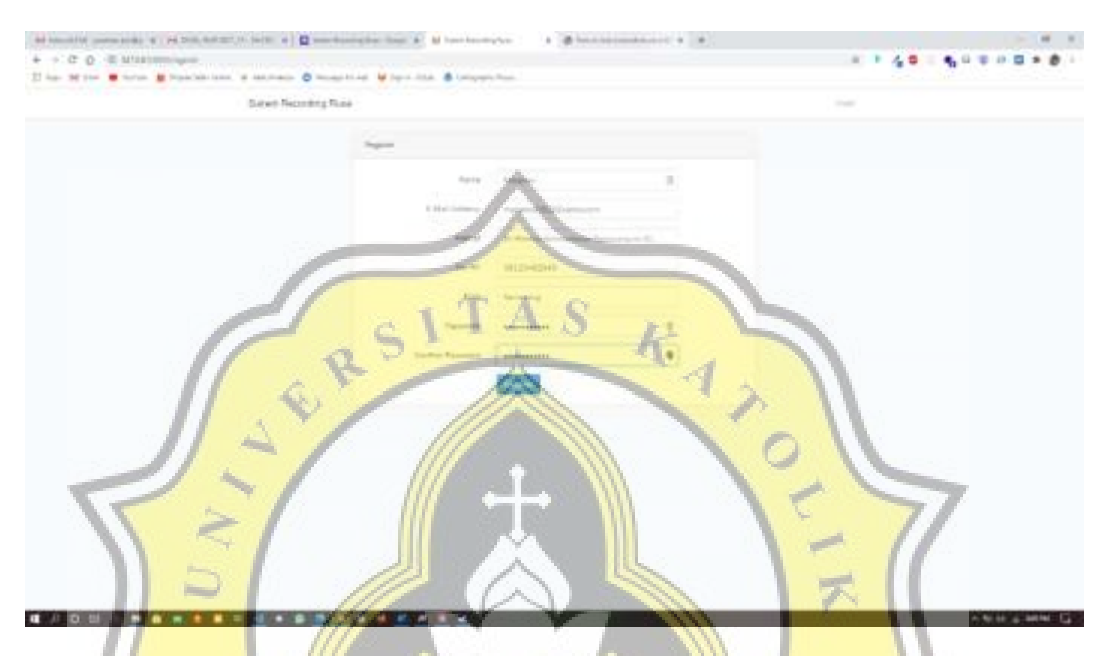

#### *Gambar 4.42. Hasil Tampilan Registrasi*

Ketika user telah memiliki akun maka user akan dapat langsung melakukan login dengan *credential* akun yang ada. Gambar 4.43 berikut merupakan script saat login, dimana sistem akan mengecheck password dan email yang ada D.

# **4.2.4. Dashboard Pembeli**

Pada dashboard pembeli, disediakan informasi berupa daging yang tersedia dikelompokan berdasaarkan bagian dan jenis kelamin asal daging. Gambar 4.43. dibawah merupakan script controller pada dashboard pembeli sementara gambar 4.44. merupakan script view pada aplikasi. Gambar 4.45. menjelaskan hasil dari script yang ada.
```
public function showbarang(Request $request)
    {
        $title = "Dashboard";
        $desc = "Informasi Utama";
        $cart = Cart::where('customer_id',Auth::user()->id)->count();
       if($cart < 1){
            $cart = new Cart;
 $cart->customer_id = Auth::user()->id;
$cart->nominal = 0; $cart->save();
            $cart = Cart::find($cart->id);
        }else{
            $cart = Cart::where('customer_id',Auth::user()->id)->first();
 }
        $bagian = $request->bagian;
        $type = $request->type;
        $daging = Daging::where('dagings.bagian',$bagian)-
>join('rusas',function($join) use($type){
 $join->on('rusas.id','=','dagings.rusa_id')->where('rusas.status',$type);
        })->get('dagings.*');
 return view('auth.customer.detail')-
>with(compact('daging','bagian','type','title','desc'));
 }
```
*Gambar 4.43. Script Controller Dashboard Pembeli*

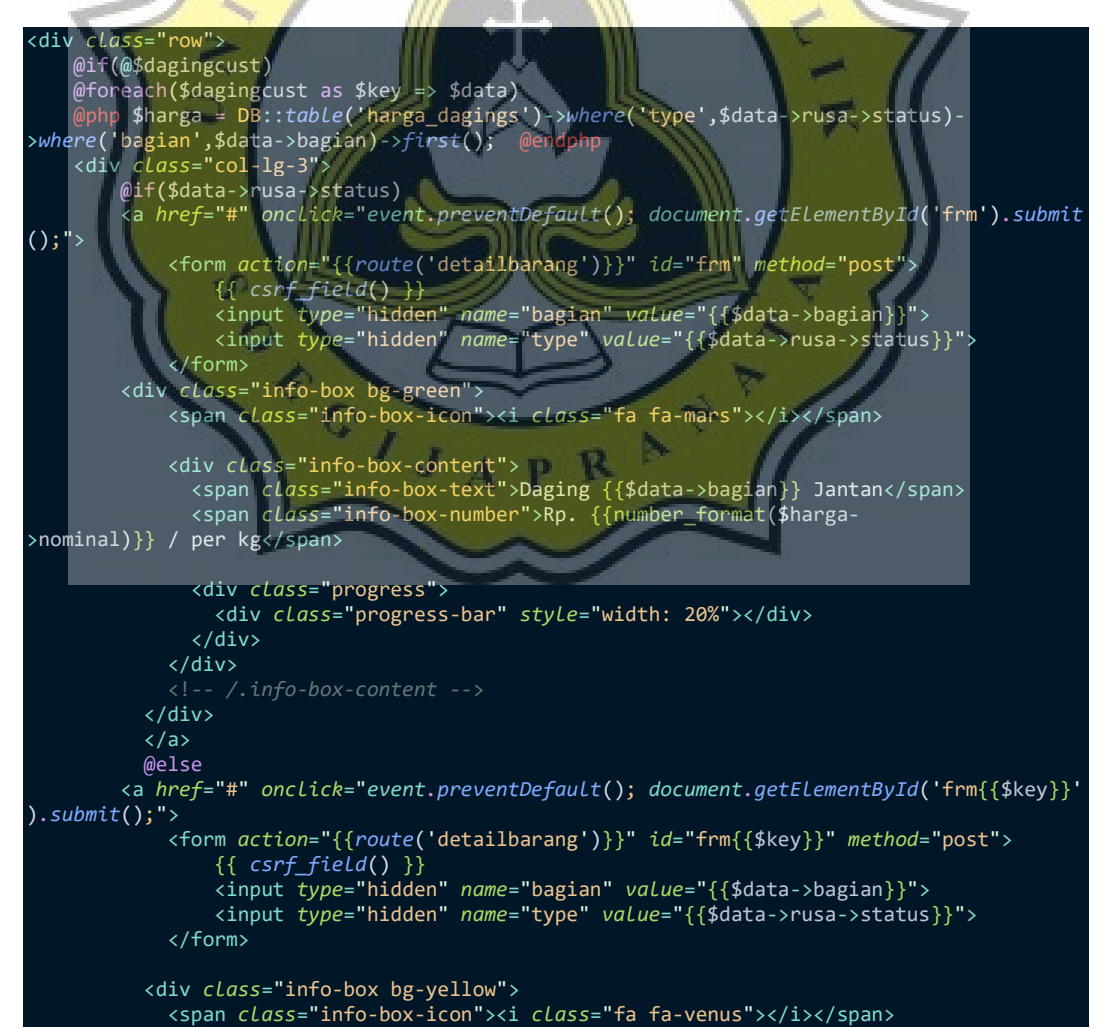

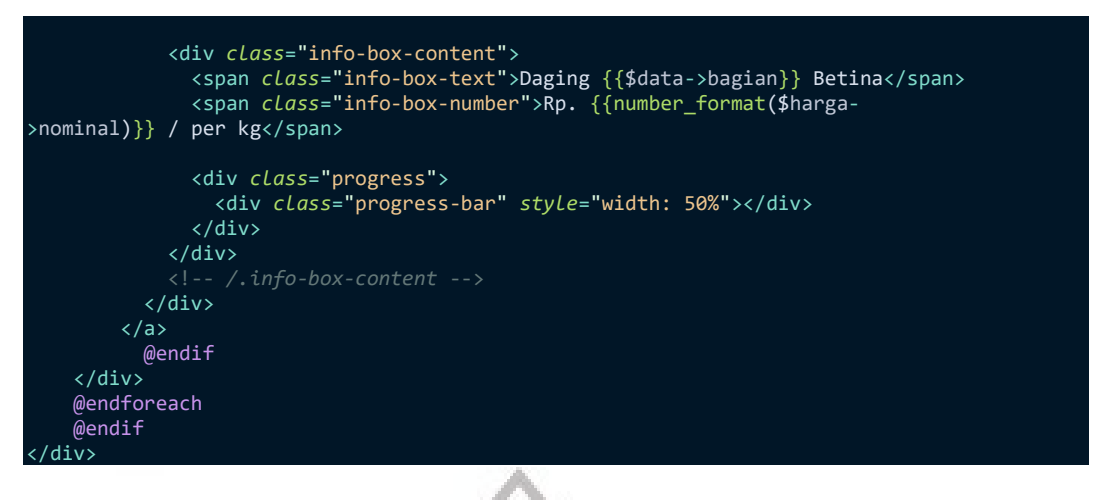

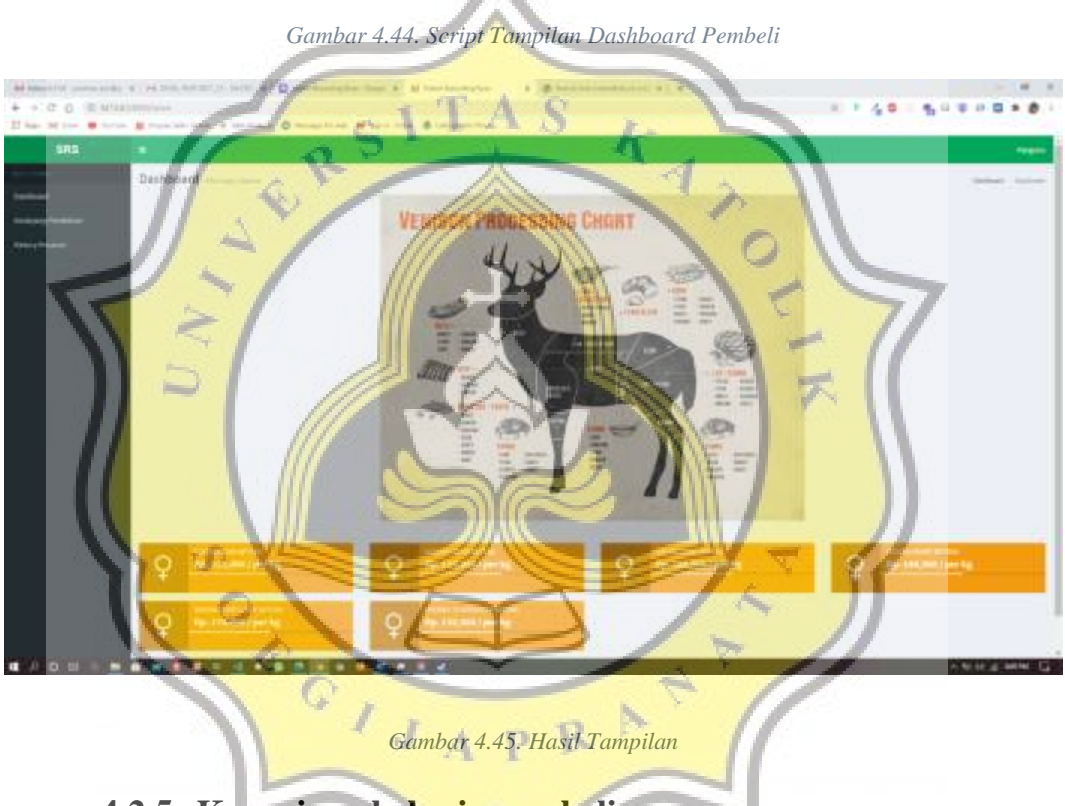

**4.2.5. Keranjang belanja pembeli**

Ketika pembeli telah memilih daging yang ada di halaman utama, daging yang terpilih akan masuk kedalam keranjang belanja pembeli. Dimana tiap pembeli memiliki keranjang belanja sendiri. Pembeli dapat melakukan checkout dan memilih metode pembayaran setelah memasukan daging kedalam keranjang belanja. Gambar 4.46. dibawah menunjukan script pada controller dan gambar 4.47. menunjukan script pada tampilan, sementara penjelasan diatas dapat dilihat hasilnya pada gambar 4.48.

```
public function masukankeranjang(Request $request)
         $daging = $request->daging;
         $nominal = $request->nominal;
         $get = Daging::find($daging);
         $cart = Cart::where('customer_id',Auth::user()->id)->first();
         $item = new ItemCart;
         $item->cart_id = $cart->id;
         $item->daging_id = $daging;
         $item->save();
         $carts = Cart::find($cart->id);
         $carts->nominal = $carts->nominal+$nominal;
         $carts->save();
                                                                  \bullet // $get->tersedia = 0;
            // $get->save();
         return redirect('/customer/beli/keranjang')-
>with(['messages'=>'Sukses menambahkan ke keranjang']);
     public function hapuskeranjang(Request $request)
     {
         $item = $request->item;
         $nominal = $request->nominal;
         $cart = Cart::where('customer_id',Auth::user()->id)->first();
         $item = ItemCart::destroy($item);
         $carts = Cart::find($cart->id);
         $carts->nominal = $carts->nominal-$nominal;
         $carts->save();
         // $get->tersedia = 0;
         // $get->save();
         return redirect('/customer/beli/keranjang')-
>with(['messages'=>'Sukses menambahkan ke keranjang']);
 }
```
*Gambar 4.46.Script Controller Keranjang Belanja*

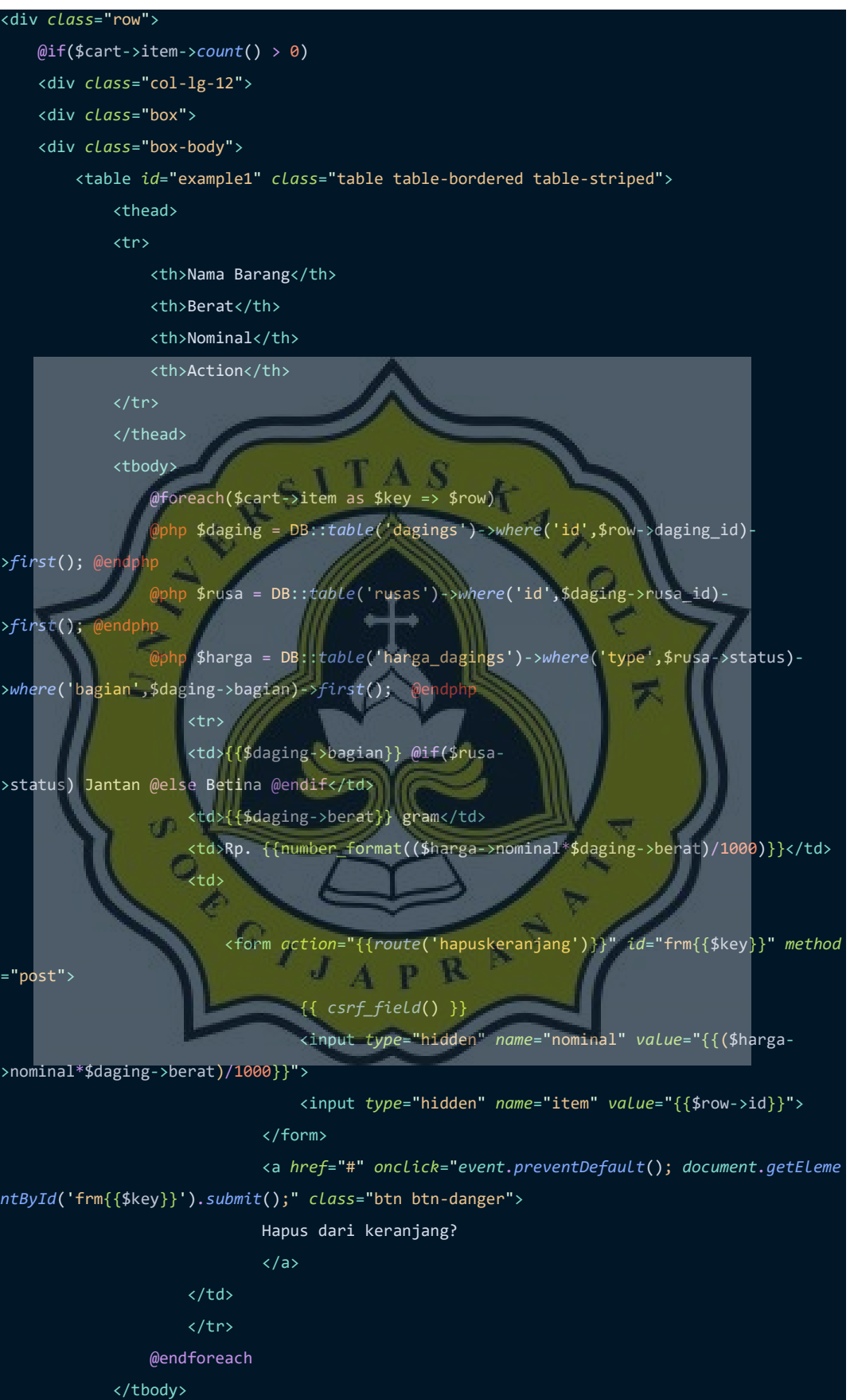

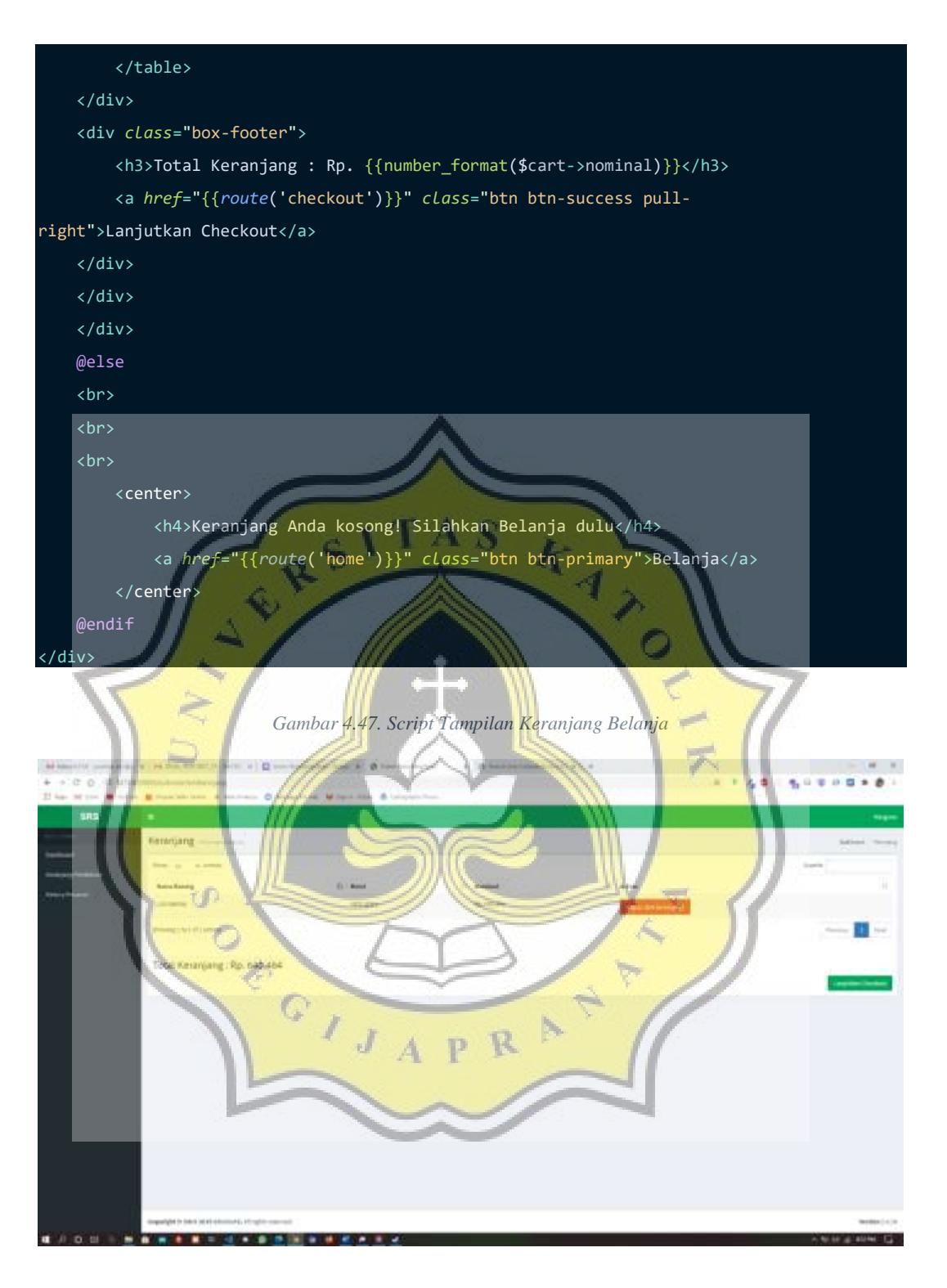

*Gambar 4.48. Tampilan Keranjang Belanja*

### **4.2.6. Checkout dan penawaran harga oleh pembeli**

Pembeli mendapatkan fitur penawaran harga saat membeli daging didalam aplikasi, serta untuk membuat pembeli tidak menunggu terlalu lama, sistem akan otomatis menolak penawaran yang tidak direspon oleh penjual selama lebih dari 1 hari setelah penawaran dibuat. Gambar 4.49. berikut merupakan script daripada controller, gambar 4.50. merupakan script tampilan halaman penawaran, sementara gambar 4.51. menjelaskan bentuk halaman penawaran tersebut.

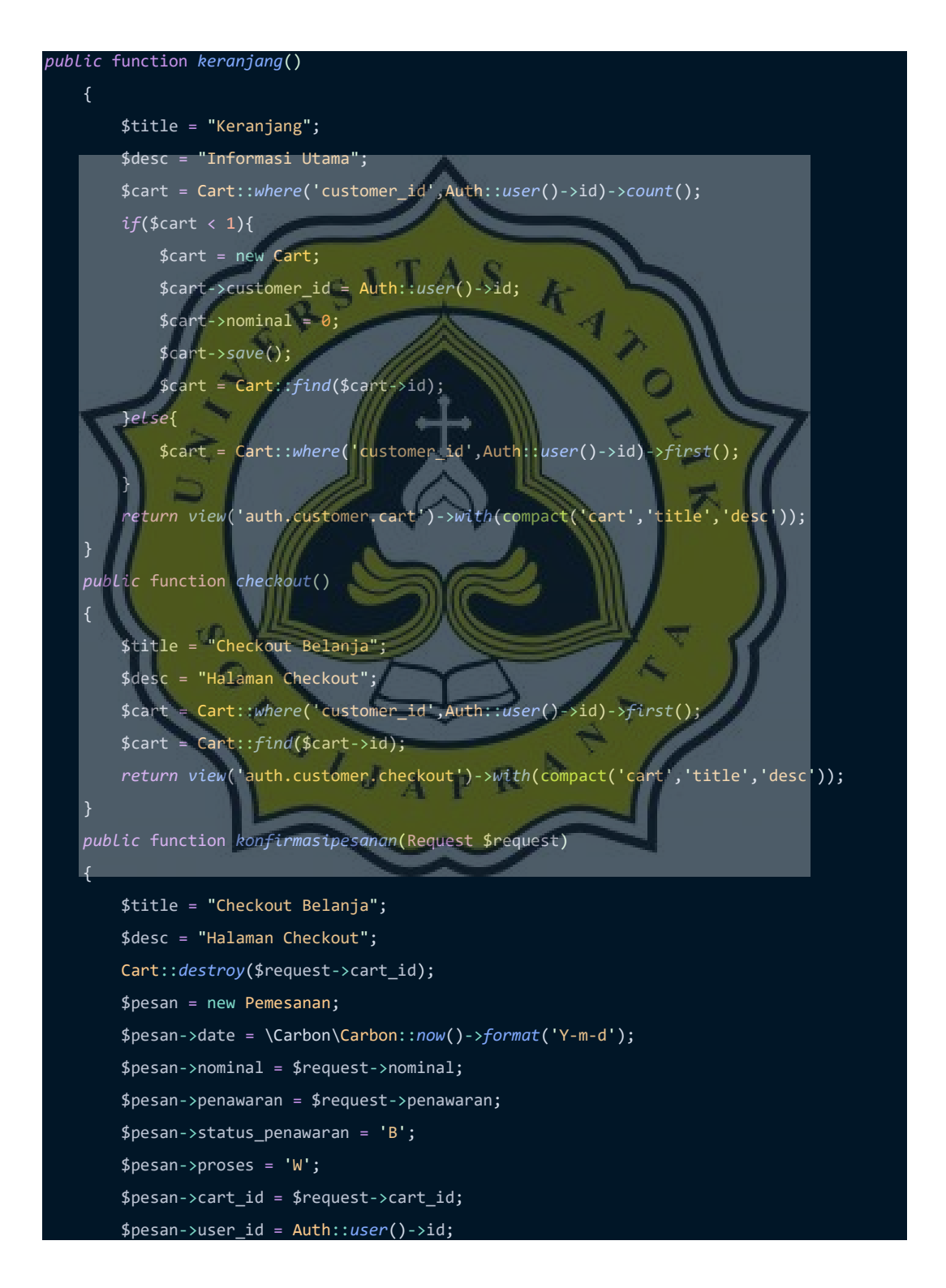

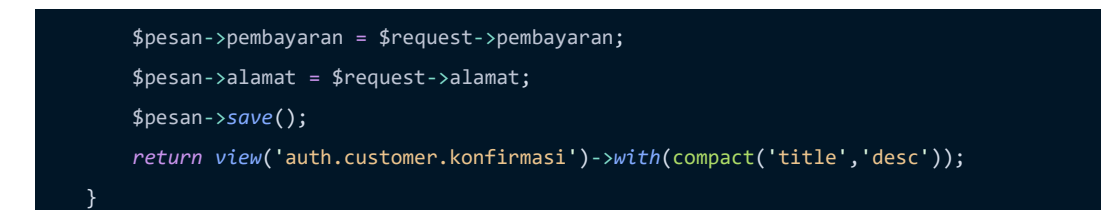

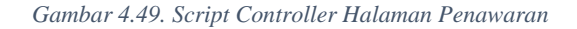

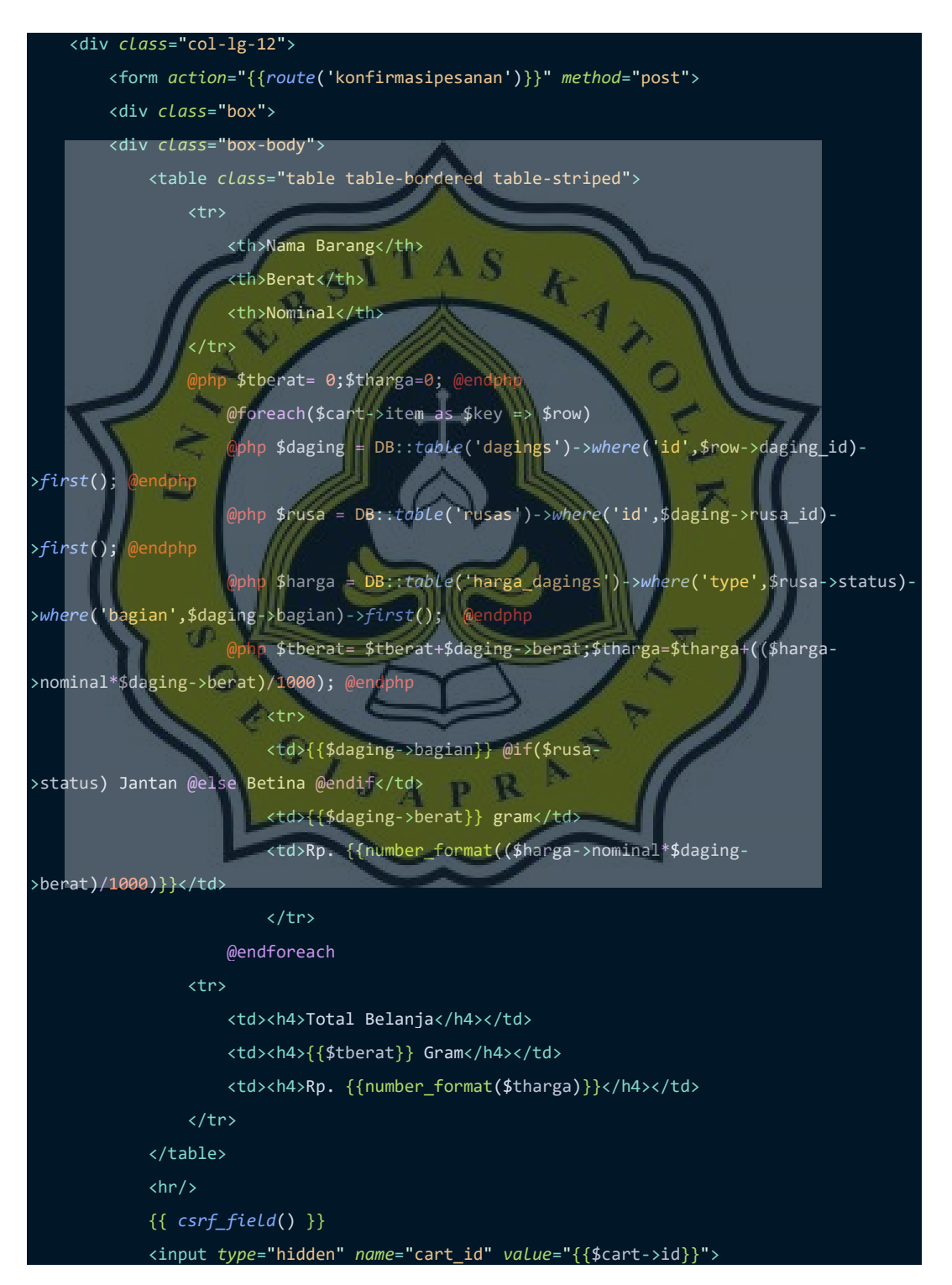

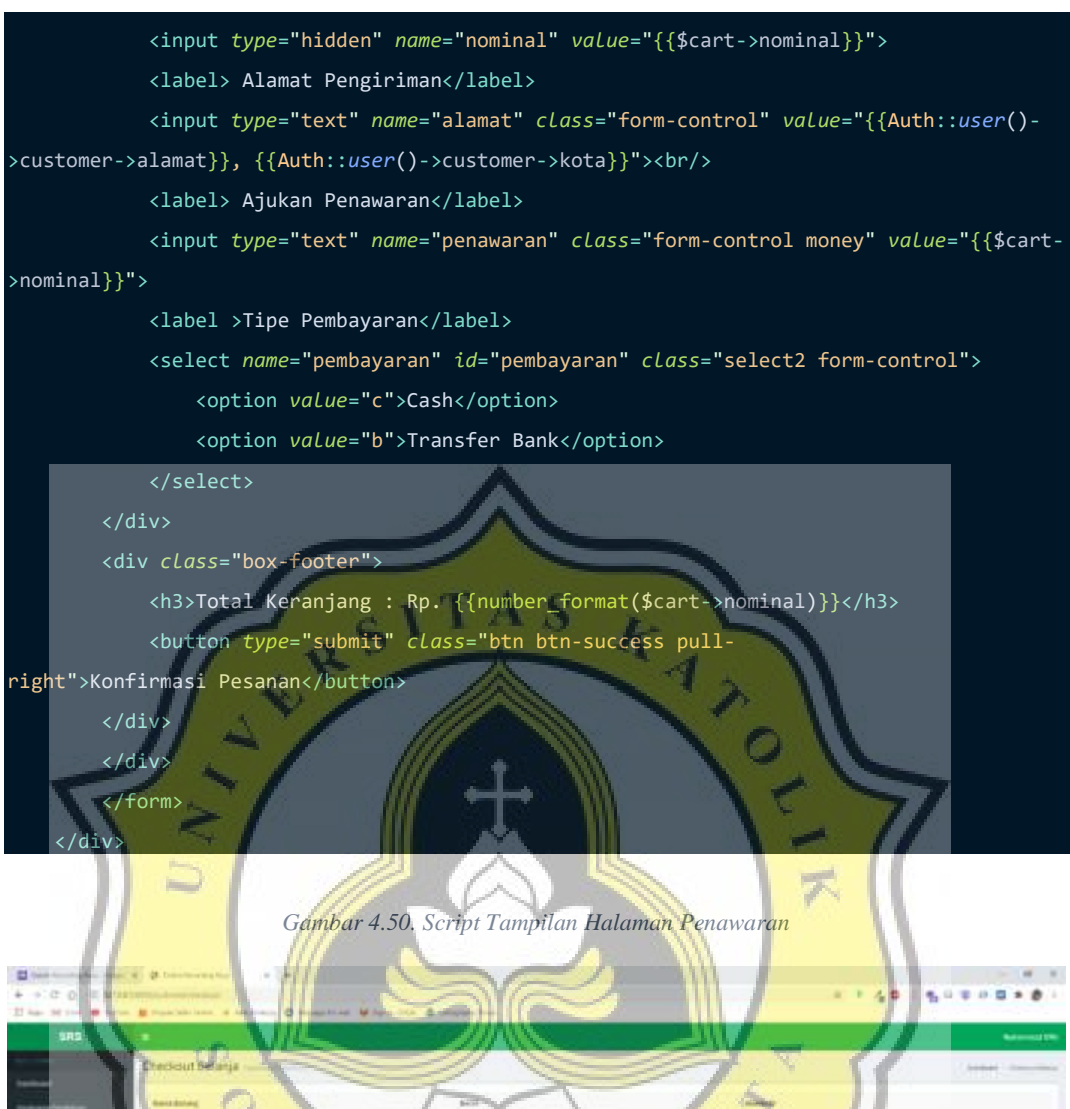

|                                                                                                    |                              | Gambar 4.50. Script Tampilan Halaman Penawaran           |                               |                                                                |
|----------------------------------------------------------------------------------------------------|------------------------------|----------------------------------------------------------|-------------------------------|----------------------------------------------------------------|
| $1 - 1$<br><b>U.</b> benefit one first<br>+ +: 0 0 Bit<br>$22$ km $-34$ 11-4 $\pm 0$<br><b>B</b> Frank with Laws of APROVALLE                                                                                                    | d Franklin Miles No. Authors |                                                          | ミ ト 人数                        | 10.11                                                          |
| <b>SRS</b><br><b>Precious Belance</b><br><b><i><u><i><u><b>RAFFERENCESSES</b></u></i></u></i></b><br><b>Kissua Face/Hera77</b><br>the single Fighter<br>Scientification of<br>149446<br>Total Philadelphian<br><b>Carl</b><br>Total Keranjang : Rp. 2,116,796 | Q<br>J.<br>Ĵ                 | <b>SAULT</b><br><b>Hitawo</b><br>ਾ ਜਾਂ ਤਾ<br>$= 0.10000$ | <b>SLIDERS</b><br>Latin, Illi | <b>Reserval DR</b><br><b>ASSAULTER</b><br><b>College Trees</b> |
|                                                                                                    |                              |                                                          |                               |                                                                |
| (impalght (x S&A )4) 40-d-letters (x) 1/2 typics concent                                                                                                    |                              |                                                          |                               |                                                                |
| $11 - 12 + 11$                                                                                                    | . <i>. .</i>                 |                                                          |                               | A 50 OF ALCOHOL: 12                                            |

*Gambar 4.51. Tampilan Halaman Penawaran*

#### **4.2.7. Pemotongan Rusa**

Penjual dapat memasukan data pemotongan rusa, tanggal dan tempat pemotongan, serta berat daging yang telah ditimbang pada saat pemotongan. Berikut gambar 4.52. merupakan script yang terdapat pada controller, sementara gambar 4.53. merupakan script untuk tampilan dan gambar 4.54. merupakan tampilan dari sistem pemotongan.

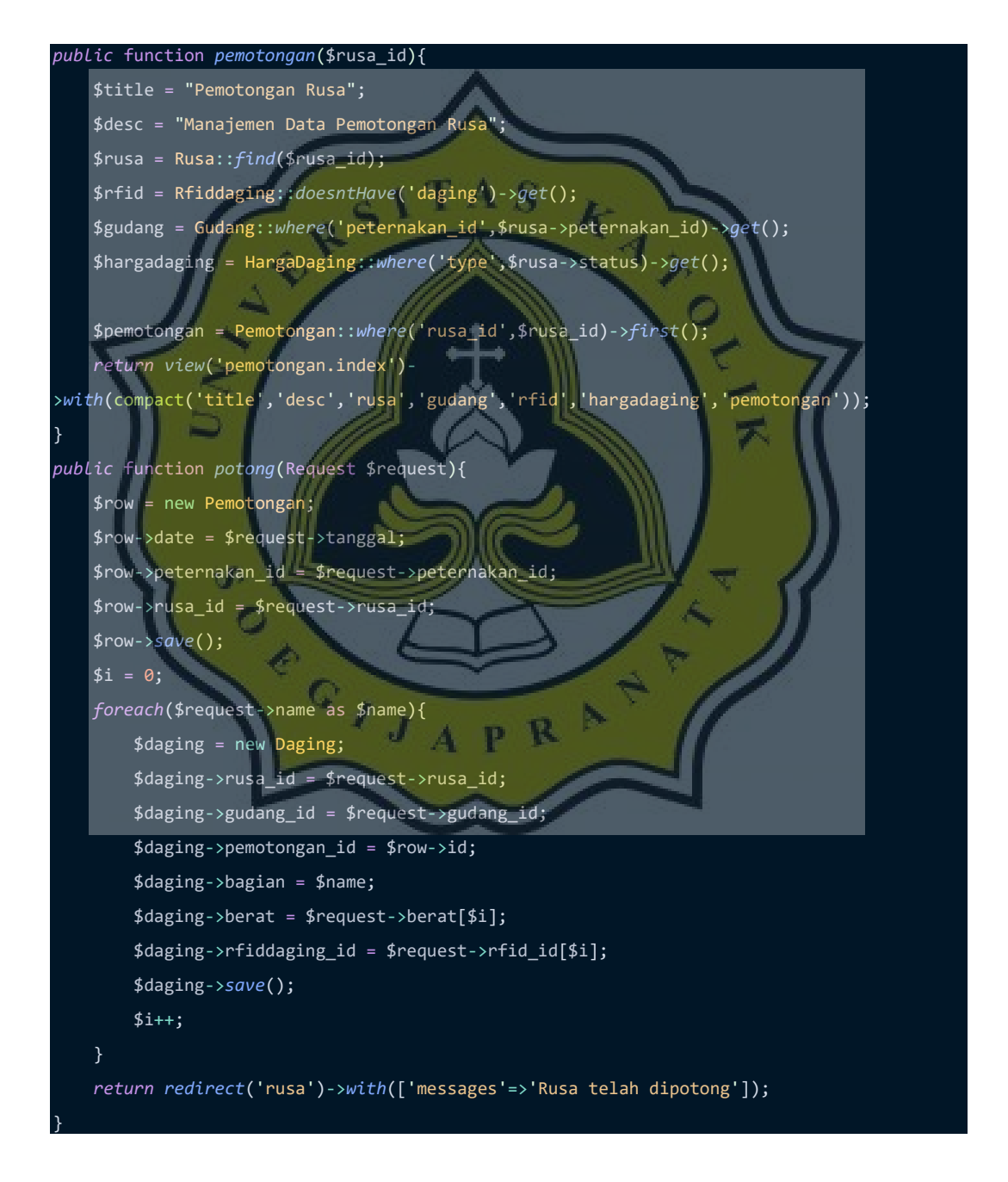

*Gambar 4.52. Script pada Controller Pemotongan*

```
<div class="row">
     <div class="col-lg-5">
         <img src="{{asset('cut.jpg')}}" style="width:100%;">
    \langle/div\rangle <div class="col-lg-7">
         <table class="table table-striped">
              <thead>
                  <tr>
                       <th>Nama Bagian</th>
                       <th>Berat</th>
                      <th>RFID</th>
                 \langle/tr>
              </thead>
              <tbody>
              @if(@$pemotongan->date)
                         @php $hargadaging = DB::table('dagings')-
>where('pemotongan_id',@$pemotongan->id)->get(); @
                  @foreach($hargadaging as $data)
                   <tr>
                       <td><input type="text" name="name[]" class="form-
control" value="{{$data->bagian}}" readonly></td>
                       <td><input type="number" name="berat[]" class="form-
control" value="{{$data->berat}}" placeholder="2250" readonly> Gram</td>
                       <td>
                           <div class="form-group">
                                <select name="rfid_id[]" class="select2 form-
control" disabled>
                                     <option value="#">Recorded!</option>
                             select>
                           </div>
the state of the state of the state of \langle \rangle (td>
                 \langle/tr
                  @endforeach
             @else
                  @foreach($hargadaging as $data)
                  <tr>
                       <td><input type="text" name="name[]" class="form-
control" value="{{$data->bagian}}" readonly></td>
                       <td><input type="number" name="berat[]" class="form-
control" placeholder="2250"> Gram</td>
                       <td>
                           <div class="form-group">
```
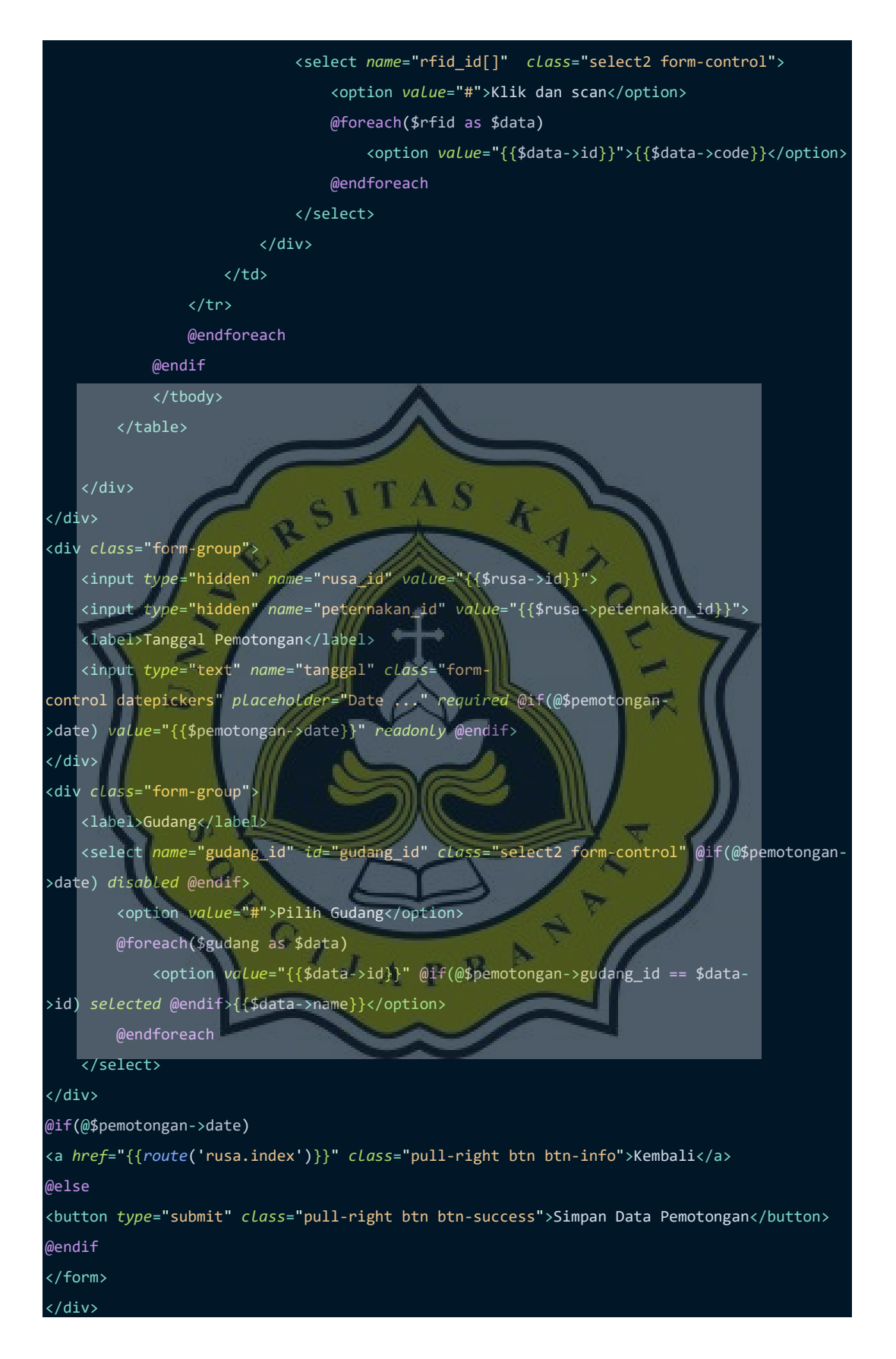

*Gambar 4.53. Script pada Tampilan Pemotongan*

| <b>SRS</b>  | <b>Contract Contract Contract Contract</b> |                                    |                                                                                                |                | --                                                                                                    |
|-------------|--------------------------------------------|------------------------------------|------------------------------------------------------------------------------------------------|----------------|----------------------------------------------------------------------------------------------------|
|             |                                            |                                    |                                                                                                |                | General Chevrolet Science                                                                                             |
|             | <b>Tankin</b>                              |                                    |                                                                                                |                |                                                                                                    |
|             | <b>VEHISON PROCESSING CHART</b>            | Tom g . a com-<br><b>Bandigher</b> | $\overline{11}$ . Here:                                                                        |                | Download<br><b>White</b><br>10                                                                                        |
|             |                                            | Tech.                              | <b>STAR</b>                                                                                    | than           | With Stevenson, Toronto.                                                                                              |
|             | $\oplus$<br><b>STATISTICS</b>              | m.<br>Ξ<br>H1                      | $\frac{1}{2} \left( \frac{1}{2} \right) \left( \frac{1}{2} \right) \left( \frac{1}{2} \right)$ | <b>Street</b>  | Altoinage 2                                                                                                    |
|             | Din.                                       | <b>Distances</b>                   | $\equiv$                                                                                       | <b>Silver</b>  | <b>ESSEXUAL T</b>                                                                                                    |
|             | m                                          | $-$                                | $\rightarrow$                                                                                  | times.         | 照射性组<br>Abigraph, 11                                                                                                  |
|             | $\bar{u}$<br>$-0.00$                       | Ï<br><b>The Alexandre</b>          | œ<br>$\equiv$                                                                                  | <b>COMPART</b> | ALC: THEFT LEFT<br>800-89-14010 TT                                                                                    |
|             | insi.<br><b>CARD I</b>                     | Thank II                           | --<br>$\equiv$                                                                                 | Game           | Wednesday 1<br>فاستسلطته                                                                                              |
|             | e i<br>i.<br>$\Xi$                         | ÷<br><b>Bind</b>                   | $\frac{1}{2} \left( \frac{1}{2} \right) \left( \frac{1}{2} \right)$                            | <b>Comme</b>   | Elizabeth and a 17                                                                                                    |
|             |                                            | ж                                  | است<br><b>STARK</b>                                                                            | <b>Corp.</b>   | <b>Distances of the State</b><br>Aktamount -                                                                          |
| The Foresan |                                            | <b>COLOR</b>                       | $\sim$<br><b>SHE</b>                                                                           | <b>Simple</b>  | <b>ALL YOU COMPANY</b><br>Elisabinan - +                                                                              |
|             |                                            | <b>Time</b>                        | $\qquad \qquad =\qquad$                                                                        | $\sim$         | TTO LO LEADS - T                                                                                                    |
|             |                                            | mong in moltiments                 |                                                                                                |                | $\frac{1}{2} \left( \frac{1}{2} \right) \left( \frac{1}{2} \right) \left( \frac{1}{2} \right)$<br><b>The Contract</b> |
|             | <b>Sampat Terminesse</b>                   |                                    |                                                                                                |                |                                                                                                    |
| -           | <b>STATISTICS</b><br><b>Solding</b>        |                                    |                                                                                                |                |                                                                                                    |

*Gambar 4.54. Tampilan pada Halaman Pemotongan*

# **4.2.8. Inventory Daging**

Pada inventory daging terdapat data dari daging yang telah dipotong pada fitur pemotongan. Disini penjual dapat melihat daging apa saja yang tersedia dan tersimpan pada gudang tertentu serta nomor RFID pada tiap potongan daging. Berikut gambar 4.55. merupakan script pada controller halaman inventory daging dan gambar 4.56. merupakan script pada tampilan halaman inventory daging, sementara gambar 4.57. merupakan penjelasan dan tampilan dari halaman inventory daging.

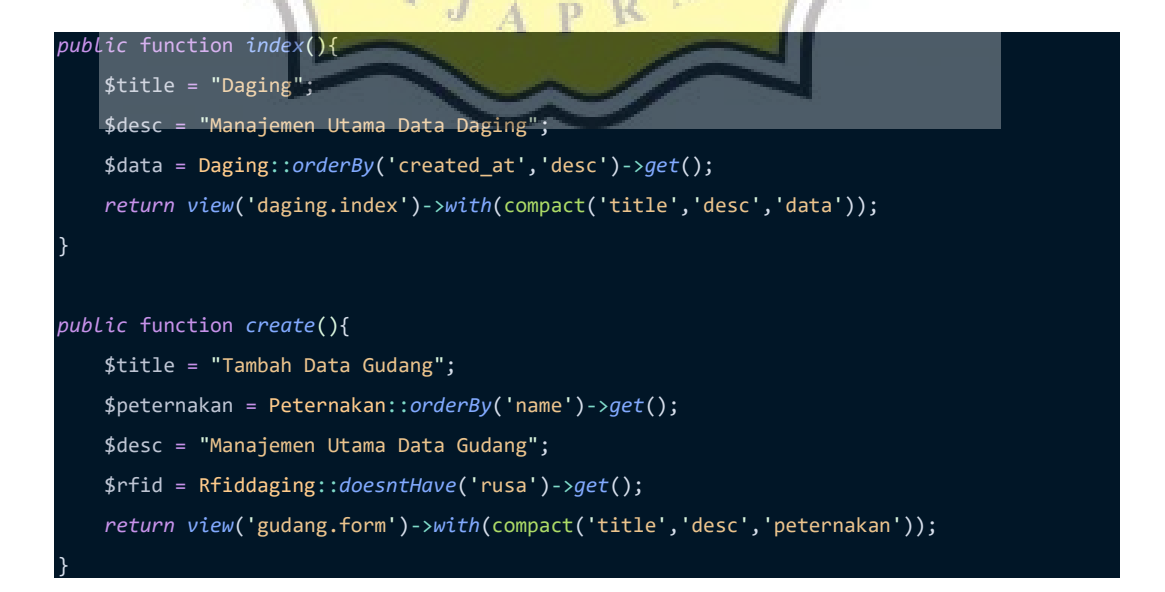

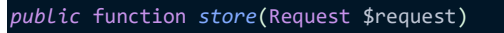

{

}

Gudang::*insert*(\$request->*except*(['\_token']));

*return redirect*('gudang')->*with*(['messages'=>'Data telah sukses di input']);

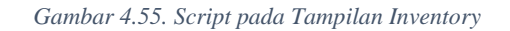

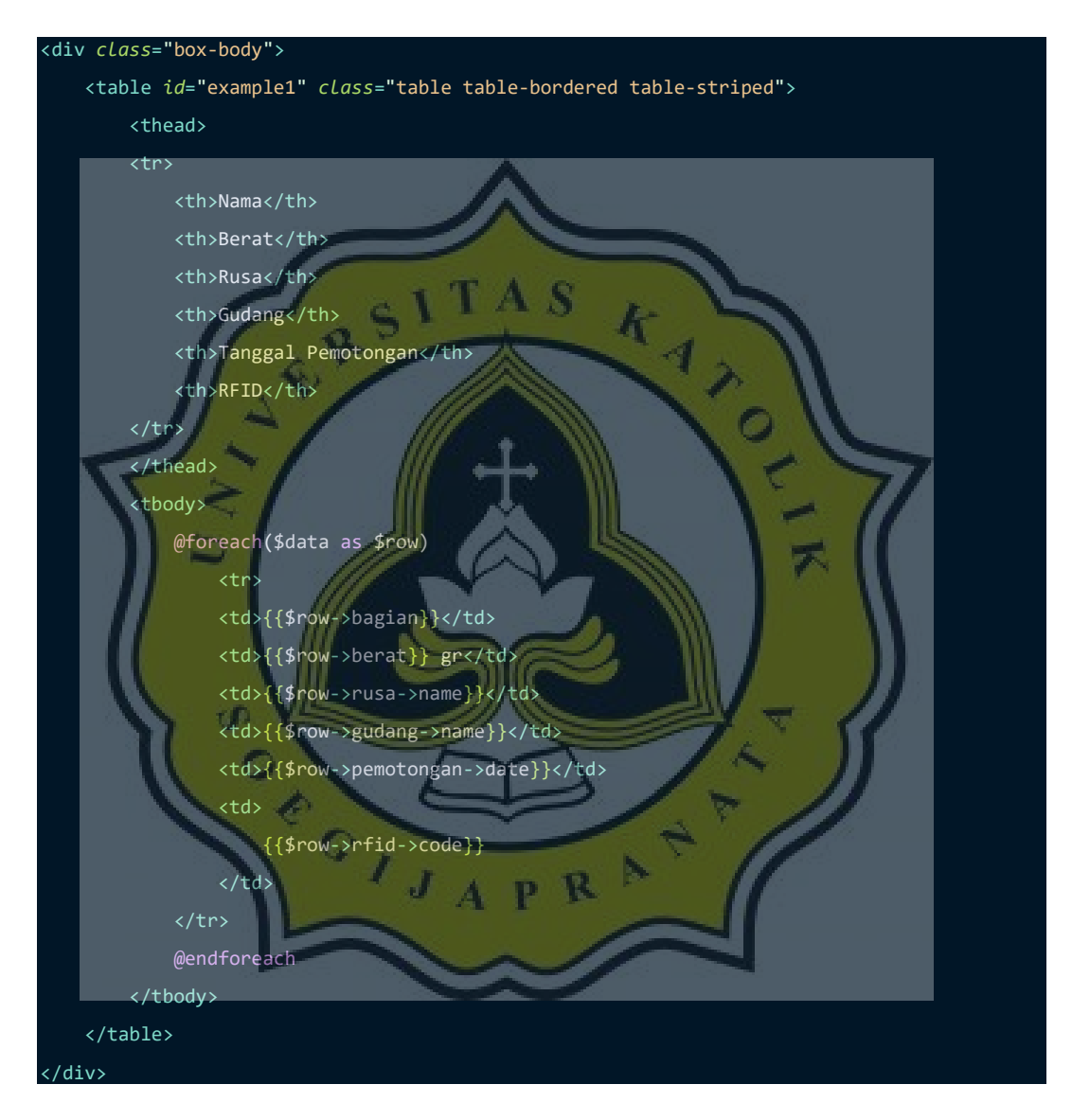

*Gambar 4.56. Script tampilan pada Inventory*

| SRS                 | $\sim$                                |                |             |                           |                        | $-1$                            |
|---------------------|---------------------------------------|----------------|-------------|---------------------------|------------------------|---------------------------------|
|                     | Daging - and the committee of         |                |             |                           |                        | Address, Only                   |
|                     | <b>Tasks</b>                          |                |             |                           |                        | سادمتك                          |
|                     | the in-<br>to stress.                 |                |             |                           |                        | <b>Select</b>                   |
|                     | <b>Bank</b>                           | 11 Mond        | 1 km        | 11 Solvey                 | 17 begans become gas   | $-40$                           |
|                     | Ask.                                  | <b>College</b> | <b>SANT</b> | Holland I.                | <b>SERVICE</b>         | Schoolchin                      |
|                     | $+44$                                 | my.            | 1441        | <b>Goldenig II</b>        | <b>SALES</b>           | <b>SERIES</b>                   |
|                     | ÷                                     | $45\%$         | ingell.     | <b>Home La II</b>         | <b>HALLY</b>           | <b>STREAM</b>                   |
|                     | <b>DUE</b>                            | ming.          | <b>Sand</b> | <b>SERVICE</b>            | can con-               | <b>STATISTICS</b>               |
|                     | <b>HER</b>                            | $-1$           | part.       | $-0.011$<br><b>SHENDA</b> | poer e                 | nt a<br><b>TEMPS</b>            |
|                     | <b>Sing</b>                           | 2004           | <b>SAFE</b> | <b>TOUR LET</b>           | <b>SERVICE</b>         | 100800-008                      |
|                     | <b>Standard</b>                       | me.            | m           | dolesn't                  | والتلما<br><b>MARS</b> | <b>EXHIBITION</b><br>School Car |
|                     | <b>TAMAGER</b>                        | kit ar-        | na<br>164   | <b>SHEET</b>              | <b>JANEAU</b>          | ---<br>And it doesn't           |
|                     | pleasanting is the dealer before such |                |             | -65                       |                        | $\sim$<br>$\frac{1}{2}$         |
|                     |                                       |                |             |                           |                        |                                 |
|                     |                                       |                |             |                           |                        |                                 |
| <b>The Fournier</b> |                                       |                |             |                           |                        |                                 |
|                     |                                       |                |             |                           |                        |                                 |
|                     |                                       |                |             |                           |                        |                                 |
|                     |                                       |                |             |                           |                        |                                 |
|                     |                                       |                |             |                           |                        |                                 |
|                     |                                       |                |             |                           |                        |                                 |

*Gambar 4.57. Tampilan pada Inventory*

# **4.2.9. Recording Silsilah Rusa**

Untuk dapat memberikan data silsilah bibit kepada pembeli, penjual harus menyiapkan data silsilah pada rusa sendiri, berupa status hubungan dan perkawinan antar rusa. Berikut gambar 4.58. merupakan script controller pada silsilah rusa dan gambar 4.59. merupakan script tampilan pada silsilah rusa, sementara gambar 4.60. merupakan penjelasan dan tampilan pada manajemen data silsilah rusa.

```
public function recording($id){
         $this->middleware('auth');
         $rusa = Rusa::find($id); 
         $title = $rusa->name." Recording";
         $desc = "Recording Relationship Rusa";
         return view('rusa.recording')->with(compact('rusa','title','desc'));
public function tambahRelasi($id){
         $self = Rusa::find($id);
         $relasi = Relationship::get();
         $rusa = Rusa::get();
         $title = $self->name." Recording Relasi";
         $desc = "Recording Relationship Rusa";
```
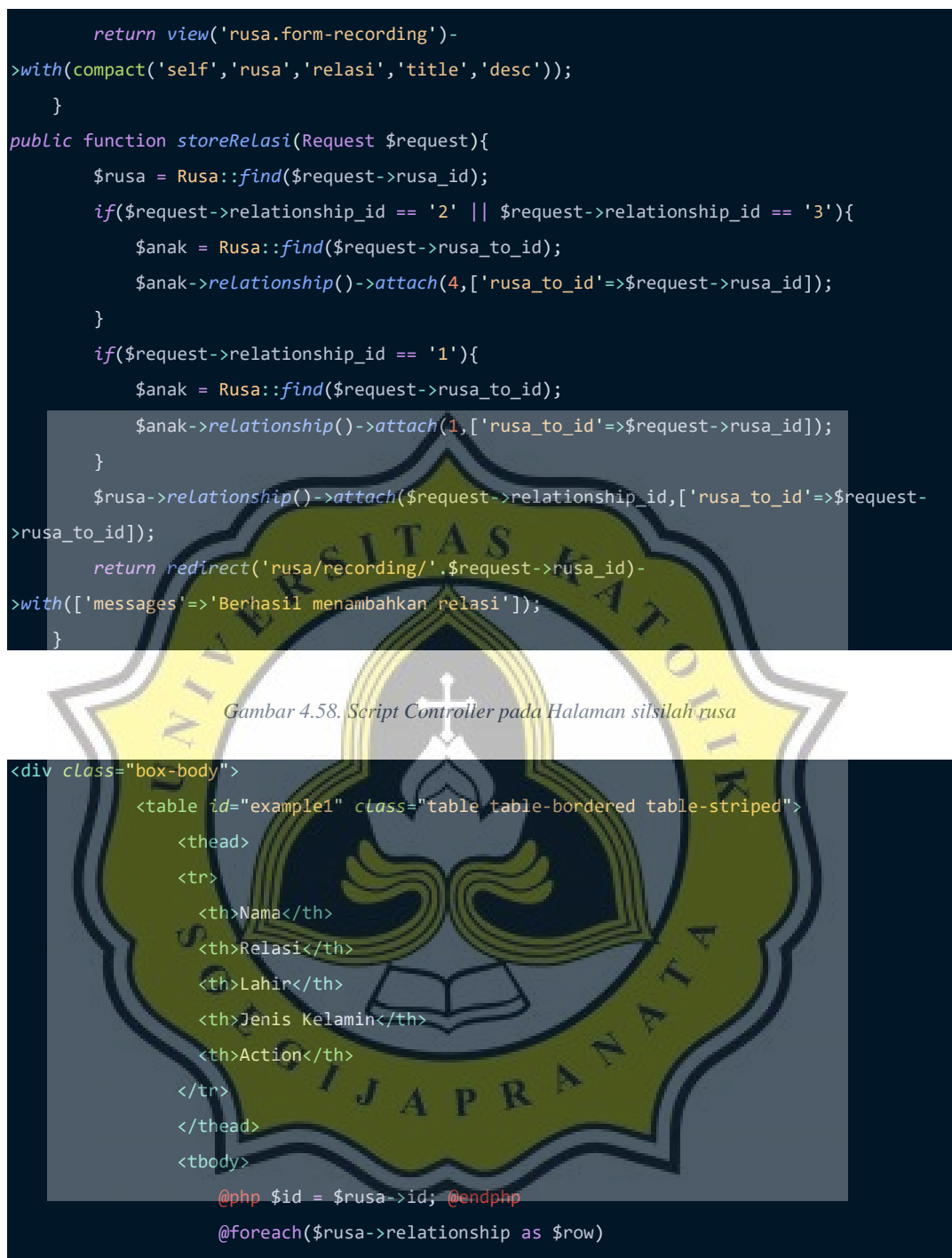

```
 @php
```
\$rusa = DB::*table*('rusas')->*where*('id',\$row->pivot-

>rusa\_to\_id)->*first*();

 @endphp <tr>

<td>{{\$rusa->name}}</td>

<td>{{\$row->name}}</td>

<td>{{\$rusa->lahir}}</td>

<td>@if(\$rusa->status) Jantan @else Betina @endif</td>

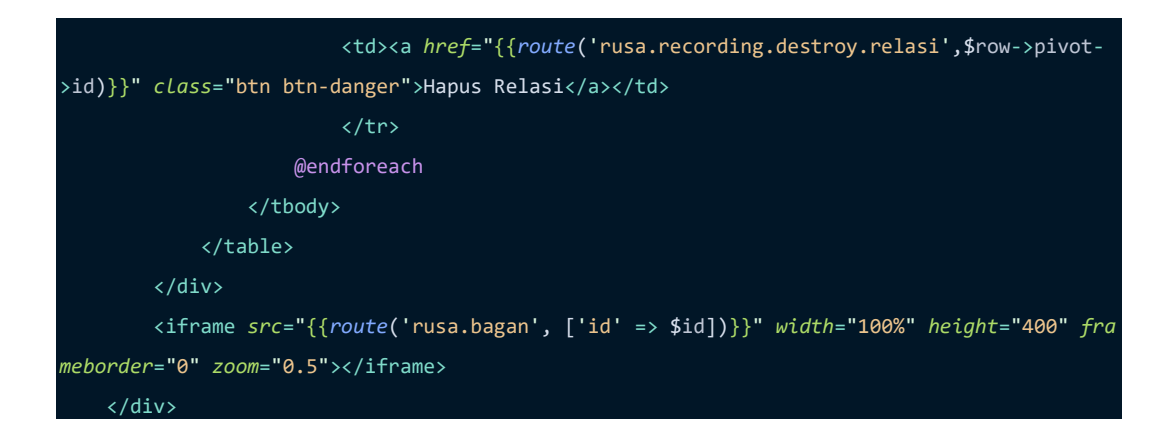

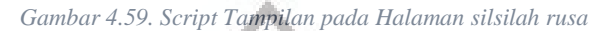

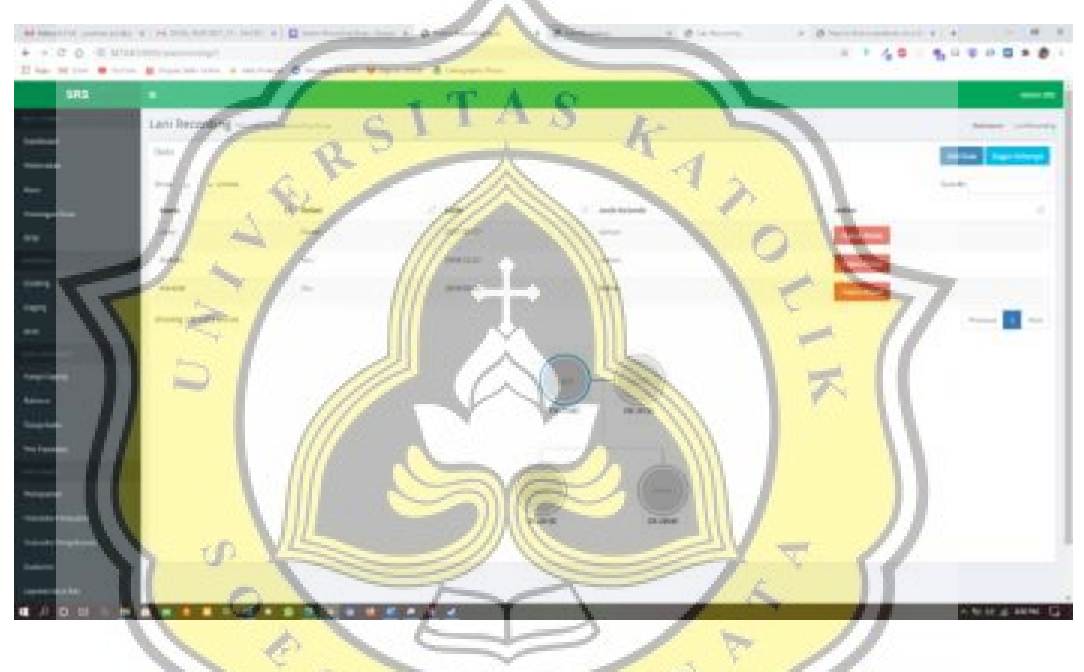

*Gambar 4.60. Tampilan Halaman Silsilah Rusa*

#### **4.2.10. Sistem Pemesanan pada Penjual**

Penjual dapat memproses pemesanan, menerima dan menolak penawaran serta pembayaran dalam halaman sistem ini. Data transaksi yang terdapat pada sistem ini akan otomatis masuk kedalam laporan keuangan arus kas dan laba rugi. Berikut gambar 4.61. merupakan script controller pada pemesanan dan gambar 4.62. merupakan script tampilan pada pemesanan, sementara gambar 4.63. merupakan penjelasan dan tampilan pada manajemen data pemesanan.

```
{
    $title = "Pemesanan";
     $desc = "Manajemen Utama Data Pemesanan";
    $data = Pemesanan::find($id);
```
*public* function *confirmpemesanan*(\$id)

\$balance = Balance::*get*();

}

{

*return view*('pemesanan.confirm')->*with*(compact('title','desc','data','balance'));

*public* function *confirmedpemesanan*(Request \$request)

```
 $pemesanan = $request->pemesanan_id;
    $data = Pemesanan::find($pemesanan);
                                                   KAYO
    if($request->status_penawaran){
        $nominal = $data->penawaran;
    }else{
        $nominal = $data->nominal;
    }
    if($data->pembayaran === "b"){
         $data->proses = "M";
    }else{
       $data->proses = "P" $cash = new Cashflow;
        $cash->date = \Carbon\Carbon::now()->format('Y-m-d');
        $cash->nominal = $nominal;
        $cash->balance_id = $request->balance_id;
       $cash->type = 1; $cash->save();
        $customer = DB::table('customers')->where('user_id',$data->user_id)->first();
        $penjualan = new Transaction;
        $penjualan->name = "Pembayaran pemesanan dengan kode ".$data->date."-".$data-
>user_id."-".$data->cart_id;
        $penjualan->date = \Carbon\Carbon::now()->format('Y-m-d');
       $penjualan->type = 1; $penjualan->nominal = $nominal;
        $penjualan->cashflow_id = $cash->id;
        $penjualan->customer_id = $customer->id;
       $penjualan->po_id = 2; $penjualan->save();
        foreach(ItemCart::where('cart_id',$data->cart_id)->get() as $daging){
```

```
 $dagingnya = Daging::find($daging->daging_id);
```

```
 $dagingnya->tersedia = 0;
         $dagingnya->save();
         $item = new ItemTransaction;
         $item->transaction_id = $penjualan->id;
         $item->daging_id = $dagingnya->id;
         $item->name = $dagingnya->bagian;
         $item->ket = $dagingnya->berat;
         $item->save();
     }
 }
 $data->status_penawaran = $request->status_penawaran;
 $data->save();
```
*return redirect*('pemesanan-admin')->*with*(['messages'=>'Pesanan terkonfirmasi!']);

}

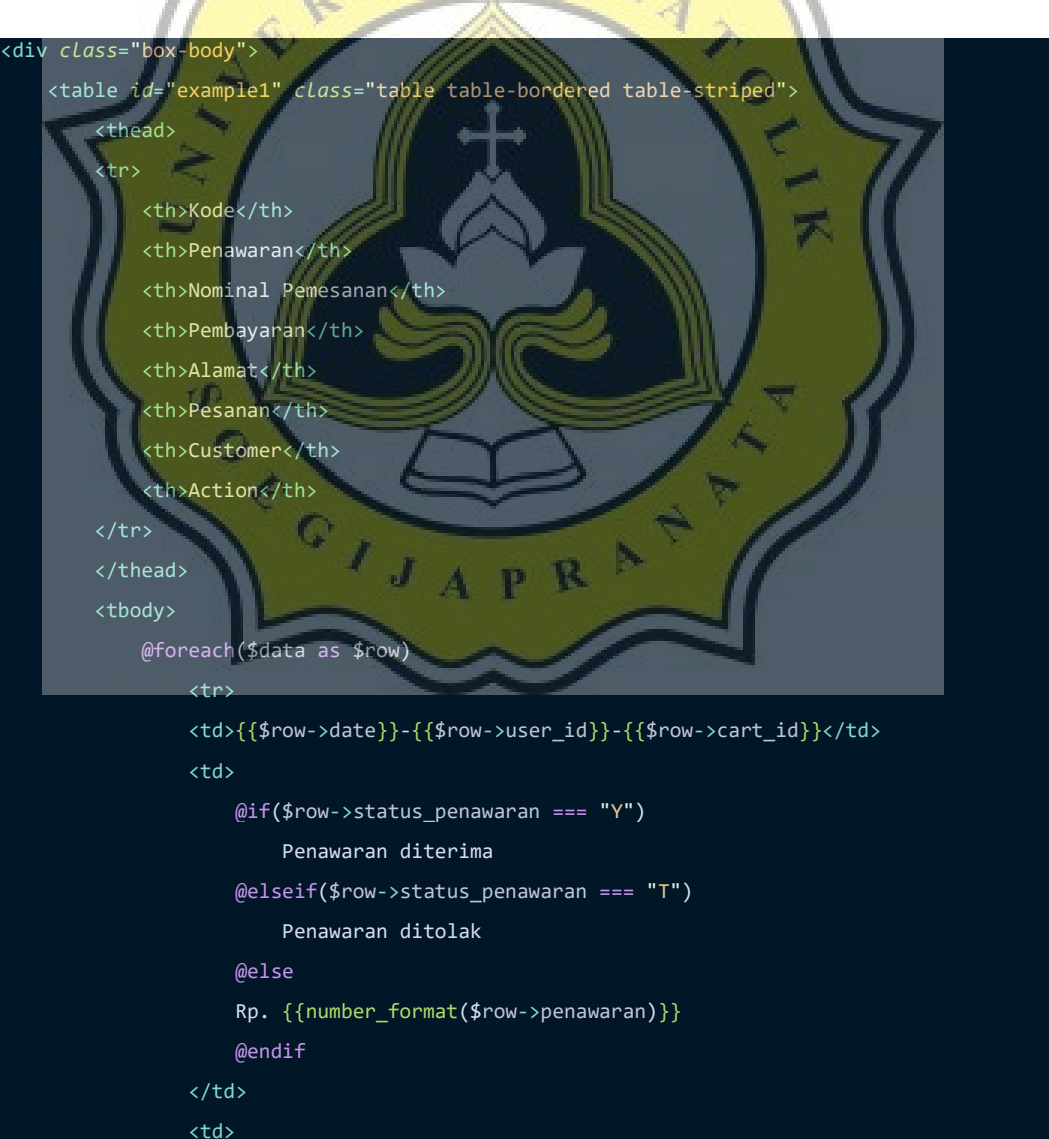

*Gambar 4.61. Script Controller pada Pemesanan*

```
@if({$row->status_penawaran == "Y")} <strike>Rp. {{number_format($row->nominal)}}</strike>
                      Rp. {{number_format($row->penawaran)}}
                      @else
                      Rp. {{number_format($row->penawaran)}}
                      @endif
                 \langle/td>
                  <td>
                      @if($row->pembayaran === "b")
                          Transfer melalui bank
                      @else
                          Cash
                      @endif
                  </td>
                  <td>
                           @php $item = DB::table('item_carts')->where('cart_id',$row->cart_id)-
>get(); @endphp
                      @foreach($item as $data)
                           @php $daging = DB::table('dagings')->where('id',$data->daging_id)-
\text{first}();
                          {{$daging->bagian}} -
                          {{$daging->berat}} gram<br/>
                      @endforeach
                  </td>
                  <td>{{$row->alamat}}</td>
                  <td>{{$row->user->name}}</td>
                  <td>
                     @if(frow\text{-}process == 'W') <a href="{{route('confirm.pemesanan',$row->id)}}" class="btn btn-
primary">Konfirmasi Pesanan</a>
                      @elseif($row->proses === 'M')
                      <a href="{{route('confirm.pemesanan',$row->id)}}" class="btn bg-
gray">Menunggu Konfirmasi Pembayaran Customer</a>
                      @elseif($row->proses === 'C')
                      <a href="{{route('confirm.payment',$row->id)}}" class="btn btn-
warning">Check Pembayaran Customer</a>
                      @elseif($row->proses === 'P')
                      <a href="{{route('confirm.packing',$row->id)}}" class="btn btn-
success">Siap Kirim?</a>
                      @elseif($row->proses === 'K')
                      Menunggu Konfirmasi Customer Menerima Barang
                      @elseif($row->proses === 'K')
                      <div class="btn btn-success">Barang telah diterima</div>
                      @endif
```
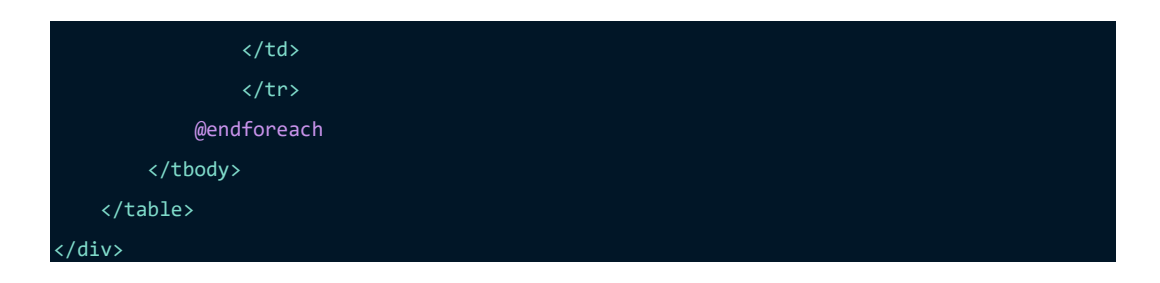

*Gambar 4.62. Script Tampilan pada Halaman Pemesanan*

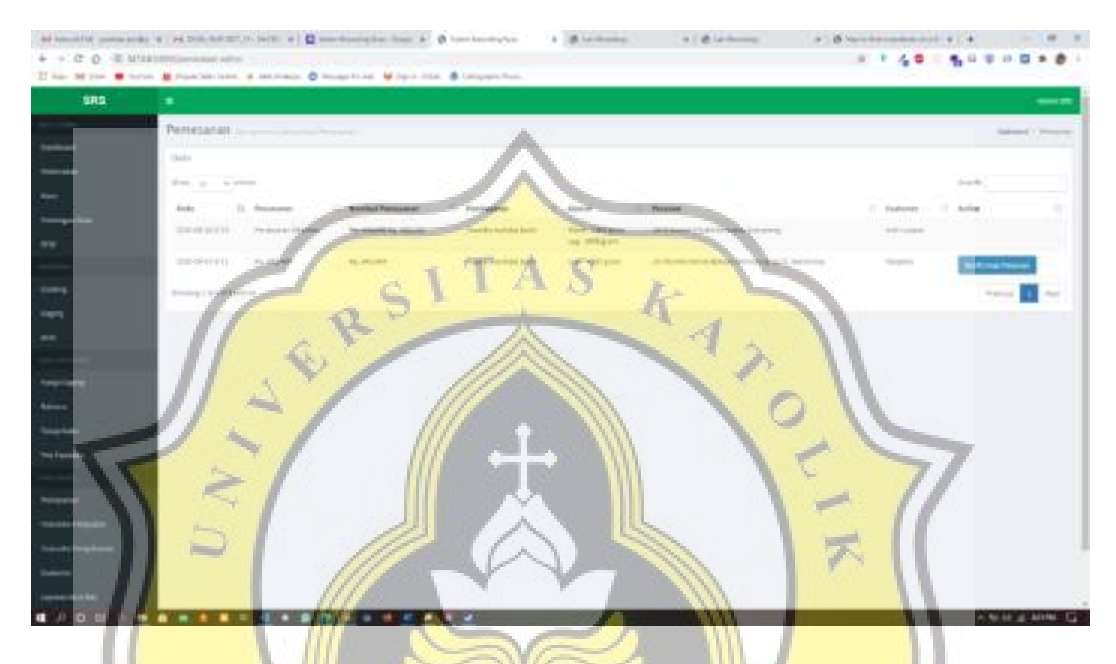

*Gambar 4.63 Tampilan Halaman Pemesanan*

### **4.2.11. Sistem Pembuatan Laporan Arus Kas dan Laba Rugi**

Terdapat fitur pembuatan Laporan arus kas secara sistematis dari sistem. Dengan mengolah data inputan pada pemasukan dan pengeluaran transaksi dapat memberikan output berupa Laporan arus kas dan laba rugi pada organisasi. Berikut gambar 4.63. merupakan script controller pada laporan dan gambar 4.64. merupakan script tampilan pada laporan arus kas serta gambar 4.65 merupakan script tampilan pada laporan laba rugi, sementara gambar 4.66. dan gambar 4.67 merupakan penjelasan dan tampilan pada laporan arus kas dan laba rugi.

{

\$title = "Laporan Arus Kas";

r C

```
 $desc = "Manajemen Data Kas Keuangan";
     $balance = Balance::orderBy('name','desc')->get();
     $record = RecordBalance::groupBy('date')->get();
     return view('laporan.aruskas')->with(compact('title','desc','balance','record'));
}
public function aruskasfilter(Request $request)
{
    $title = "Laporan Arus Kas";
    $desc = "Manajemen Data Kas Keuangan";
    $balance = Balance::orderBy('name','desc')->get();
   $balance_id = $request->balance_id;
     $record = RecordBalance::groupBy('date')->get();
                                                        \frac{1}{2}A
    $start = $request->start;
     $end = $request->end;
    if($request->end === 'now'){
       $end = \Carbon\Carbon::now()->format('Y-m-d');
     $startbalance = RecordBalance::where('date',$start)->where('balance_id',$balance_id)-
>first();
     $endbalance = RecordBalance::where('date',$end)->where('balance_id',$balance_id)-
>first();
     if(empty($endbalance)){
         $endbalance = Balance::find($balance_id);
    $trans = Cashflow::with('trans')->where('balance_id',$request->balance_id)-
>whereBetween('date',[$start,$end])->get();
    return view('laporan.aruskas')-
>with(compact('title','desc','balance','record','trans','balance_id','start','end','startb
alance','endbalance'));
}
public function labarugi()
{
    $title = "Laporan Laba Rugi";
     $desc = "Manajemen Data Laba Rugi";
     $balance = Balance::orderBy('name','desc')->get();
     $record = RecordBalance::groupBy('date')->get();
```
*return view*('laporan.labarugi')->*with*(compact('title','desc','balance','record'));

```
public function labarugifilter(Request $request)
```
 \$title = "Laporan Laba Rugi"; \$desc = "Manajemen Data Laba Rugi"; \$balance = Balance::*orderBy*('name','desc')->*get*(); \$balance\_id = \$request->balance\_id; \$record = RecordBalance::*groupBy*('date')->*get*();

\$start = \$request->start;

\$end = \$request->end;

 $if$ (\$request->end === 'now'){

\$end = \Carbon\Carbon::*now*()->*format*('Y-m-d');

}

}

}

}

{

```
 $startbalance = RecordBalance::where('date',$start)->where('balance_id',$balance_id)-
>first();
```
 \$endbalance = RecordBalance::*where*('date',\$end)->*where*('balance\_id',\$balance\_id)- >*first*();

 \$totalpenjualan = Transaction::*where*('po\_id',2)->*whereBetween*('date',[\$start,\$end])- >*sum*('nominal');

 \$hpp = Transaction::*where*('po\_id',6)->*whereBetween*('date',[\$start,\$end])- >*sum*('nominal');

\$pos = Po::*where*('type',0)->*whereNotIn*('id',['1','6'])->*get*();

 *if*(empty(\$endbalance)){ \$endbalance = Balance::*find*(\$balance\_id);

 \$trans = Cashflow::*with*('trans')->*where*('balance\_id',\$request->balance\_id)- >*whereBetween*('date',[\$start,\$end])->*get*();

*return view*('laporan.labarugi')-

>*with*(compact('title','desc','balance','record','trans','balance\_id','start','end','startb alance','endbalance','totalpenjualan','hpp','pos'));

*Gambar 4.63. Script Controller untuk Laporan Arus Kas dan Laba Rugi*

```
<div class="box">
     <div class="box-body">
             <table class="table table-striped table-bordered">
                  <tr>
                     <th>Tanggal</th>
                      <th>Keterangan</th>
                      <th>Kredit</th>
                      <th>Debit</th>
                      <th>Posisi</th>
                \langle/tr>
                 <tr>
                      <td>{{\Carbon\Carbon::createFromFormat('Y-m-d',$startbalance->date)-
>format('d M, Y')}}</td>
                      <td>Saldo Awal {{$startbalance->name}}</td>
                     <td></td>
                     <td></td>
                      <td>Rp. <span class="pull-right">{{number_format($startbalance-
>nominal)}}</span></td>
                 \langle/tr>
                   @php $posisi = $startbalance->nominal @endphp
                 @if(!empty($trans))
                 @foreach($trans as $data)
                      <tr>
                          <td>{{\Carbon\Carbon::createFromFormat('Y-m-d',$data->trans-
>date)->format('d M, Y')}}</td>
                          <td>{{$data->trans->name}}</td>
                          @if($data->trans->type)
                              <td></td>
                               <td>Rp. <span class="pull-right">{{number_format($data->trans-
>nominal)}}</span></td>
                               @php $posisi = $posisi + $data->trans->nominal @endphp
                           @else
                              <td>Rp. <span class="pull-right">{{number_format($data->trans-
>nominal)}}</span></td>
                             <td></td>
                              @php $posisi = $posisi - $data->trans->nominal @endphp
                          @endif
                          <td>Rp. <span class="pull-
right">{{number_format($posisi)}}</span></td>
                     \langle/tr>
                 @endforeach
                 @endif
                \langle tr \rangle @if($endbalance->date)
```
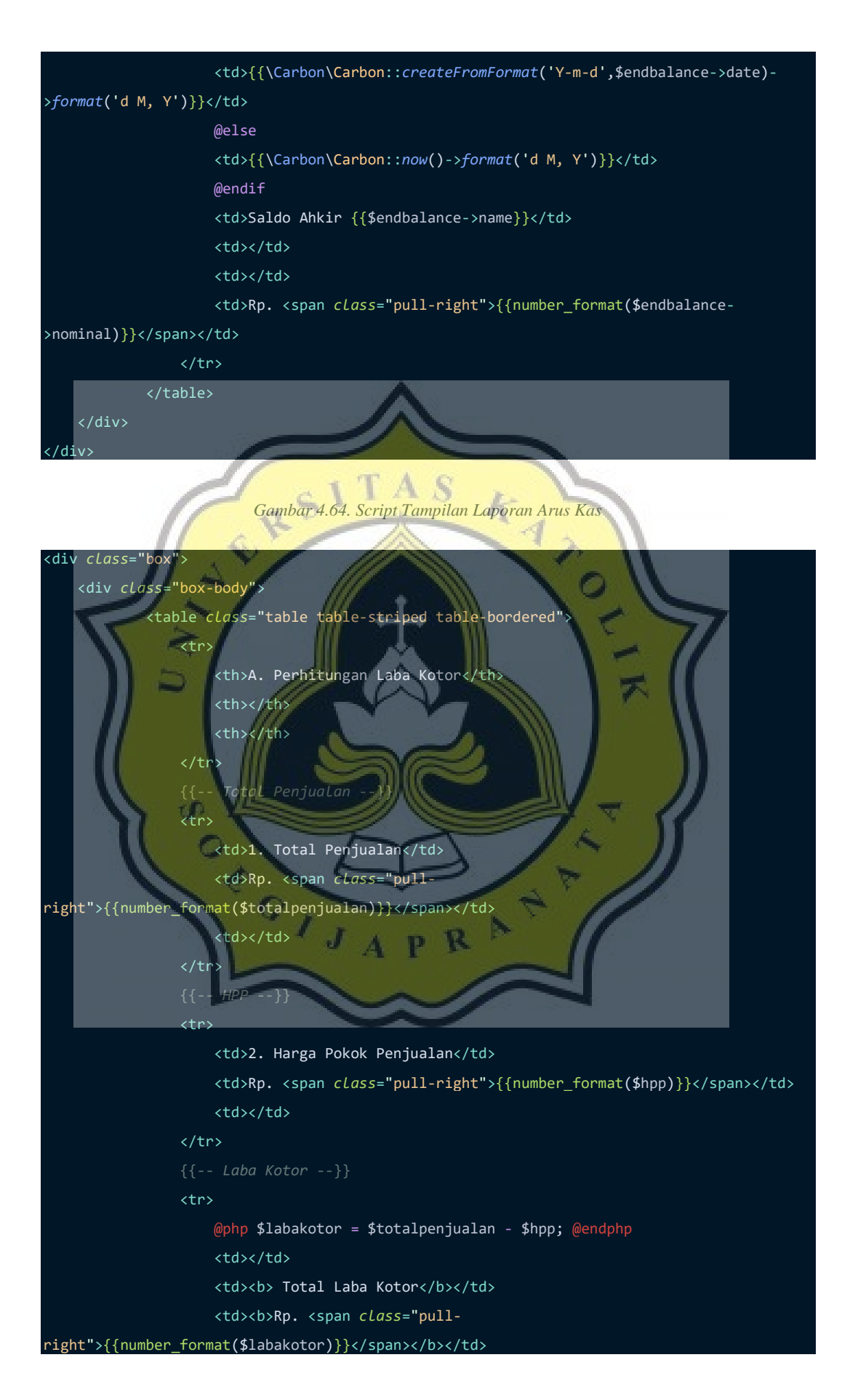

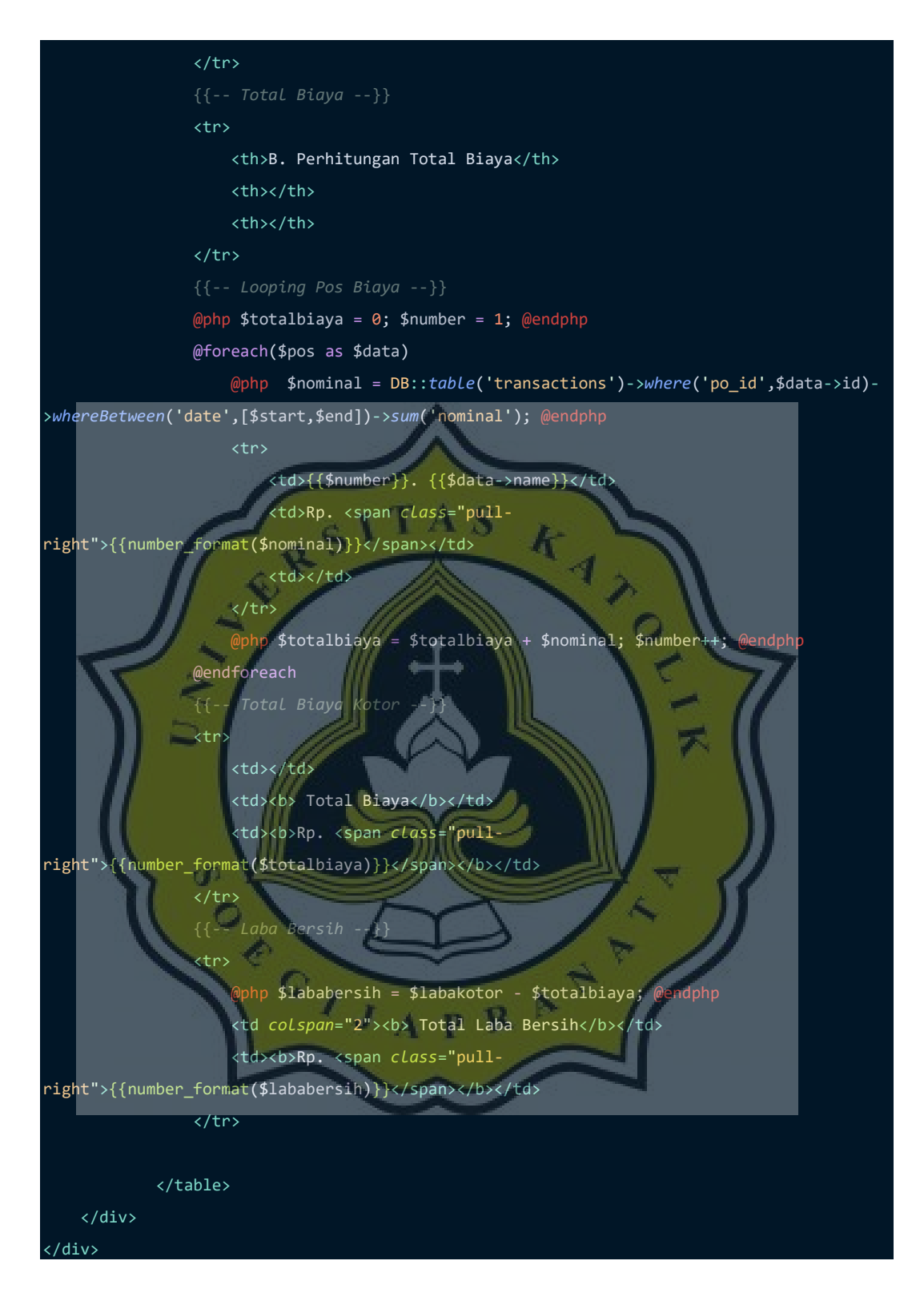

*Gambar 4.65. Script Tampilan Laporan Laba Rugi*

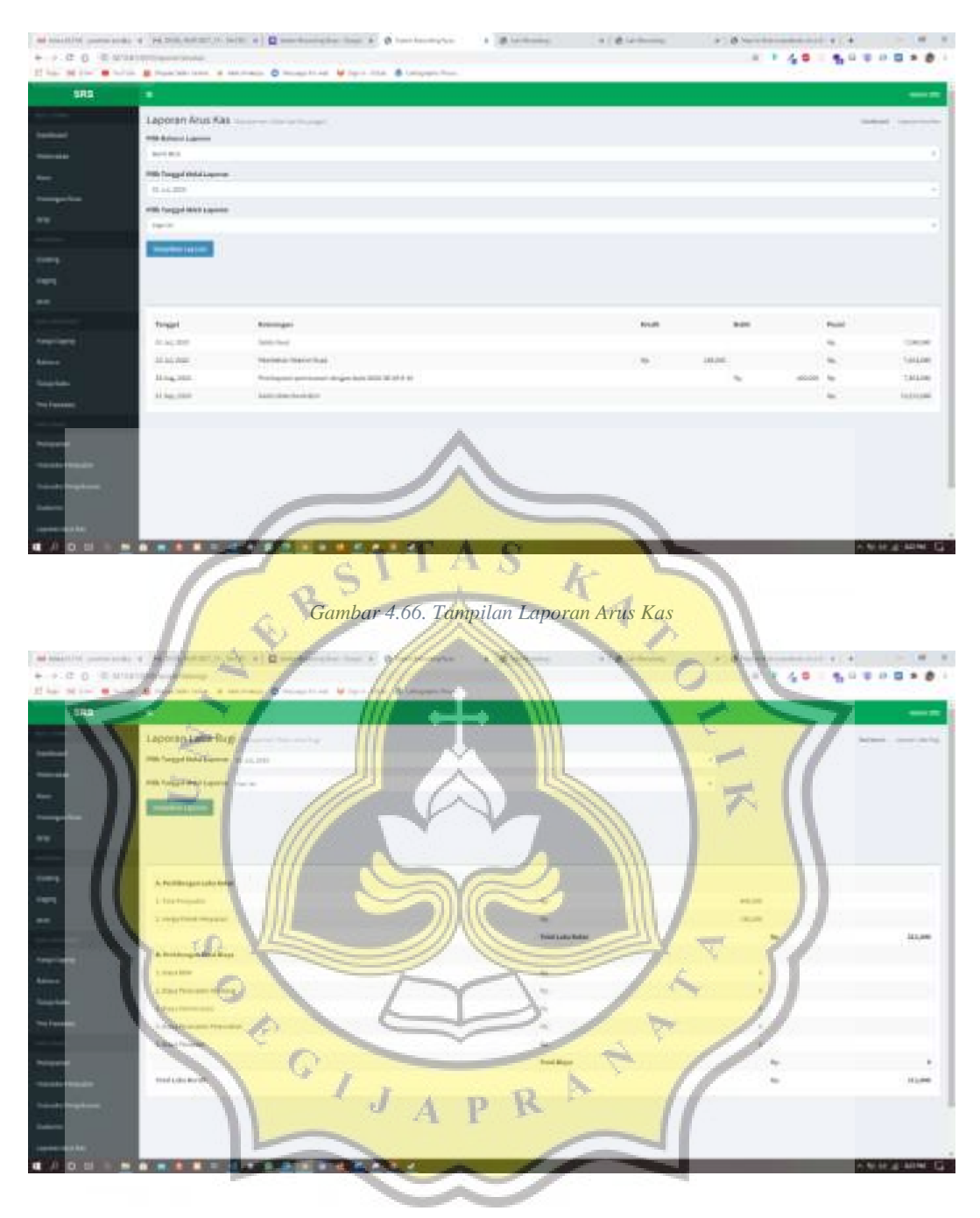

*Gambar 4.67. Tampilan Laporan Laba Rugi*

# **4.3. Pengujian Aplikasi**

Setelah dilakukan testing terhadap aplikasi dan melakukan pengumpulan data dengan cara membagikan kuisioner terhadap 84 responden dengan usia diantara 25 – 40 tahun diperoleh sebagai berikut.

### **4.3.1. Profil Responden**

1. Usia

Responden terbanyak adalah yang berusia 30 – 35 tahun dengan prosentase 65,5%, disusul dengan responden berusia 25 – 30 tahun dengan jumlah prosentase 21,4% dan terahkir 36 tahun keatas dengan jumlah prosentase 13,1%, sesuai dengan gambar 4.68. yang menunjukan diagram usia responden.

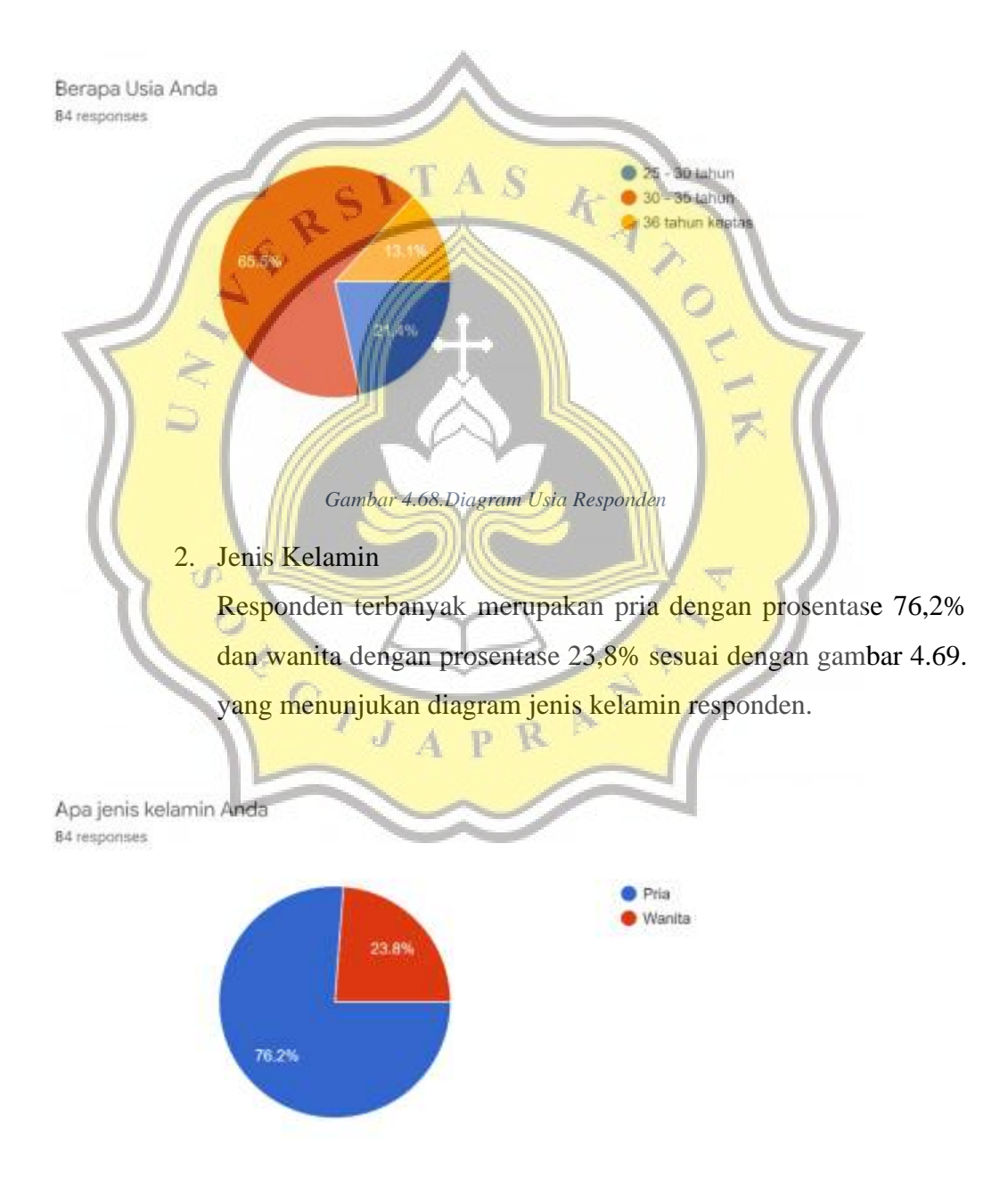

*Gambar 4.69. Diagram Jenis Kelamin*

#### **4.3.2. Pembahasan Data Kuisioner terhadap Aplikasi**

Data kuisioner yang didapatkan dari 84 responden digunakan untuk menilai aplikasi SRS sebagai berikut.

Gambar 4.70. menunjukan 25% sangat setuju, 57,1% setuju, 14,3% netral dan 3,6% tidak setuju bahwa aplikasi SRS mudah untuk dioperasikan.

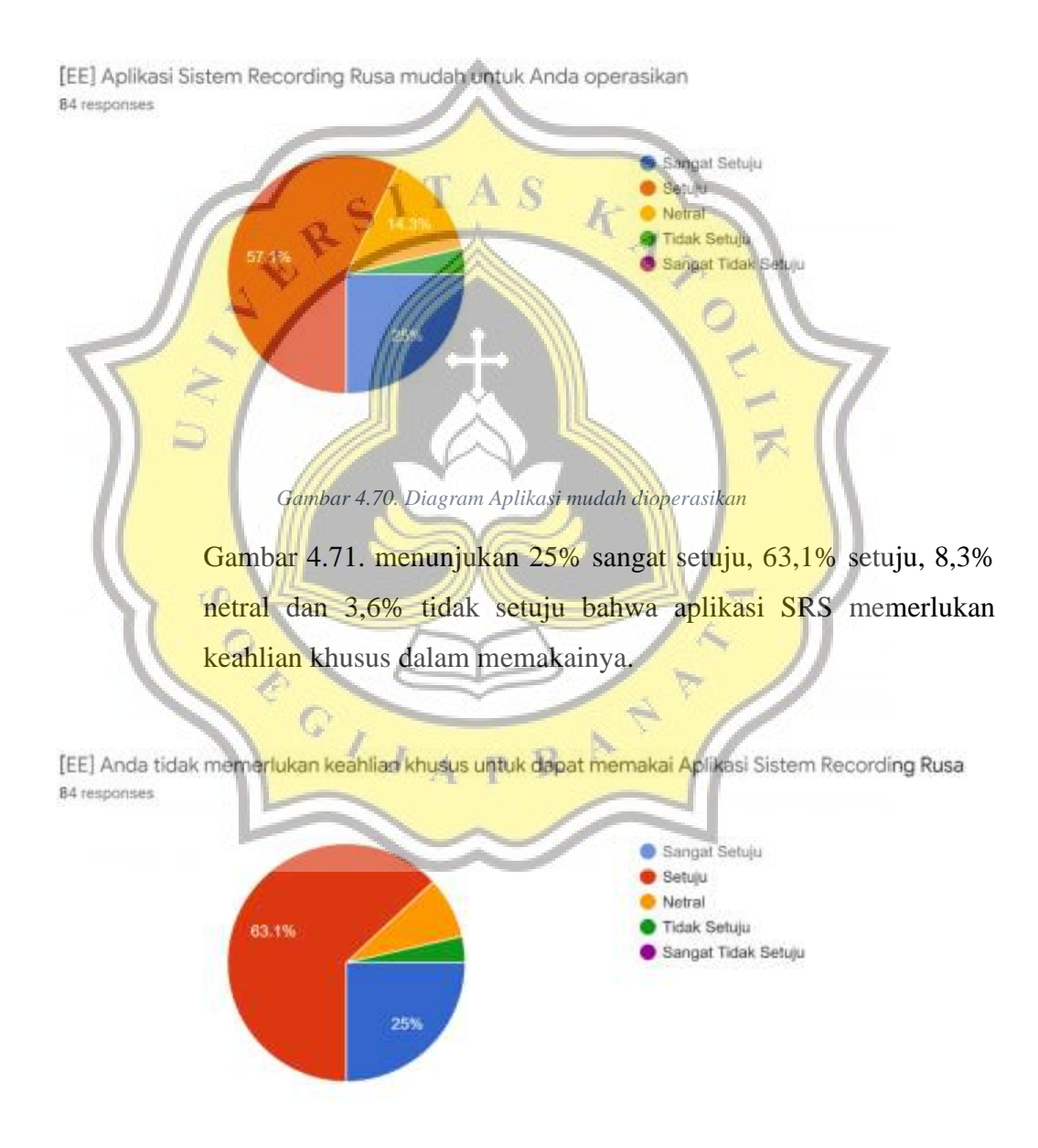

*Gambar 4.71. Diagram Aplikasi tidak memerlukan keahlian khusus*

Gambar 4.72. menunjukan 26,2% sangat setuju, 58,3% setuju, 10,7% netral dan 4,8% tidak setuju bahwa mereka mudah dalam memahami penggunaan aplikasi.

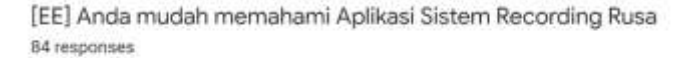

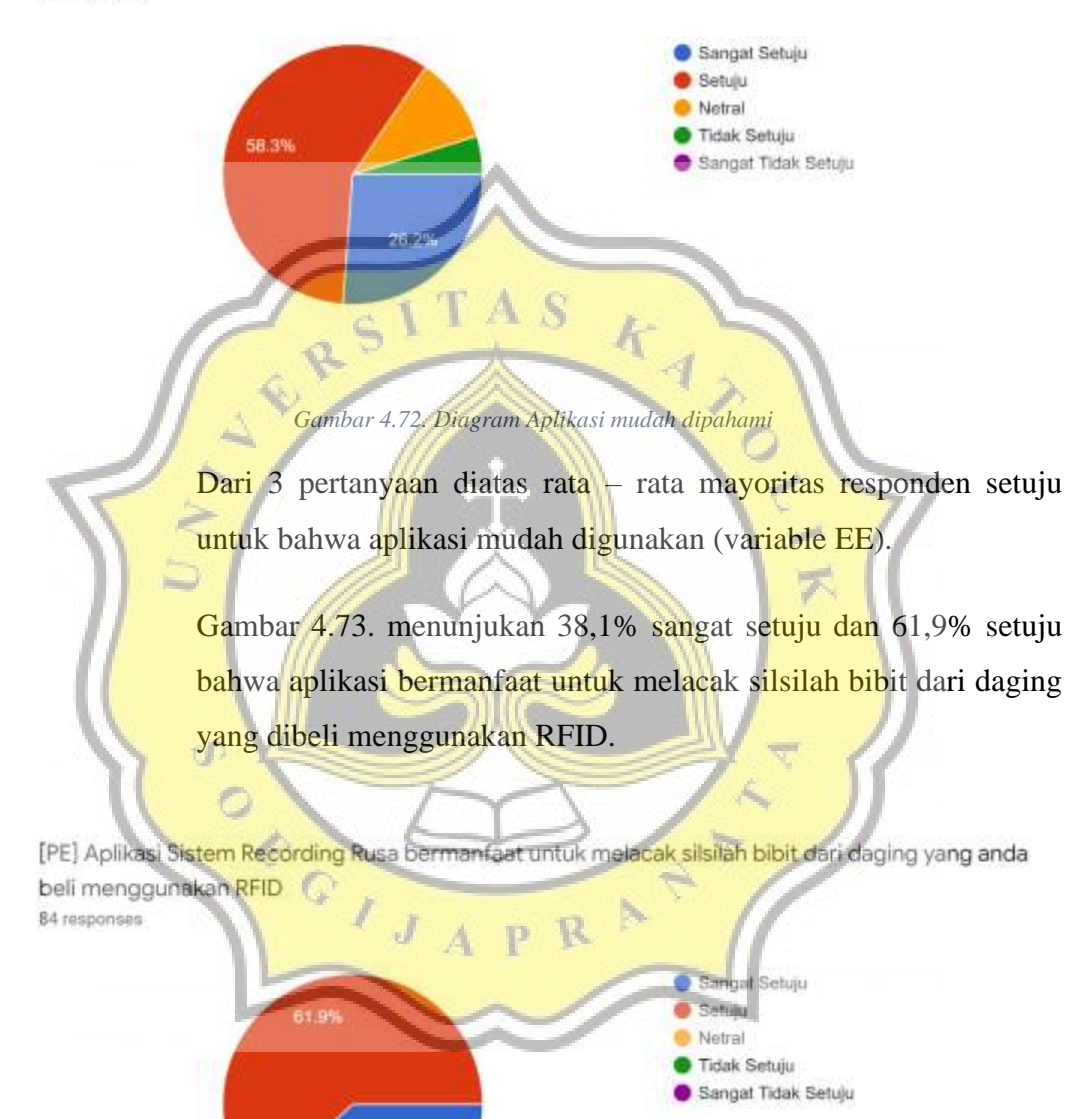

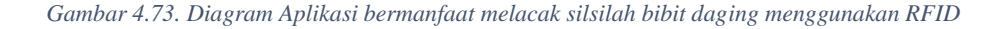

38.1%

Gambar 4.74. menunjukan 27,4% sangat setuju, 67,9% setuju dan 4,8% netral bahwa aplikasi bermanfaat untuk pembelian dan penawaran daging.

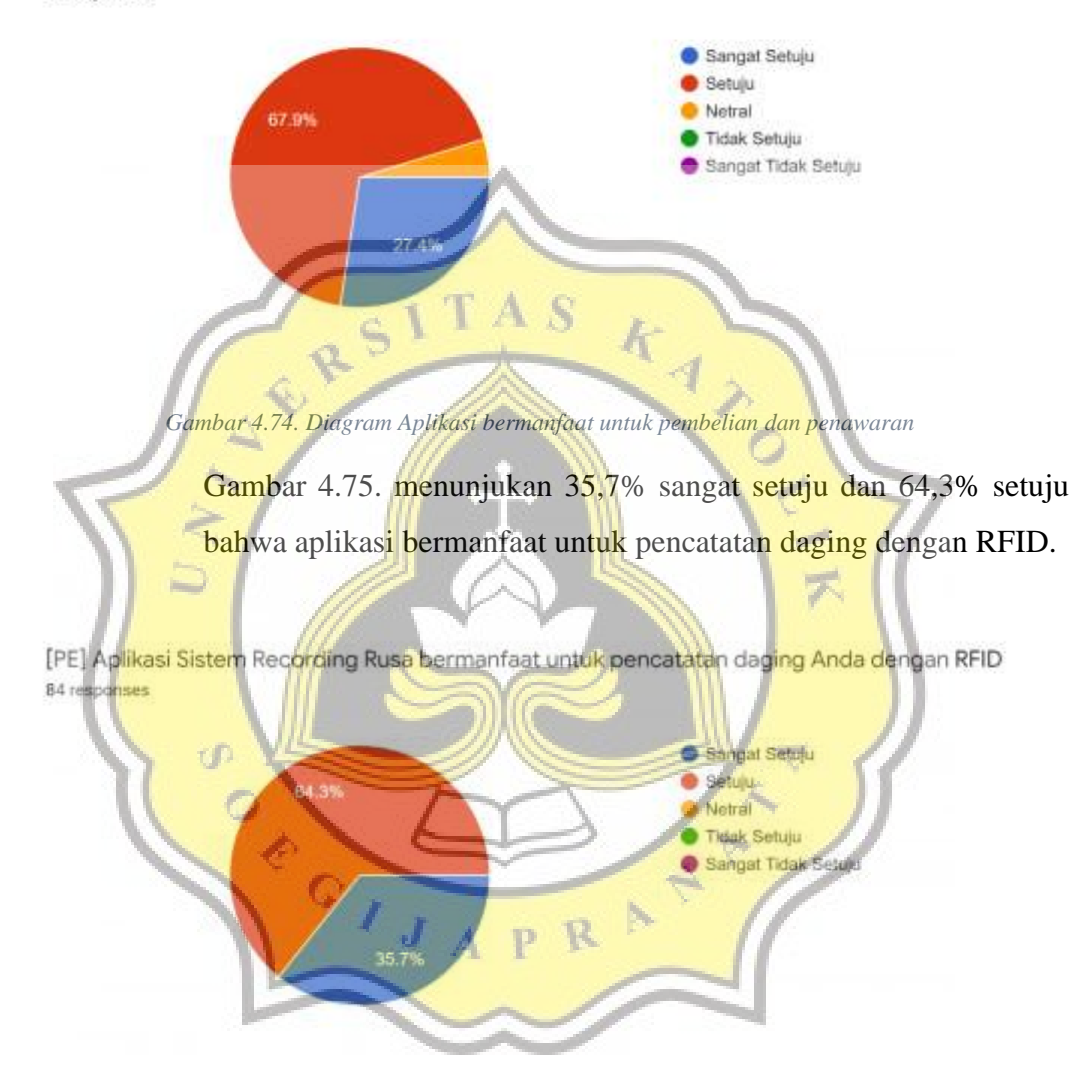

[PE] Aplikasi Sistem Recording Rusa bermanfaat untuk pembelian dan penawaran daging 84 responses

*Gambar 4.75. Diagram Aplikasi bermanfaat pencatatan daging dengan RFID*

Dari 3 pertanyaan diatas rata – rata mayoritas responden percaya bahwa aplikasi memberikan keuntungan bagi diri mereka (variable PE).

Gambar 4.76. menunjukan 34,5% sangat setuju dan 65,5% setuju bahwa memiliki sumber daya untuk menggunakan aplikasi berupa web browser dan internet.

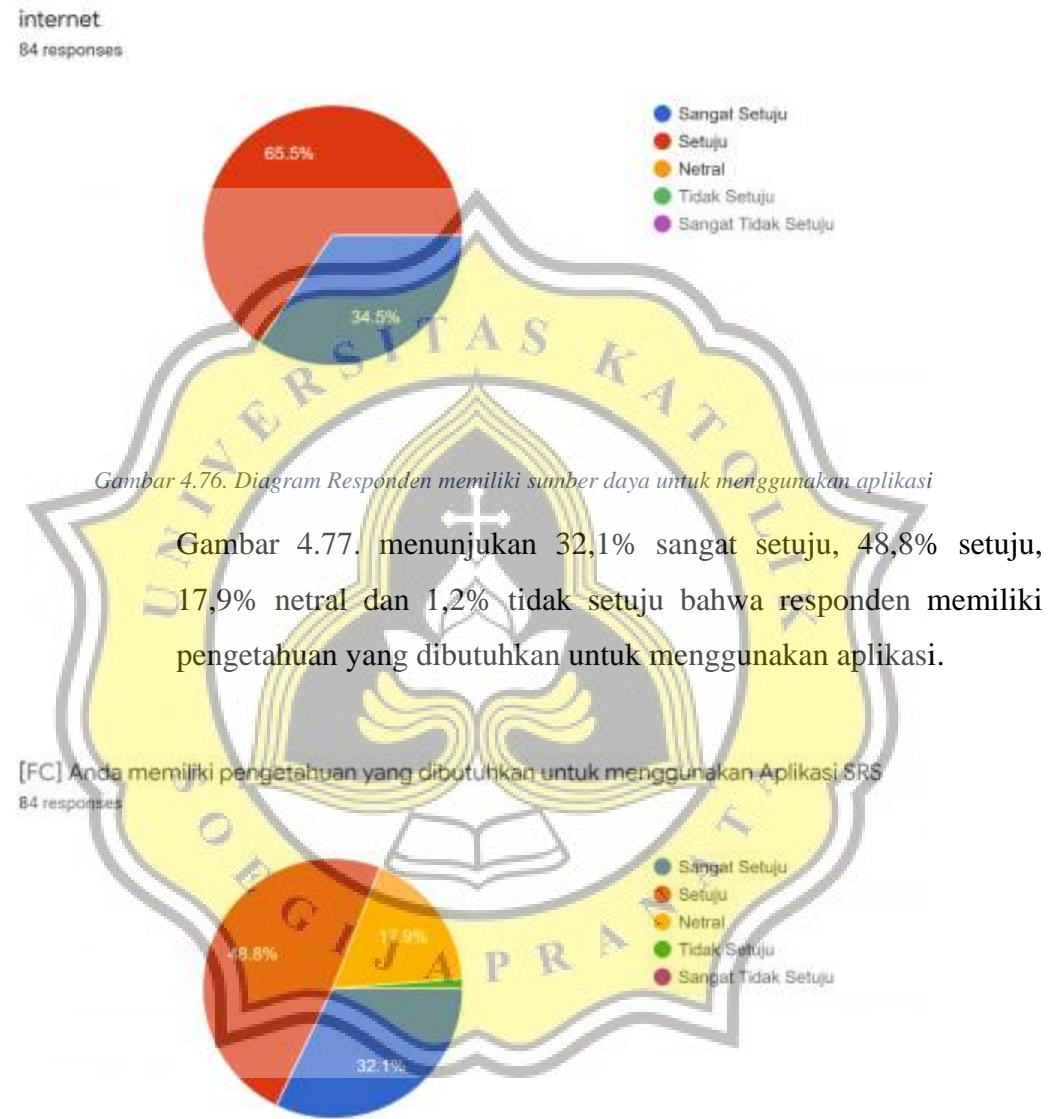

[FC] Anda memiliki sumber daya untuk menggunakan Aplikasi SRS, seperti web browser dan

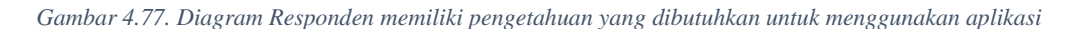

Gambar 4.78. menunjukan 20,2% sangat setuju, 71,4% setuju, 7,1% netral dan 1,2% tidak setuju bahwa responden mendapatkan bantuan layanan admin ketika mengalami kendala dalam menggunakan aplikasi.

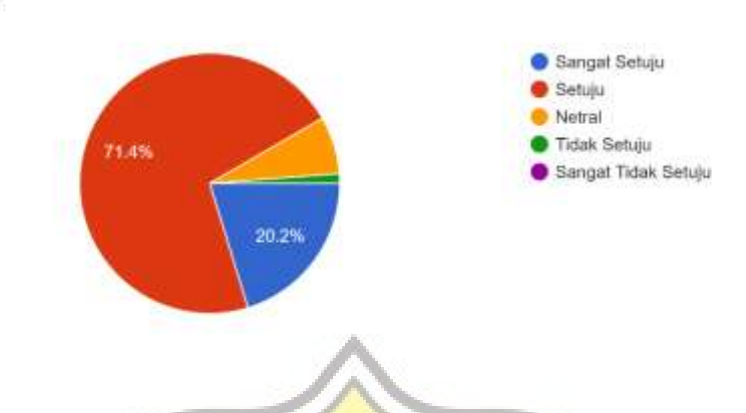

[FC] Anda mendapatkan bantuan dari layanan admin ketika mengalami kendala menggunakan aplikasi srs.

84 responses

*Gambar 4.78. Diagram Responden mendapatkan bantuan layanan admin*

Dari 3 pertanyaan diatas rata – rata mayoritas responden setuju bahwa mereka mampu menggunakan aplikasi dan memiliki sumber daya pendukung (internet dan browser) (variable FC).

Gambar 4.79. menunjukan 15,5% sangat setuju, 75% setuju, 9,5% netral bahwa responden akan terus menggunakan aplikasi.

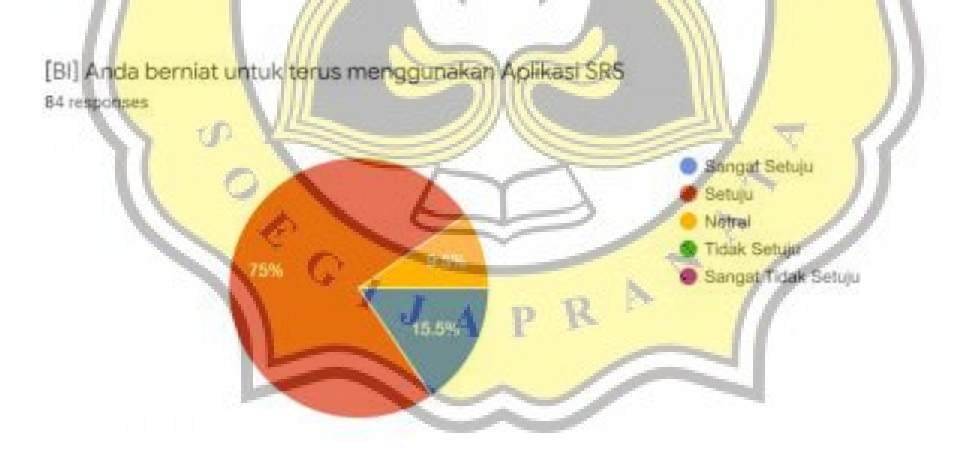

*Gambar 4.79 Diagram responden berniat untuk terus menggunakan aplikasi*

Gambar 4.80. menunjukan 32,1% sangat setuju, 61,9% setuju, 6% netral bahwa responden akan menggunakan aplikasi untuk melakukan pengecheckan dan pembelian daging dimasa mendatang.

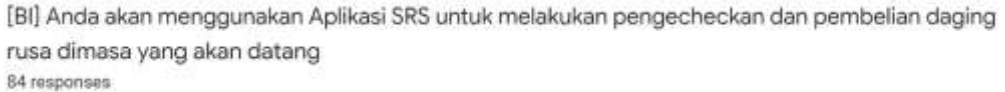

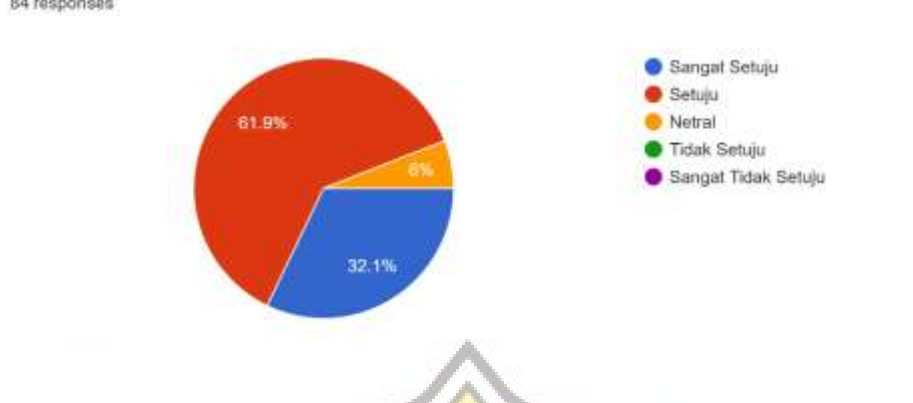

*Gambar 4.80. Diagram responden akan menggunakan aplikasi untuk melakukan pengechekan dan pembelian daging*

Gambar 4.81. menunjukan 10,7% sangat setuju, 79,8% setuju, 9,5% netral bahwa responden berencana untuk terus menggunakan aplikasi.

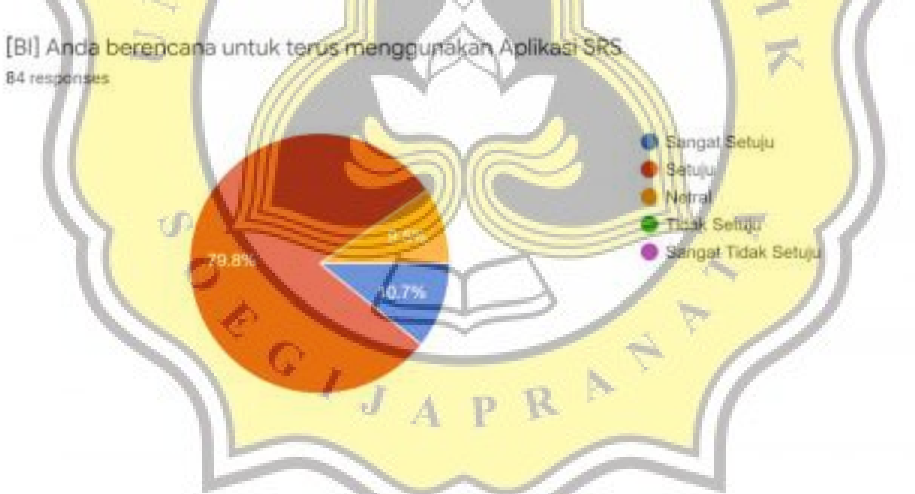

*Gambar 4.81. Diagram responden berencana untuk terus menggunakan aplikasi*

Dari 3 pertanyaan diatas rata – rata menunjukan mayoritas responden bersedia untuk menggunakan aplikasi secara berkala dalam jangka kedepan (variable BI).

#### **4.3.3. Model Variable Penelitian**

Gambar 4.82. berikut merupakan gambar model variable penelitian dimana variable independent merupakan EE, PE, dan FC serta variable dependent merupakan BI.

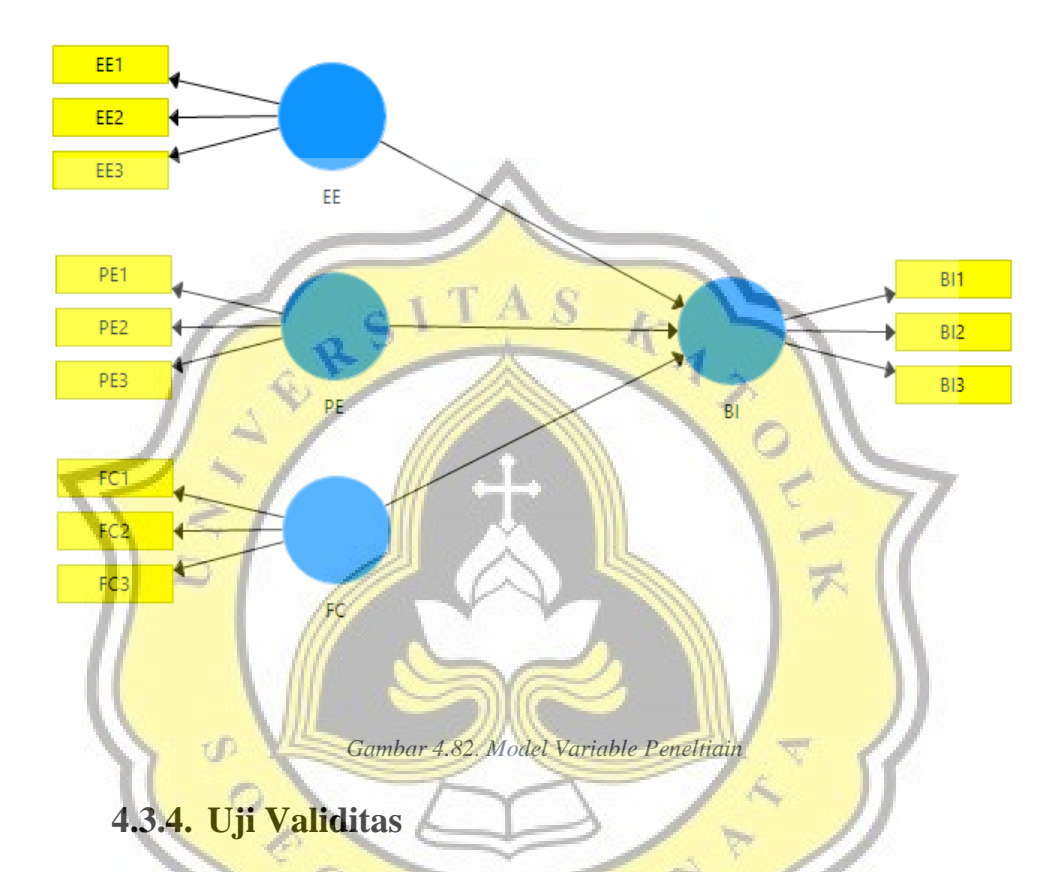

Data tabel 4.1 menunjukan bukti validitas sebuah kuisioner yang dapat dilihat dari variable yang mengelompok (konvergen) pada Rotated Component Matrix serta memiliki nilai variable diatas 0.5. Dapat dilihat pada variable EE yang mengelompok pada nilai 0.574 – 0.823, variable PE yang mengelompok pada 0.814 – 0.935, variable FC yang mengelompok pada nilai 0.563 – 0.848 serta variable BI yang mengelompok pada nilai 0.503 – 0.906.

*Tabel 4.1 Tabel hasil uji validitas*

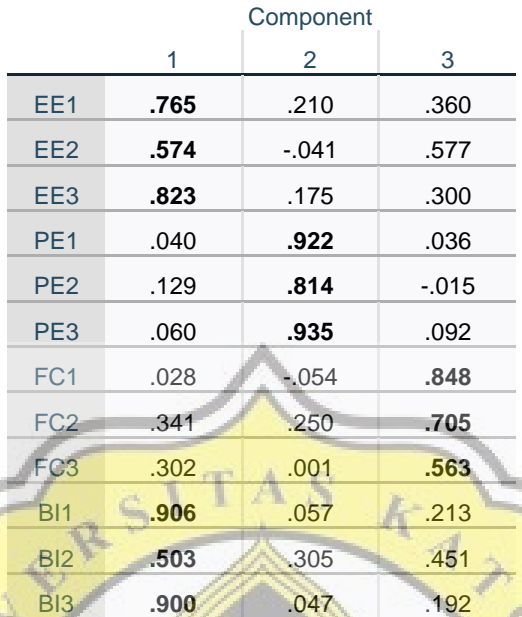

#### **Rotated Component Matrix<sup>a</sup>**

a. Rotation converged in 5 iterations.

# **4.3.5. Uji Realibilitas**

Œ

Data tabel 4.2 menunjukan tentang nilai dari sebuah hasil uji realibilitas.

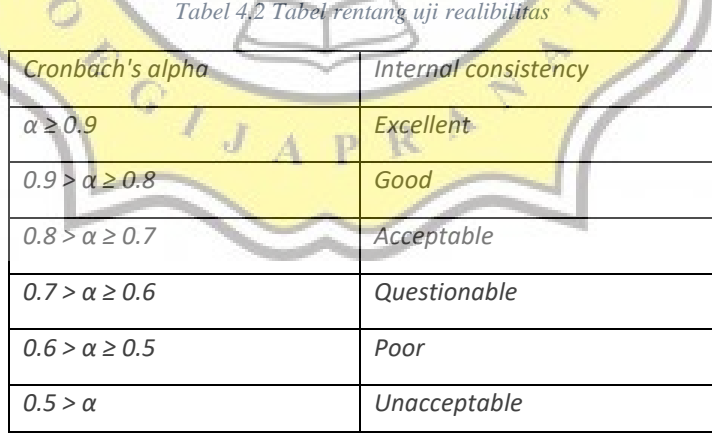

.Sesuai dengan table 4.3 dibawah yang menunjukan variable EE, PE, BI dapat dipertanggung jawabkan, sementara variable FC menunjukan Questionable dimana hasil dari variable ini masih dipertanyakan readibilitasnya.

| <b>VARIABLE</b> | <b>CRONBACH'S ALPHA</b> | INTERNAL CONSISTENCY |
|-----------------|-------------------------|----------------------|
| EЕ              | 0.869                   | Good                 |
| PF              | 0.877                   | Good                 |
|                 | 0.629                   | Questionable         |
| BI              | 0.855                   | Good                 |

*Tabel 4.3 Tabel hasil uji realibilitas*

### **4.3.6. Uji Korelasi**

Tabel 4.4 mengenai uji korelasi menunjukan korelasi variable EE dan FC menunjukan korelasi yang kuat terhadap variable BI sementara untuk variable PE memiliki korelasi yang lemah terhadap variable BI.

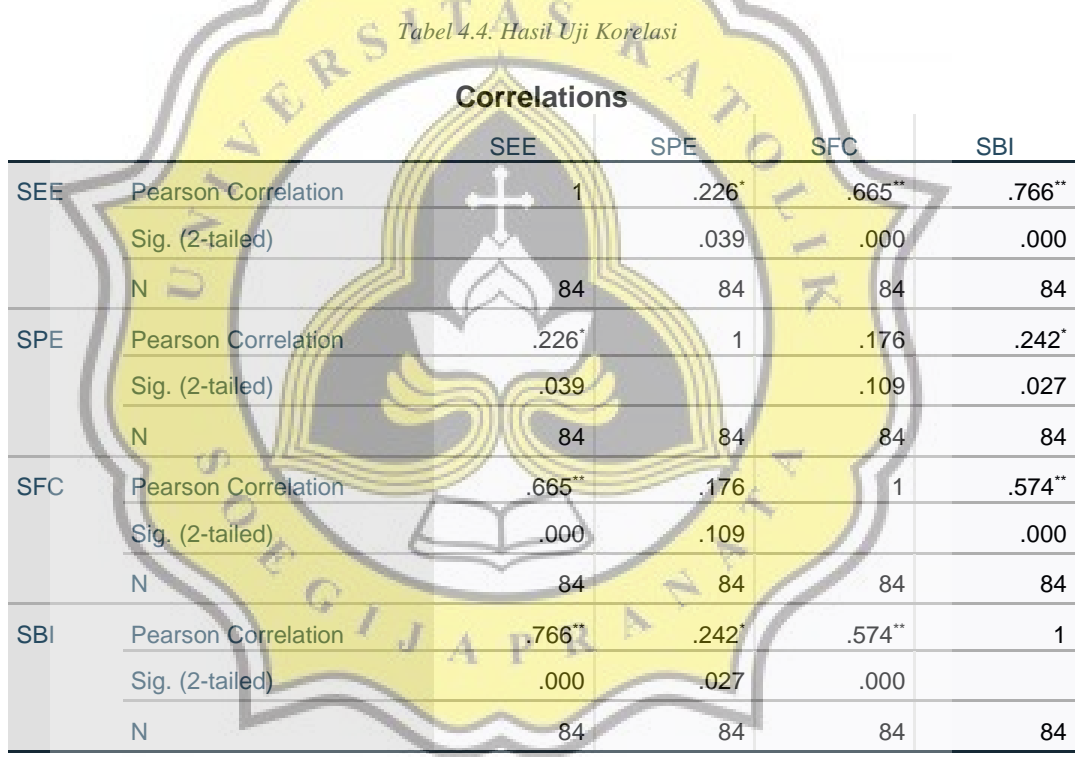

\*. Correlation is significant at the 0.05 level (2-tailed).

\*\*. Correlation is significant at the 0.01 level (2-tailed).

### **4.3.7. Wawancara Penjual**

Tabel 4.5 dibawah merupakan hasil wawancara yang didapatkan penulis kepada salah satu peternak selaku pengelola/admin aplikasi.

*Tabel 4.5 Hasil Wawancara kepada Admin*
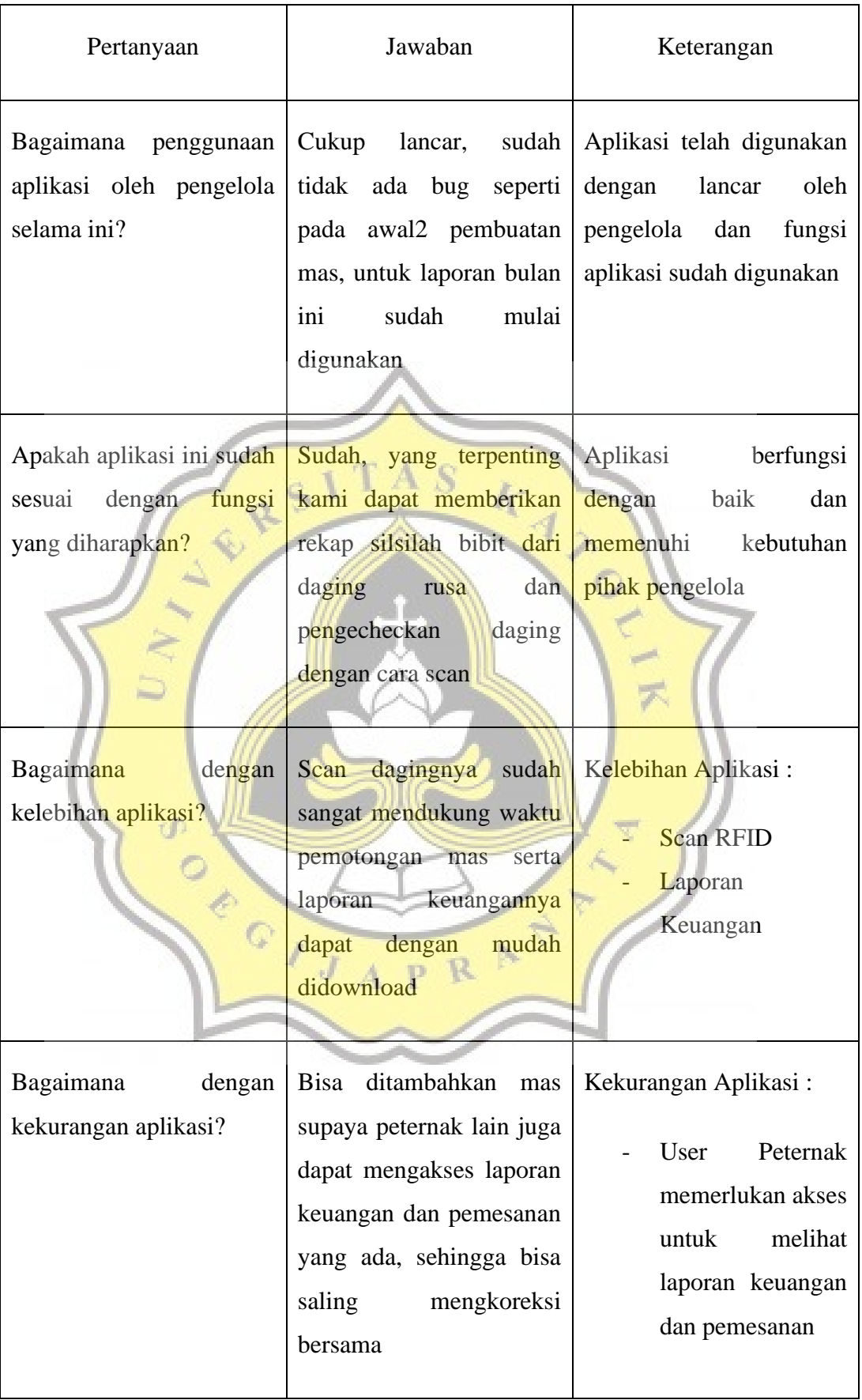

Tabel 4.6 dibawah merupakan hasil wawancara yang didapatkan penulis kepada salah satu peternak selaku penjual didalam aplikasi.

| Pertanyaan                                                                  | Jawaban                                                                                                    | Keterangan                                                                          |
|-----------------------------------------------------------------------------|----------------------------------------------------------------------------------------------------|-------------------------------------------------------------------------------------|
| Bagaimana penggunaan<br>aplikasi oleh pengelola<br>selama ini?              | Sudah baik                                                                                                    | Sudah baik                                                                          |
| Apakah aplikasi ini sudah<br>dengan<br>fungsi<br>sesuai<br>yang diharapkan? | Sudah sesuai,<br>dapat<br>memberikan tampilan<br>keturunan bibit rusa                                                               | Sudah<br>berjalan<br>dengan<br>baik                                                 |
| Bagaimana<br>dengan<br>kelebihan aplikasi?                                  | Bisa scan itu mas waktu<br>pemotongan, jadi tidak<br>perlu susah2 catat lagi                                                        | Kelebihan Aplikasi:<br><b>Scan RFID</b>                                             |
| τĐ<br>dengan<br>Bagaimana<br>kekurangan aplikasi?<br>Q                      | Saya tidak bisa lihat Kekurangan Aplikasi:<br>laporan keuangan<br>mas,<br>harus minta ke bagian<br>keuangan dulu<br>baru<br>dicetak | Peternak<br><b>User</b><br>memerlukan akses<br>untuk<br>melihat<br>laporan keuangan |

*Tabel 4.6 Hasil Wawancara kepada Admin*

Tabel 4.7 dibawah merupakan hasil wawancara yang didapatkan penulis kepada salah satu peternak selaku penjual didalam aplikasi.

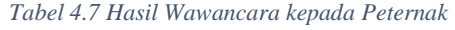

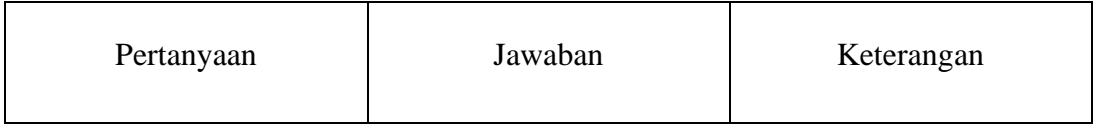

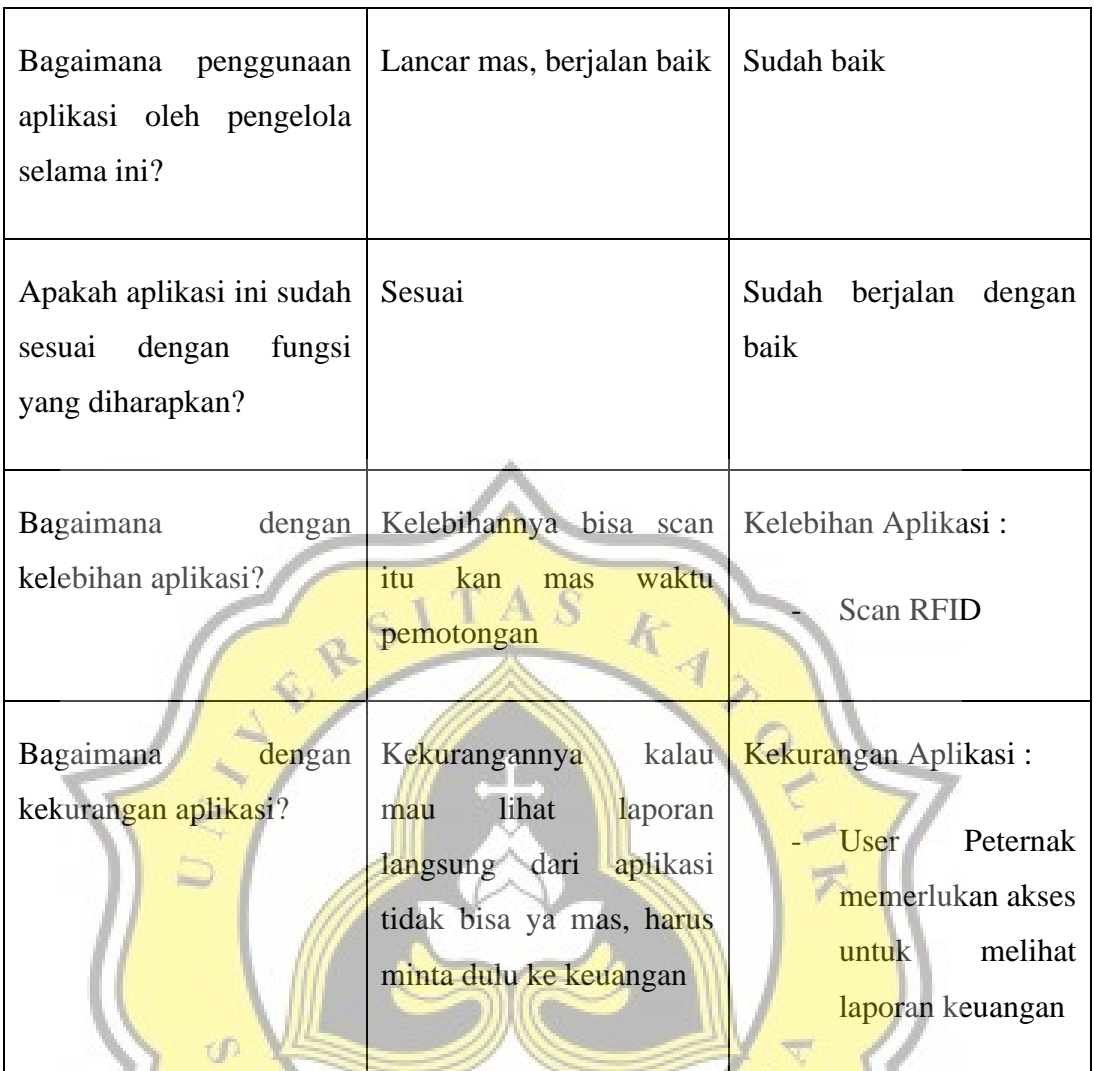

Tabel 4.8 dibawah merupakan hasil wawancara yang didapatkan penulis kepada administrasi keuangan selaku penjual didalam J  $\overline{A}$ p R aplikasi.

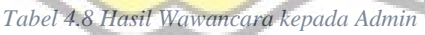

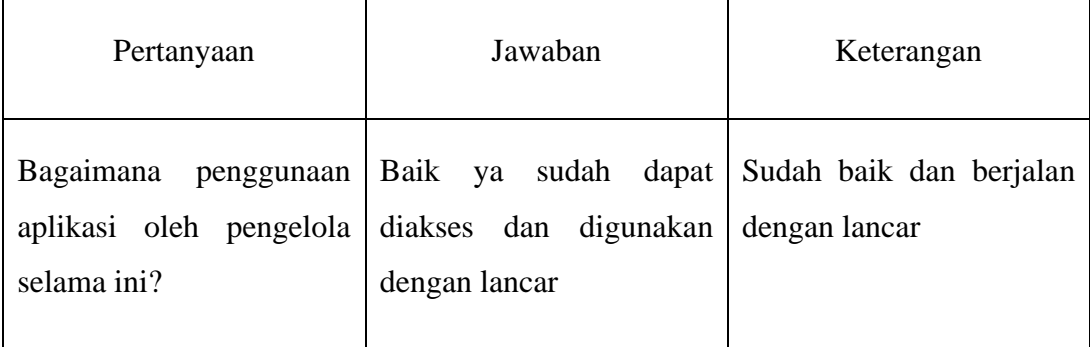

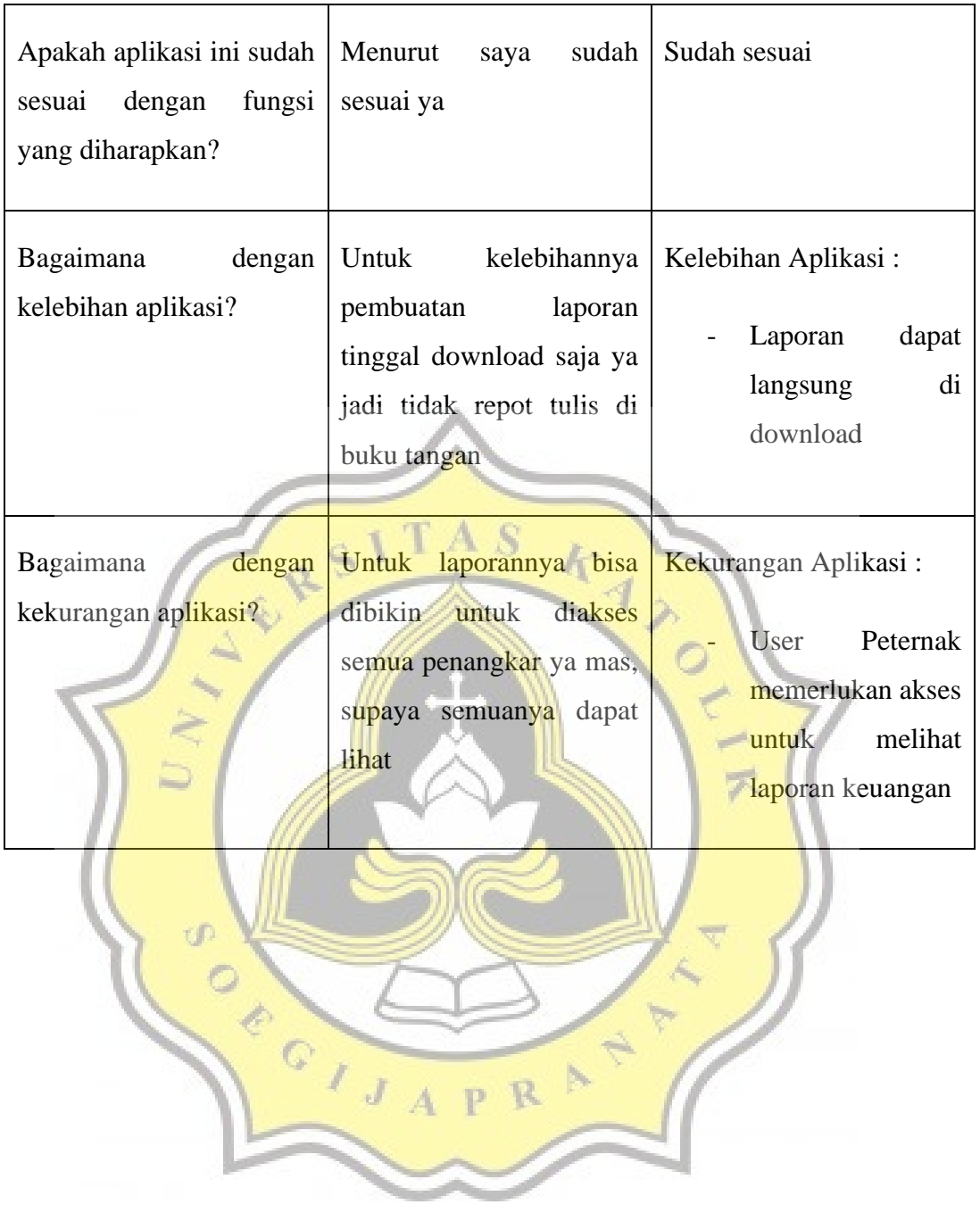